Universidade do Minho Instituto de Educação

Fernando Barbosa de Sousa

Ensino de LINUX recorrendo à robótica educativa: Contributos para o desenvolvimento do saber científico, técnico e tecnológico Fernando Barbosa de Sousa

**UMinho** | 2021 UMinho|2021

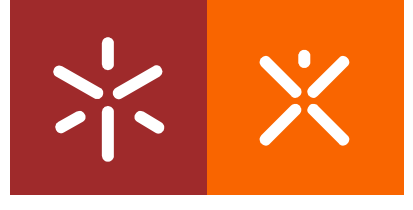

Ensino de LINUX recorrendo à robótica educativa: Contributos para o desenvolvimento do saber científico, técnico e tecnológico

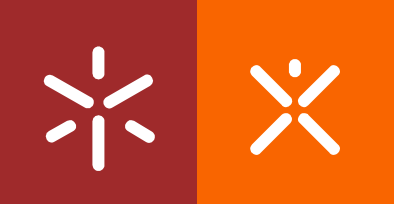

Universidade do Minho Instituto de Educação

Fernando Barbosa de Sousa

Ensino de LINUX recorrendo à robótica educativa: Contributos para o desenvolvimento do

saber científico, técnico e tecnológico

Relatório de Estágio Mestrado de Ensino de Informática

Trabalho efetuado sob a orientação da Doutora Maria Altina Silva Ramos

# DIREITOS DE AUTOR E CONDIÇÕES DE UTILIZAÇÃO DO TRABALHO POR TERCEIROS

Este é um trabalho académico que pode ser utilizado por terceiros desde que respeitadas as regras e boas práticas internacionalmente aceites, no que concerne aos direitos de autor e direitos conexos.

Assim, o presente trabalho pode ser utilizado nos termos previstos na licença abaixo indicada.

Caso o utilizador necessite de permissão para poder fazer um uso do trabalho em condições não previstas no licenciamento indicado, deverá contactar o autor, através do RepositóriUM da Universidade do Minho.

## Licença concedida aos utilizadores deste trabalho

Atribuição-NãoComercial-SemDerivações CC BY-NC-ND

<https://creativecommons.org/licenses/by-nc-nd/4.0/>

# AGRADECIMENTOS

Agradeço ao meu pai, um grande "formador". Ensinou-me o que é "aprender fazendo" sempre que solicitava a minha colaboração numa qualquer tarefa técnica e após a explicação dizia "Percebeste? Sim? Então faz!"

…ao meu avô que me ensinou a lutar contra as adversidades com a expressão que relembro muitas vezes "Anda, zanga-te com isso rapaz!". Ensinou-me a nunca desistir e a resistir a todas as adversidades e todas as tempestades, de frente, como um Homem!

… à minha mãe com a qual aprendi a ter tranquilidade, e a resiliência na paciência. Essa capacidade de saber esperar pelos resultados e pela evolução de um aluno com mais dificuldades, confiando que chegará lá com a nossa ajuda. Obrigado, mamã.

… aos professores deste curso, em especial àqueles que defendendo caminhos e visões diferentes da minha alargaram a minha base de conhecimento integrando esses novos caminhos àqueles que já trazia. Essa também é a função de um bom professor; Professores António Osório e Pedro Henriques.

… ao Professor Hélio Vilas que me acompanhou no estágio como um colega e como um amigo, corrigindo aqui e ali, limando as poucas arestas que ainda sobravam da minha longa carreira no ensino. Estivemos quase sempre de acordo; os bons reconhecem-se!

… ao meu colega Hernâni com o qual fiz parceria no estágio e em alguns trabalhos de grupo, sempre disponível para "ir mais longe", fazendo sempre mais e melhor.

… à Professora Altina que apesar das circunstâncias adversas ocorridas no ano de 2020 soube intervir nos momentos chave e de forma decisiva, com indicações precisas e objetivas, ajudando assim a responder aos desafios que o Professor Osório nos colocou, em Educação, uma das melhores profissionais que conheci até hoje.

… aos restantes professores e colegas do Mestrado em Ensino de Informática, pelos momentos que partilhamos juntos.

i i i

Ensino de LINUX recorrendo à robótica educativa: Contributos para o desenvolvimento do saber científico, técnico e tecnológico.

## RESUMO

Este relatório enquadra-se na Unidade Curricular *Estágio Profissional* do 2.º ano do Mestrado de Ensino de Informática e pretende testemunhar o trabalho realizado no contexto da *Intervenção Pedagógica Supervisio*nada, com o tema Ensino de LINUX recorrendo à robótica educativa, contributos para o desenvolvimento do saber científico, técnico e tecnológico. Todo o trabalho de intervenção foi realizado no Agrupamento de Escolas Alberto Sampaio, Escola Secundária Alberto Sampaio, turma do 3.º ano de Técnico de Gestão e Programação de Sistemas Informáticos, na disciplina de Sistemas Operativos. Foi igualmente utilizado um simulador ROS (*Robot Operating System*) de acesso online que permitiu aos alunos o exercício dos comandos de LINUX para operar um robô sem a necessidade de possuir recursos adicionais.

Com este projeto pretendemos, em concreto, verificar qual o interesse educativo do desenvolvimento e da construção gradual de robôs e simuladores de robôs em sala de aula iminentemente prática, incorporando nos mesmos a matéria que se pretende ensinar.

Este documento relata toda a prática pedagógica supervisionada e o processo de investigação subjacente, sendo a prática apoiada na metodologia MAKER (C a m p o s & B l i k s t e i n , 2019, na qual o aluno, no centro do processo de ensino-aprendizagem, constrói o seu conhecimento a partir dos desafios e da altura em que os mesmos surgem, balizados pontualmente pelo professor e pelo currículo da disciplina. A recolha de dados foi feita através de inquéritos por questionário e entrevistas. Os resultados quantitativos são apresentados através de gráficos extraídos da Plataforma Google Forms, utilizada pelos alunos para responder aos questionários. A análise qualitativa baseia-se na reflexão a partir da observação crítica de cada aula. Os resultados obtidos com esta turma mostram que houve uma maior adesão dos alunos ao ensino do LINUX através da construção de robôs operados pelo mesmo Sistema Operativo (aplicação prática imediata da matéria lecionada) relativamente à utilização de simuladores e destes relativamente a uma metodologia de ensino mais tradicional baseada em fichas de trabalho. Os desafios colocados pela construção e manipulação dos robôs obrigaram a que os alunos colaborassem em grupo e com o professor de forma eficiente, tivessem sido criativos, incorporando todos os saberes no produto final: o robô de cada grupo construído por eles e operado em LINUX. Todas as competências surgem assim espelhadas no produto final, numa área (informática) onde é ingrato e difícil ensinar no mundo imaterial e abstrato, mas que desta forma e através do robô, permitiu que o aluno construísse o conhecimento no mundo real e concreto, respondendo imediatamente à pergunta fundamental "Aprender isto serve para quê?".

Palavras-chave: construção, LINUX, Maker, robótica, simulador ROS.

# Teaching LINUX using educational robotics: Contributions to the development of scientific, technical and technological knowledge

## ABSTRACT

This report is part of the Professional Internship Curricular Unit of the 2nd year of the Computer Science Master's Degree and aims to witness the work carried out in the context of Supervised Pedagogical Intervention, with the theme: Teaching of LINUX using educational robotics, contributions to the development of scientific, technical and technological knowledge. All intervention work was carried out at the Alberto Sampaio School Group, Alberto Sampaio Secondary School, 3rd year class of Computer Systems Management and Programming Technician, in the Operating Systems discipline. An online access ROS (Robot Operating System) simulator was also used that allowed students to exercise LINUX commands to operate a robot without the need for additional resources.

With this project we intend to verify the contributions of the development and gradual construction of robots and robot simulators in an imminently practical classroom, incorporating in them the subject that is intended to be taught.

This document reports all the supervised pedagogical practice and research process that followed it, the practice being supported by the MAKER methodology in which the student, at the center of the teachinglearning process, builds his knowledge from the challenges and the time when the students they appear, marked out punctually by the teacher and the discipline's curriculum. Data collection was carried out through questionnaires and interviews. The quantitative results were presented through graphics extracted from the Google Forms Platform, used by the students to answer the questionnaires. The qualitative analysis is reflected in the critical observation of each class. The results obtained with this class show that there was a greater adhesion of students to the teaching of LINUX through the construction of robots operated by the same Operating System (immediate practical application of the subject taught) in relation to the use of simulators and these in relation to a more teaching methodology based on worksheets. The challenges posed by the construction and manipulation of robots require students to collaborate in groups and with the teacher efficiently, be creative, incorporating all knowledge in the final product; the robot of each group built by them and operated in LINUX. All competences are thus mirrored in the final product, in an area (informatics) where it is ungrateful and difficult to teach in the immaterial and abstract world, but that in this way and through the robot, allows the student to build knowledge in the real and tangible world, responding immediately to the fundamental question "What's the purpose of learning this ?".

Keywords: construction, LINUX, Maker, robotics, ROS simulator.

.

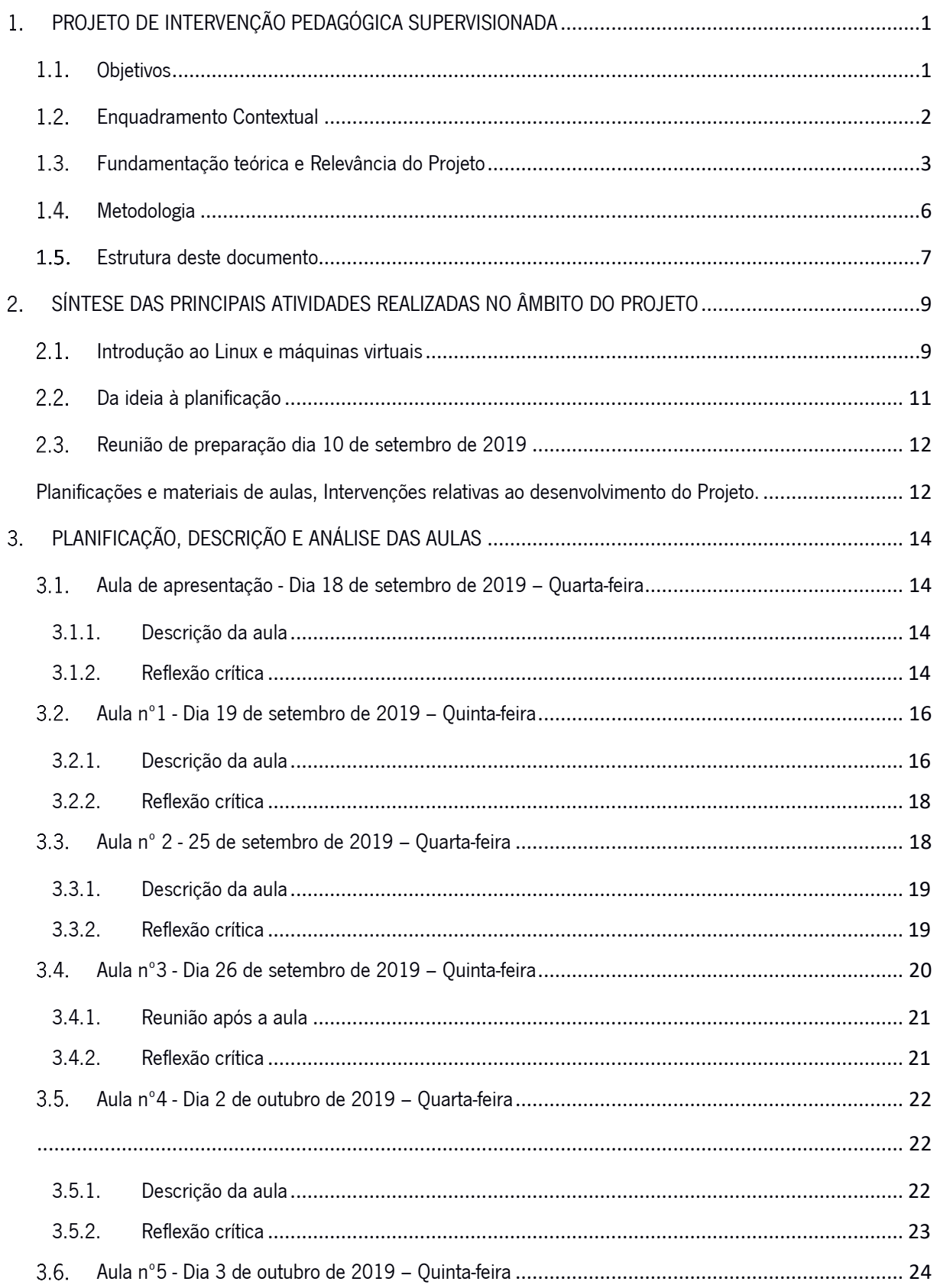

# **ÍNDICE**

 $\overline{a}$ 

 $\sim$   $-$ 

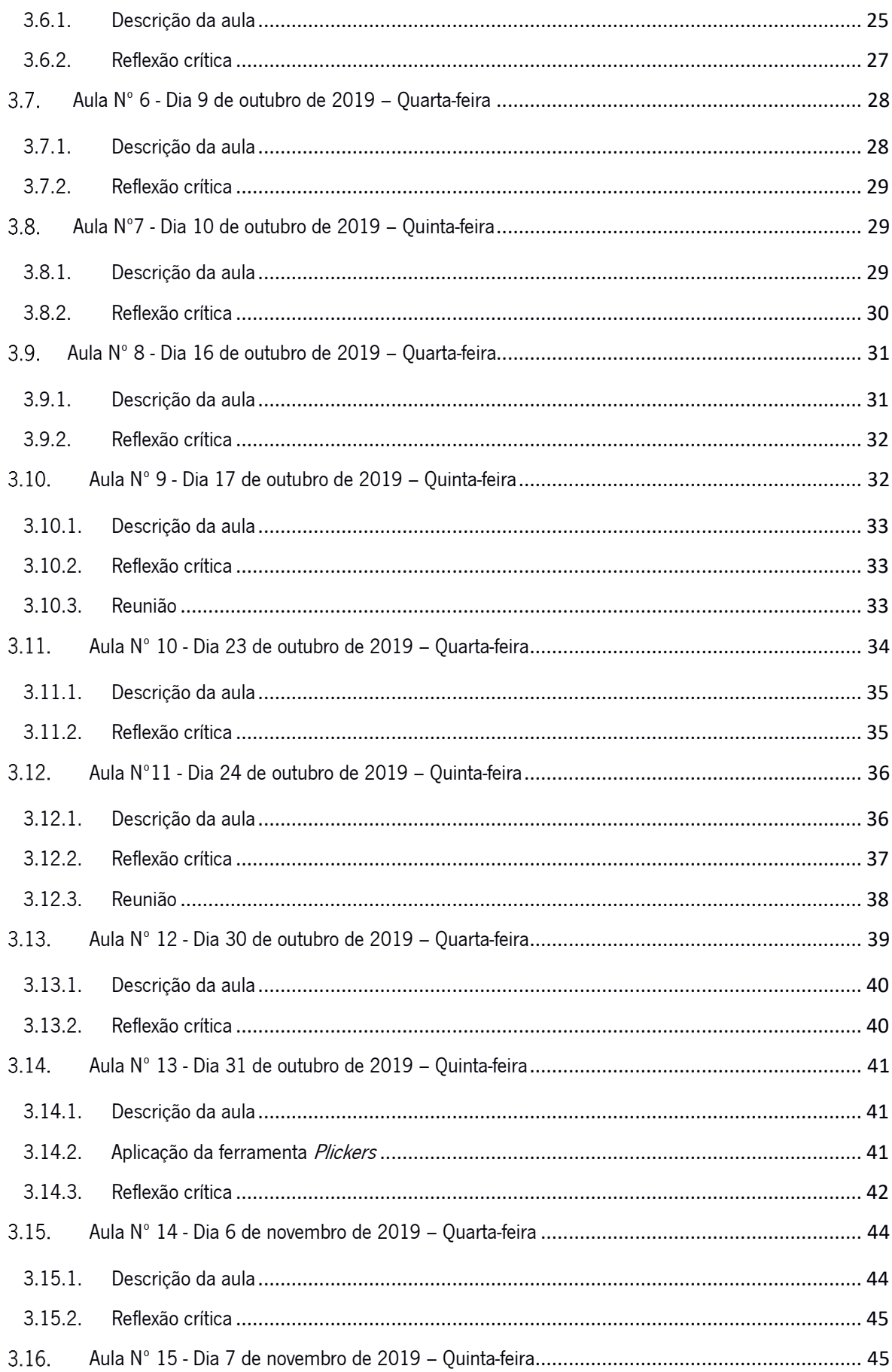

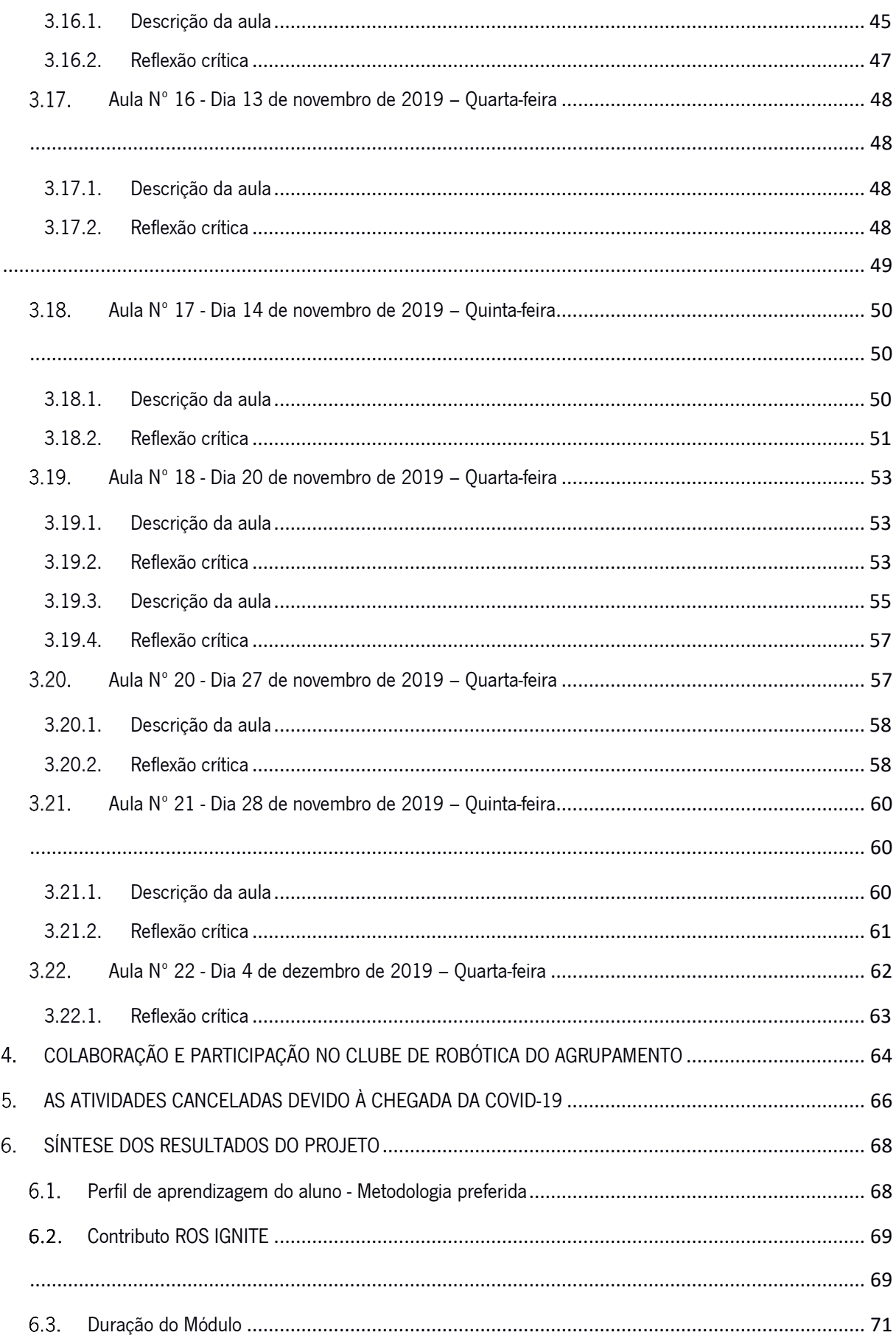

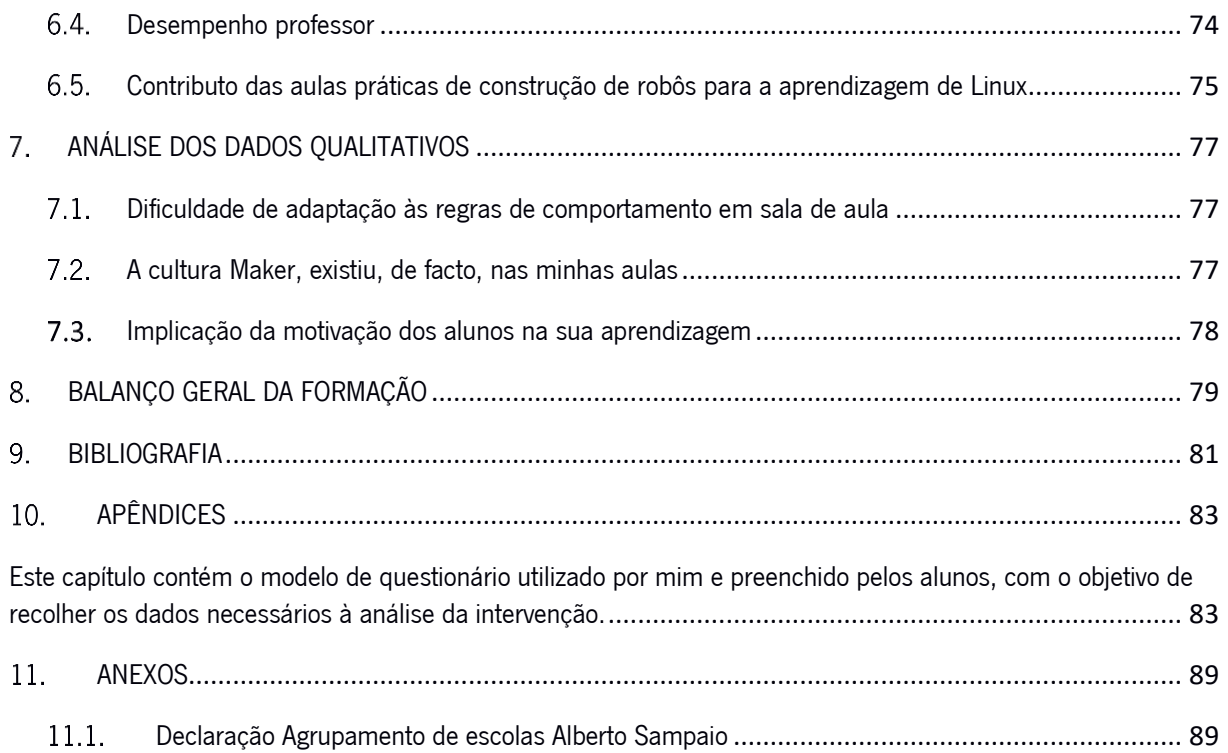

# ÍNDICE DE FIGURAS

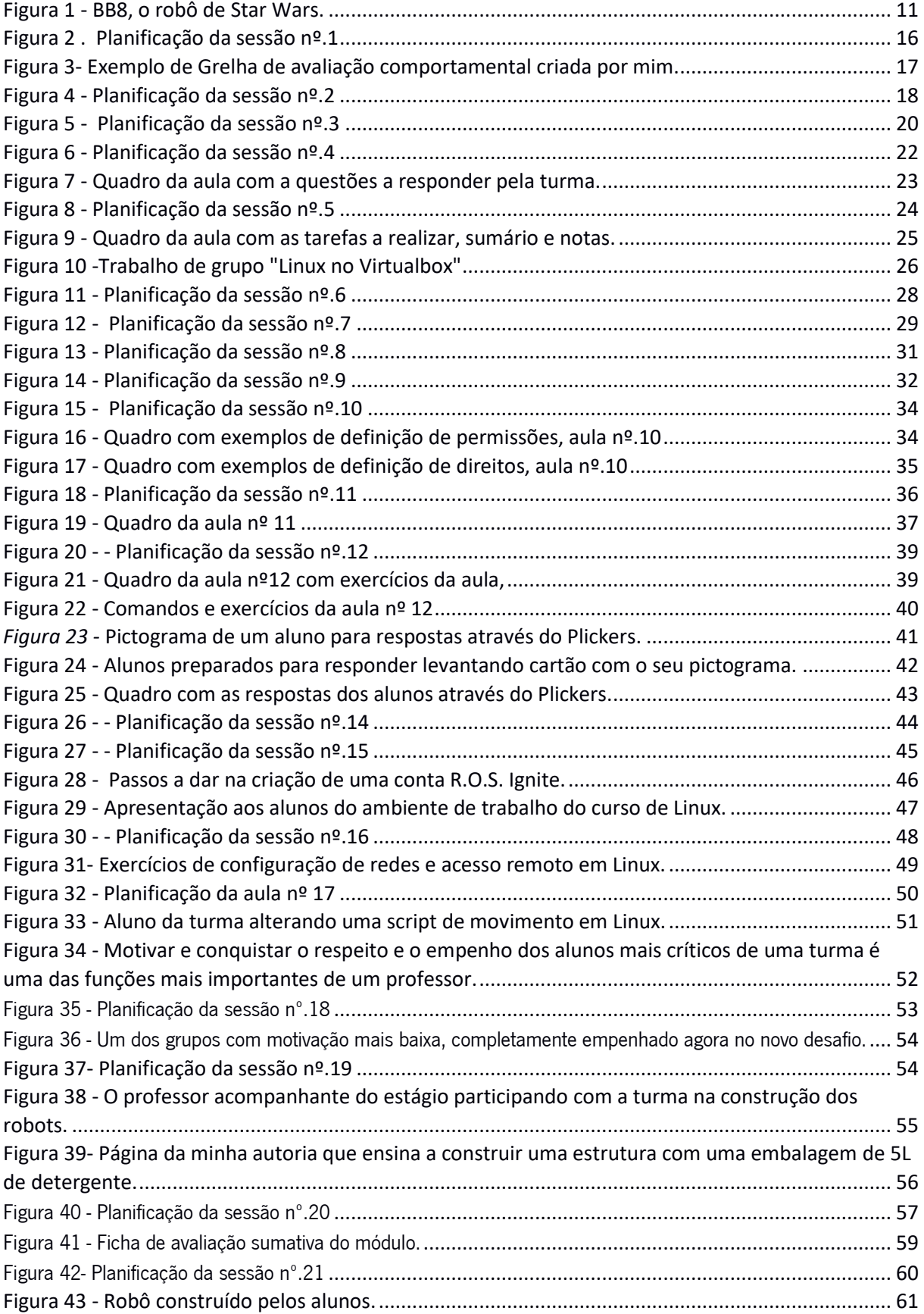

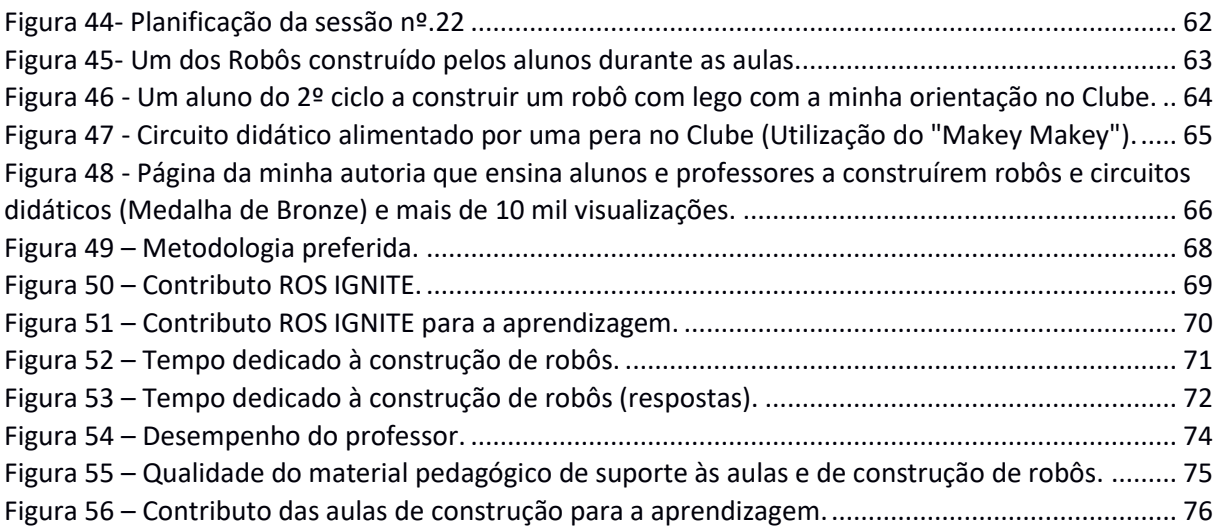

# LISTA DE ABREVIATURAS, SIGLAS E ACRÓNIMOS

- AESAS Agrupamento de Escolas Alberto Sampaio
- DGE Direção Geral de Educação
- MEI Mestrado em Ensino de Informática
- UC Unidade Curricular

### <span id="page-14-0"></span>PROJETO DE INTERVENÇÃO PEDAGÓGICA SUPERVISIONADA  $1<sub>1</sub>$

O tema deste projeto é o ensino de Sistemas Operativos - LINUX recorrendo à construção e manipulação de robôs em contexto real e em contexto de simulador. Analisamos o ensino do LINUX através da Robótica Educativa e a sua relação com o alcance dos objetivos definidos para o módulo.

#### <span id="page-14-1"></span> $1.1.$ **Objetivos**

A intervenção docente tem como objetivo principal promover o ensino de Sistemas Operativos, em concreto o LINUX, através do acesso a uma ferramenta de simulação de um robô online (LINUX for ROBOTICS) e através da construção e controlo de robôs LINUX em contexto de sala de aula, porém recorrendo a acesso remoto. Os objetivos para o módulo são:

- 1. Definir e caracterizar software open source.
- 2. Definir e caracterizar as partes constituintes de um sistema operativo open source.
- 3. Descrever a evolução histórica de um sistema operativo open source.
- 4 . Distinguir entre versões e distribuições;
- 5. Instalar e configurar um sistema operativo open source.
- 5. Instalar e configurar dispositivos e *device drivers* num sistema operativo open source.

A construção de robôs em sala de aula tem um segundo objetivo: o de implementar metodologias construtivistas que conduzam à aquisição pelo aluno das competências indicadas no "Perfil dos Alunos à Saída da Escolaridade Obrigatória", relativamente ao ponto que se refere ao saber científico, técnico e tecnológico.

Neste contexto definimos os seguintes problemas de investigação:

- 1. Qual a eficácia da utilização de um simulador de sistema operativo em robô online como recurso no ensino de Sistemas Operativos?
- 2. Que valor atribuem os alunos aos conceitos teóricos ao aplicá-los à construção de robôs, desenvolvendo-os através da experimentação?

#### <span id="page-15-0"></span> $1.2.$ Enquadramento Contextual

O grupo-alvo desta intervenção foi uma turma do Agrupamento de Escolas de Alberto Sampaio, em concreto o Curso Profissional de Técnicos de Programação de Sistemas Informáticos. Os alunos frequentavam o último ano do curso, o 12º ano, disciplina de Sistemas Operativos, módulo 4, Sistemas Operativos de Código Aberto. A turma era constituída por 27 alunos, sendo a mesma dividida em 2 grupos de 13 e 14 alunos respetivamente. Apenas os últimos 14 dos 27 jovens alunos da turma foram alvo desta intervenção já que os restantes 13 se encontravam afetos ao outro turno. Os robôs foram construídos com K-Line e embalagens de plástico numa perspetiva de reutilização ecológica de polímeros, sensibilizando os alunos para esta temática e aumentando assim o desafio e a sua consciencialização. A plataforma eletrónica utilizada foi o Raspberry PI já que tem um custo inferior a 60 euros e constitui em si um sistema informático completo com o formato aproximado de um cartão de crédito que funciona apenas em LINUX (Debian). Os alunos puderam assim aplicar diretamente os conhecimentos teóricos na prática e desenvolver LINUX diretamente nesta plataforma.

O meu estudo incidiu sobre 22 sessões letivas, num período efetivo de apenas alguns meses; houve, no entanto, um volume de trabalho que permitiu a recolha de dados suficientes para responder aos objetivos do estudo.

Para além desta turma, e a convite da Direção do Agrupamento, estava prevista a minha intervenção na criação e operacionalização de um módulo de formação em robótica para professores em geral no qual iria ensinar a construir robôs didáticos recorrendo a materiais reutilizados como por exemplo embalagens de plástico para a construção de estruturas. Dada a pandemia, esta atividade não aconteceu.

Considero que a minha formação de base na área da eletrónica, a experiência na indústria de eletrónica são uma mais-valia no ensino de conceitos técnicos dos quais frequentemente carecem os colegas que pretendam utilizar a robótica nas suas aulas.

A experiência obtida com esta turma do 12º ano foi mais uma a somar às que já possuo e seria imediatamente partilhada com os restantes colegas durante a formação para que dela pudessem resultar cenários de aprendizagem orientados para as suas respetivas disciplinas.

#### <span id="page-16-0"></span> $1.3.$ Fundamentação teórica e Relevância do Projeto

A Robótica Pedagógica está a ser vista como uma ferramenta de aprendizagem eficaz no ensino da programação. Segundo Ferreira, Veruggio, Micheli e Operto (2019, p.23) "a robótica no ensino ajuda a desenvolver as competências científicas e técnicas dos alunos".

Apesar de existirem inúmeros estudos acerca dos benefícios da utilização da robótica no ensino, a maior parte deles resultaram da análise de atividades extracurriculares e não da aplicação da robótica educativa de uma forma integrada no processo letivo diário. Quem o diz são os autores Kubilinskiene, Zilinskiene, Dagiene e Sinkevičius (2017) ao afirmarem que grande parte do trabalho com robôs educacionais não foi desenvolvido em ambiente educativo, ou seja, é geralmente usado ambiente não formal, depois da escola formal, no verão ou em clubes.

Este estudo foi inovador no campo da aplicação da robótica educativa já que decorreu durante o processo de ensino-aprendizagem normal de um módulo de Sistemas Operativos e não durante uma atividade extracurricular. Sreeja, Katz e Saenz-Otero (2013, p.34), no estudo que efetuaram acerca da utilização da robótica no ensino, concluíram que "mais de 75 por cento dos entrevistados (alunos) afirmaram ter habilidades aprimoradas em matemática, física e programação, enquanto mais de 90 por cento afirmaram ter habilidades aprimoradas de liderança e habilidades no desenvolvimento da estratégia."

Ensinamos os alunos a instalar e configurar Sistemas Operativos abertos, pelo simples facto de que a eletrónica de um computador, ou de um sistema informático em geral, não funciona nem é útil sem um

3

programa que permita a qualquer pessoa sem conhecimentos de eletrónica digital profundos a sua operação.

Por outro lado, um robô é a materialização de um computador que executa tarefas materiais, ou seja, permite que um programa tenha, para além de uma simples expressão visível num ecrã, uma manifestação de movimentos no mundo real.

Desta forma, e através da robótica, o professor pode demonstrar a aplicação dos conceitos teóricos através da prática. Proponho, assim, uma visão construtivista do ensino de sistemas operativos, inovando, e construindo uma relação professor/aluno em que o professor funciona como orientador, acompanhando o processo e orientando, mas deixando ao aluno o papel principal. Esta abordagem permite ao aluno a construção do seu próprio modelo de conhecimento baseado nas ações, erros e superações, tendo além do mais um efeito enorme sobre a sua própria autoestima.

Outro aspeto inovador da minha intervenção centra-se no facto de eu não utilizar KITs comerciais para o ensino do LINUX através da robótica ou para a construção dos robôs. Em vez disso, os alunos construíram as estruturas com base em materiais reutilizados (National 4H Council, 2019), essencialmente embalagens de plástico e K-Line, tendo que desenhar e construir as suas próprias estruturas, como é típico da cultura Maker já antes referida.

Este é um fator que, para além de apelar à reutilização de materiais, "democratiza" a utilização da robótica no ensino resolvendo um dos problemas apontados por Heilo Altin (2013, p. 102) acerca do custo dos robôs envolvidos no ensino e nas competições finais utilizando os robôs construídos pelos próprios alunos: "as competições, por outro lado, concentram-se apenas em um determinado grupo de alunos, as competições de robôs são bastante caras e o número de participantes é limitado devido a razões financeiras". Este problema ficou, assim, pelo menos atenuado já que o custo da estrutura terminada (sem o RPI) foi inferior a 30 euros, o que dividido por 3 alunos de um grupo, importou num custo de 10 euros a cada um.

Ao mesmo tempo que observei tudo isto, tentei utilizar a robótica para me ajudar a cumprir o estipulado no documento de Oliveira, Gazdar, Wasow e Weisler (2019, p.29)

Os alunos compreendem processos e fenómenos científicos e tecnológicos, colocam questões, procuram informação e aplicam conhecimentos adquiridos na tomada de decisão informada, entre as opções possíveis. Os alunos trabalham com recurso a

4

materiais, instrumentos, ferramentas, máquinas e equipamentos tecnológicos, relacionando conhecimentos técnicos, científicos e socioculturais. Os alunos consolidam hábitos de planeamento das etapas do trabalho, identificando os requisitos técnicos, condicionalismos e recursos para a concretização de projetos. Identificam necessidades e oportunidades tecnológicas numa diversidade de propostas e fazem escolhas fundamentadas.

Os alunos, neste caso, em vez de seguirem a estrutura de uma ficha de trabalho pré-definida e igual para todos, resolveram os problemas através da investigação e dos seus próprios raciocínios tendo sido possível discutirem as diversas resoluções e caminhos encontrados, algo que aumentou a colaboração entre eles o seu sentido crítico. Por outro lado, o facto de ter que existir um planeamento das tarefas a implementar favoreceu a aquisição de competências transversais importantes para a evolução e a maturidade do aluno (Cuperman & Varner, 2013).

Estando já implementado em algumas escolas do país o ensino da programação através da robótica, desde o ano letivo de 2017/2018, tal como é referido pela ERTE na sua página online (ERTE, 2019), mas pretendendo-se alargar os seus benefícios a outras disciplinas e conteúdos, considero este estudo um ponto de partida para novas aplicações da robótica pedagógica.

Segundo o documento orientador *Perfil dos alunos à saída da escolaridade obrigatória*, (DGE, Despacho n. 9311/2016, de 21 de julho, p.31), o docente deve

abordar os conteúdos de cada área do saber, associando-os a situações e problemas presentes no quotidiano da vida do aluno ou presentes no meio sociocultural e geográfico em que se insere, recorrendo a materiais e recursos diversificados; organizar o ensino prevendo a experimentação de técnicas, instrumentos e formas de trabalho diversificados, promovendo intencionalmente, na sala de aula ou fora dela, atividades de observação, questionamento da realidade e integração de saberes; organizar e desenvolver atividades cooperativas de aprendizagem, orientadas para a integração e troca de saberes, a tomada de consciência de si, dos outros e do meio e a realização de projetos intraescolas ou extraescolares; organizar o ensino prevendo a utilização crítica de fontes de informação diversas e das tecnologias da informação e comunicação; promover de modo sistemático e intencional, na sala de aula e fora dela, atividades que permitam ao aluno

fazer escolhas, confrontar pontos de vista, resolver problemas e tomar decisões com base em valores.

Proponho-me respeitar o mais possível estas orientações, observar, registar e analisar todo o trabalho realizado.

#### <span id="page-19-0"></span> $1.4.$ Metodologia

Para esta intervenção recorri a uma metodologia de estudo exploratório (Gil, 2008) por se tratar, como acima referi, de uma problemática pouco estudada em contexto de prática pedagógica curricular. O trabalho foi baseado em aulas práticas, precedidas cada uma da apresentação aos alunos da definição dos objetivos a atingir, regras de segurança e de um debate com a participação dos mesmos acerca das tarefas a realizar por cada grupo para a sessão em causa.

Para os auxiliar nessas tarefas, criei um conjunto de vídeos disponíveis online e que os ajudaram nos aspetos mais técnicos da construção dos robôs. Depois de um pequeno debate, os alunos, em grupo, decidiam sobre a atribuição de tarefas dentro do grupo, bem como os aspetos relacionados com a criatividade do projeto e com o detalhe da operacionalidade do robô.

Os alunos tiveram, portanto, autonomia para planear, discutir, partilhar, criar, experimentar e concluir com base nos resultados sempre enquadrados no seio do grupo. Cada grupo teve que produzir no final uma pequena apresentação que traduzisse o trajeto de aprendizagem efetuado.

Estas aulas foram alternadas com a realização de exercícios em simulador online da ROS Academy, o qual permitiu controlar um robô virtual através da aplicação dos comandos de LINUX trabalhados nas aulas.

Esta atividade começou pelo registo de cada aluno da turma na academia *robot ignite* (ROS Ignite Academy, 2019), o que lhes deu acesso à frequência de um curso gratuito online de LINUX para robótica. Desta forma e seguindo o caminho formativo recomendado, puderam treinar os comandos de LINUX para consola dados na aula, enquanto moviam um robô BB8 da guerra das estrelas num canto do ecrã.

Para a recolha de dados, utilizei, além dos questionários eletrónicos, documentos audiovisuais, notas de campo e entrevistas informais.

Para a análise dos dados quantitativos utilizei estatística descritiva e para os dados qualitativos a análise do conteúdo dos dados.

Pretendi registar o processo contínuo no qual, no dia a dia do seu contacto com os alunos, utilizei a minha experiência e o meu saber científico e pedagógico para fazer continuamente melhor. Na minha opinião, mais do que medir o sucesso das metodologias e ferramentas em estudo neste projeto, interessou-me verificar se estava a ser capaz de aplicar um conjunto de métodos e processos de ensino a uma turma, e munido de sensibilidade autocrítica, se desenvolvi soluções para os desafios do dia a dia no processo ensino-aprendizagem, quaisquer que tenham sido as especificidades dos conteúdos, do aluno ou do seu contexto.

#### <span id="page-20-0"></span> $1.5.$ Estrutura deste documento

O primeiro capítulo descreve o projeto de intervenção relativamente aos seus objetivos, enquadra o mesmo no contexto da turma intervencionada, e justifica-o à luz da robótica educativa e dos seus benefícios. O primeiro capítulo serve ainda para descrever com algum detalhe a metodologia a utilizar tendo em conta que a mesma tem duas vertentes, a primeira, ensinar Sistemas Operativos, e a segunda, estudar uma metodologia inovadora, garantido que ambas se realizariam com sucesso.

O segundo capítulo resume do ponto de vista técnico-pedagógico como foi possível fazer a fusão entre Robótica, Educação e Sistemas Operativos. Este capítulo permite uma introdução rápida à intervenção do ponto de vista do professor e servirá sem dúvida aos colegas que pretendam seguir o percurso descrito neste documento, para que os mesmos verifiquem se possuem as ferramentas mentais e conhecimentos para levarem a bom porto a sua concretização.

O terceiro capítulo descreve em pormenor toda a intervenção de uma forma detalhada e do ponto de vista do professor. A planificação aula a aula e os meus testemunhos poderão servir de guia e serão sem

7

dúvida uma grande ajuda a quem pretenda seguir este percurso ou construir a partir do mesmo em qualquer outra direção, quer para o ensino de outros conteúdos recorrendo à Robótica Educativa, quer para a criação de outra metodologia no contexto do ensino de Sistemas Operativos, comparando-a com a descrita.

O quarto capítulo narra a participação no clube de robótica do agrupamento, é um capítulo importante do ponto de vista do documento como Relatório de Estágio, porém, menos importante e isolado do estudo da intervenção.

O quinto capítulo refere as alterações à planificação da minha intervenção global no Agrupamento de Escolas relacionadas com a chegada dos COVID-19 e suas consequências para as atividades letivas em Portugal.

O sexto capítulo é um dos mais importantes do documento já que é neste que é efetuada a síntese e análise dos resultados quantitativos.

O sétimo capítulo faz a análise qualitativa dos dados recolhidos e nesse sentido, os seus resultados sugerem melhorias em diversas áreas que incluem um aumento drástico da motivação com implicações diretas na disciplina no contexto da sala de aula. Alunos que trabalham e estão motivados, são alunos que dispõem menos tempo para estratégias de boicote ao processo de ensino-aprendizagem.

O oitavo capítulo faz o balanço geral da intervenção e transmite as conclusões do ponto de vista do docente.

O nono capítulo contém um modelo do formulário utilizado para a recolha dos dados, o décimo capítulo, os anexos, e finalmente o décimo primeiro capítulo, a bibliografia.

### <span id="page-22-0"></span>SÍNTESE DAS PRINCIPAIS ATIVIDADES REALIZADAS NO ÂMBITO DO  $2.$ PROJETO

Neste ponto começo por apresentar de um modo descritivo cada atividade (aula, reunião); a seguir, apresento a minha reflexão sobre essa atividade que é também uma análise dos dados recolhidos durante essa intervenção.

#### <span id="page-22-1"></span> $2.1.$ Introdução ao Linux e máquinas virtuais

Cumprindo as indicações do orientador de estágio, o professor Hélio Vilas, a turma visionou um vídeo de introdução ao Linux durante as duas primeiras aulas, vídeo que foi interrompido sempre que necessário para o professor pudesse salientar um ou outro aspeto da filosofia por detrás de um sistema operativo livre e, por outro lado, para questões por parte dos alunos.

Para poder preparar intervenções pertinentes e responder a dúvidas de uma forma contextualizada, o Hélio Vilas partilhou comigo o vídeo para que eu o pudesse analisar e preparar as intervenções de forma orientada para a aprendizagem e pertinente para os aspetos mais relevantes da matéria a lecionar.

A preparação da intervenção em si mesma, no sentido de descobrir quais as maiores debilidades do grupo de alunos da turma e o que trabalhar primeiro, teria que surgir durante essas primeiras aulas. Na verdade, é isso que costuma ocorrer numa situação real: o professor não possui tempo prévio de observação da turma e deve por isso reagir desde a primeira aula e com muita cautela às situações que ocorram. Exige-se no início de cada ano letivo a todos os professores em contacto com uma nova turma relativamente à qual desconhecem tudo, desde o perfil individual e psicológico de cada aluno, às dinâmicas que são naturais ao próprio grupo que se adaptem e criem estratégias e utilizem as metodologias adequadas a uma aprendizagem com sucesso. No meu caso, no ensino/formação desde 1993 e possuindo mais de 8 anos de tempo de serviço contabilizados, estou habituado a exigir de mim o melhor desempenho possível desde o primeiro momento.

Por oposição a uma outra turma do 10º ano e do mesmo professor Hélio Vilas, que era dinâmica e participativa, por vezes até com intervenções em simultâneo e por excesso, esta turma do 3ºP, mostrouse apagada e pouco motivada para o curso. Era notória uma certa passividade relativamente à matéria

9

abordada e alguma falta de entusiasmo. Rapidamente senti que estes alunos precisavam, no mínimo, de passar à prática, depressa e em força.

Com as turmas "desligadas" ou que demonstram pouco interesse no curso faço sempre este movimento prática-teoria-prática que balanceio continuamente tendo em conta a motivação, o domínio de conceitos teóricos fundamentais e o "saber fazer" de técnicas e uso de ferramentas da profissão com competência, segurança e destreza. No entanto, estando a preparar técnicos de informática para o mercado de trabalho, não se exige que os mesmos desenvolvam apenas o "saber-fazer" mas que sejam críticos e analíticos relativamente aos problemas. Pretende-se que possuam as bases teóricas que lhes permitam continuar a aprender, recolher informação e evoluir por sua conta quando estiverem afastados do curso, mas pressionados pela rápida evolução dos sistemas informáticos, clientes e seus problemas.

Optei, portanto, pelo desenho das aulas num misto de expositivas (teóricas) com a duração máxima de 20 minutos e interativas (práticas) nos restantes 70 minutos de aula. Os exercícios práticos relacionados com a matéria seriam realizados durante esses 70 minutos, utilizando uma metodologia ativa, interativa e demonstrativa. Apresentei este plano ao orientador de estágio e o mesmo concordou imediatamente já que corresponde ao método mais utilizado para ensinar LINUX, aplicado nos cursos profissionais e na formação de ativos de empresas. Esta experiência trouxe-a de uma reconhecida escola de formação e da formação de ativos para grandes empresas portuguesas como formador de LINUX. Pretendia-se, no entanto, desta vez, ir mais longe e desenhar uma intervenção que fosse revolucionária, motivante, experimental e inovadora, porém com segurança e a garantia possível de sucesso.

Foi então que por volta da terceira aula, e após ter participado no Clube de Robótica do agrupamento, surgiu a ideia de juntar a robótica ao LINUX, explorando a tecnologia que havia utilizado, a título particular, na construção de robôs de tamanho humano aproveitando computadores Magalhães e microcontroladores. Os microcontroladores funcionariam como sistemas de controlo de todos os aspetos reguladores de funcionamento mais básico, tais como motores e sensores.

# O projeto de intervenção seria então o recurso à robótica educativa como ferramenta de potenciação da motivação e da melhoria das condições de aprendizagem dos alunos.

Um percurso pelos meus apontamentos como construtor de robôs levou-me de novo ao ROS. O ROS, siglas de *Robot Operating System*, é um conjunto de comandos externos de LINUX desenvolvido para uniformizar o software utilizado por diversas universidades dos Estados Unidos, permitindo que utilizem o mesmo hardware e o mesmo software. O objetivo é o de permitir ganhos de economia de escala na

produção do hardware, mas também que os avanços tecnológicos de uma universidade no campo da robótica fiquem disponíveis para as outras, ou ainda que se dividam tarefas para cada grupo de trabalho e no fim se obtenha uma solução funcional aproveitável por todos os grupos de investigadores. O ROS tem, por isso, um campo de aplicação vastíssimo desde os robôs aspiradores mais básicos aos robôs mordomos que servem cafés nos bares da Coreia do Sul.

A descoberta da Academia deu-se por acaso quando percorria a página do ROS IGNITE o que me levou ao curso de introdução ao LINUX que utiliza precisamente os comandos de LINUX dados nas aulas para operar um robô da "Guerra das Estrelas" de George Lucas e bastante popular ao nível planetário, o BB8.

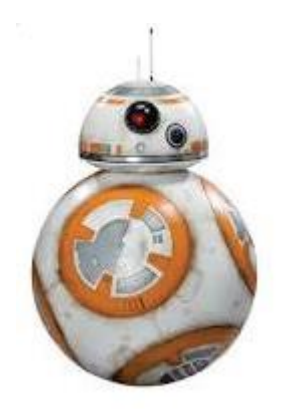

Figura 1 - BB8, o robô de Star Wars.

<span id="page-24-1"></span>Achei esta ideia genial e totalmente em concordância com que eu pretendia: uma forma de ensinar LINUX utilizando a robótica interativa e sem necessitar dos recursos dos alunos ou da escola, sem ter que instalar LINUX nos computadores, sem precisar do contributo de empresas externas responsáveis pela gestão do parque informático.

Se tudo corresse como na planificação, tentaria ainda construir robôs reais com os alunos ou durante as aulas ou com os que fossem ao clube de robótica.

Os materiais não seriam problema já que o agrupamento possuía alguns kit's baseados em Raspberry PI e com alguma gestão logística seria possível encontrar 5 ou 6 e agrupando os alunos em 2 ou 3 por robô a questão estaria resolvida.

### <span id="page-24-0"></span> $2.2.$ Da ideia à planificação

Tudo isto foi apresentado ao Prof. Hélio Vilas que, no entanto, me chamou a atenção de que deveria reservar algumas aulas para a instalação de uma máquina virtual baseada em Virtualbox ou VMWare. Após ponderação e por consistência com a segunda metade da turma em aula com outro professor optamos pelo VMWARE.

Para que os alunos tivessem um termo de comparação entre as diversas metodologias aplicadas, decidimos começar a implementação do projeto pela instalação das máquinas virtuais baseadas em VMWARE como habitualmente se faz quando se ensina LINUX nas escolas secundárias.

Desta forma foram reservadas na planificação mais 3 aulas de 90 minutos para que os alunos aprendessem a instalar e configurar o VMWARE.

A utilização de virtualização permite que os alunos não tenham que ter direitos e senhas de administração dos computadores, o que é uma vantagem ao nível da segurança, e por outro lado, como dispensa a instalação em "dualboot", não altera o arranque do computador. Este é um ponto importante já que o um menu de arranque que daí resulta confunde alguns professores nas escolas, menos habituados ao LINUX. Isto por sua vez evita reclamações dos colegas docentes que normalmente dão outras disciplinas como TIC e programas como o OFFICE para os quais só precisam do Windows.

Tal como estava na planificação, foram gastas mais 3 aulas para que os alunos pudessem instalar a máquina virtual, o LINUX e ainda fizessem e apresentassem um trabalho na aula que resumisse essa tarefa.

Após estas 5 aulas iniciais e com o LINUX instalado nas máquinas virtuais, os alunos realizaram as primeiras 3 fichas de exercícios, terminando por aqui a experiência de ensino-aprendizagem clássica, adotada pelas escolas e centros de formação profissional de uma maneira geral.

A partir daqui, entraria a robótica e o ROS ACADEMY, o qual juntaria um caminho de aprendizagem misto com robótica e LINUX.

### <span id="page-25-1"></span><span id="page-25-0"></span> $2.3.$ Reunião de preparação dia 10 de setembro de 2019 Planificações e materiais de aulas, Intervenções relativas ao desenvolvimento do Projeto.

A preparação da intervenção teve início muito antes da preparação do projeto em si, já que por diversos motivos que irei elencar, estavam reunidas as condições para que eu pudesse iniciar a atividade letiva junto da turma de imediato. Por outro lado, na reunião de preparação foi acordado que a minha ação seria corrigida pontualmente sempre que o meu supervisor, prof. Hélio Vilas, docente do grupo de Informática do respetivo agrupamento e responsável pelos módulos a lecionar assim o entendesse durante as reuniões semanais de avaliação de desempenho onde passaríamos a tratar estes assuntos. Essa reunião preparatória teve lugar no gabinete de informática da escola e, depois de uma longa conversa na qual nos foi apresentada a matéria a lecionar, ficou acordado que eu seria o primeiro estagiário a intervir pelo facto de já possuir 8 anos de tempo de serviço efetivo. Acresce que a turma teria que iniciar o estágio profissional em março e para isso não haveria margem para que a nossa componente letiva tivesse início mais tarde, no segundo ou terceiro trimestre. Ao iniciar primeiro, o meu colega estagiário Hernâni Silva poderia beneficiar da observação das minhas aulas com este 12º ano e simultaneamente observação das aulas do Prof. Hélio Vilas, com a turma de TPGSI do 10º ano. O Hernâni seria por isso o segundo a intervir na formação da turma e, por outro lado, até teria assim mais tempo para preparar essa sua intervenção. Eu, observaria a primeira aula do Prof. Hélio Vilas e continuaria a partir desse ponto, tendo ao mesmo tempo que observar as dificuldades da turma e rapidamente encontrar um tema que respondesse a essas dificuldades.

Devido à minha maior experiência letiva (8 anos contabilizados) achei justo que assim fosse e por isso concordei imediatamente com esse desenho e divisão da planificação.

Fiquei responsável pelo módulo 4 com início a 18 de setembro e término a 22 de novembro.

A reunião serviu ainda para nos dotarmos de todas as condições de acesso às plataformas informáticas do agrupamento, nomeadamente *Google Drive* e conta de e-mail, com a respetiva inclusão nos grupos de trabalho do 550 (Informática).

Foi com grande satisfação que observei o rigor e a amabilidade com que o nosso coordenador de estágio nos explicou a constituição da turma aluno a aluno, bem como o contexto socioeconómico dos alunos do agrupamento em geral e da turma em particular. Fomos alertados para a heterogeneidade da turma e para os casos mais problemáticos ao nível das dificuldades de aprendizagem e de comportamento.

1 3

### <span id="page-27-0"></span>PLANIFICAÇÃO, DESCRIÇÃO E ANÁLISE DAS AULAS  $\mathcal{E}$

Os planos de sessão foram criados e disponibilizados na área reservada ao estágio no espaço do Google Drive da escola com uma semana de antecedência em relação ao início das aulas, semana a semana. Ou seja, o coordenador de estágio tinha a possibilidade de antever e rever e a matéria que ia ser lecionada e como iria ser lecionada uma semana antes de esta se efetivar.

Por clareza de análise, inseri cada um desses planos de sessão na seção que descreve cada aula (registos de observação e análise da prática). Cada descrição de aula inicia com a apresentação do respetivo plano de sessão seguida da sua descrição breve e, a finalizar, a minha reflexão e análise sobre o trabalho realizado e respetivos dados recolhidos

#### <span id="page-27-1"></span> $3.1.$ Aula de apresentação - Dia 18 de setembro de 2019 – Quarta-feira

### <span id="page-27-2"></span>3.1.1. Descrição da aula

No primeiro dia de aulas os alunos foram entrando e sentaram-se nos seus lugares. Eu e o meu colega Hernâni ficamos de pé junto ao professor titular, o que obviamente despertou a atenção da turma; já conheciam o professor Hélio do 10º ano de escolaridade, mas não nos conheciam a nós.

O professor Hélio começou por dar as boas-vindas aos alunos e fazer a chamada, enquanto lhes pediu para colocarem os telemóveis numa mesa ao canto e as mochilas atrás das costas em vez de em cima das mesas. Este processo demorou algum tempo já que alguns alunos pouco habituados a este rigor contestaram a razão de ser destas ordens. Após a chamada, o professor detetou que existia um aluno a mais e após conversar com ele, retirou-o já que não pertencia àquele turno e por isso teria que assistir às aulas do outro turno. Relativamente aos alunos inscritos, o professor Hélio explicou-nos que um dos alunos estava listado, mas não viria às aulas já que estaria apenas matriculado para fazer uma disciplina. Dadas as características da turma, o Hélio passou o tempo restante da aula a apresentar um PowerPoint (PPT) com foco nas regras de comportamento em sala de aula.

### <span id="page-27-3"></span>3.1.2. Reflexão crítica

Fiquei com uma má impressão da turma, os alunos passaram o tempo todo a criar problemas uns aos outros. No dia seguinte, teria que começar a trabalhar o comportamento dos alunos em aula, não ia permitir falta de respeito e quase pré-bullying entre eles.

Dado o perfil rebelde da turma achei bastante positivo o cuidado que o professor Hélio teve de não nos apresentar como estagiários, visto que na verdade, já temos ambos bastante experiência profissional.

#### <span id="page-29-0"></span> $3.2.$ Aula nº1 - Dia 19 de setembro de 2019 – Quinta-feira

### <span id="page-29-1"></span>3.2.1. Descrição da aula

Este foi efetivamente o meu primeiro dia de aula como professor nesta escola e com esta turma, já que no dia anterior a aula tinha estado completamente por conta do professor Hélio.

Iniciei a aula dando as boas-vindas à turma e escrevi o meu nome no quadro.

Na sequência do comportamento a que assisti na primeira aula, decidi começar por mostrar quais as regras da aula, os parâmetros de avaliação comportamental presentes na grelha de avaliação e observação diária e a metodologia de avaliação que utilizo.

Antes de prosseguir, pedi aos alunos que ainda não tinham colocado os telemóveis na mesa e as mochilas nas costas da cadeira que o fizessem. Alertei, com serenidade, para o facto de este ponto já estar previsto na grelha de avaliação diária e descontar entre 50 a 70 pontos por infração. Pareceu-me demasiado rígido, mas teria de ser assim, dadas as caraterísticas dos estudantes.

Figura 2 . Planificação da sessão nº.1

<span id="page-29-2"></span>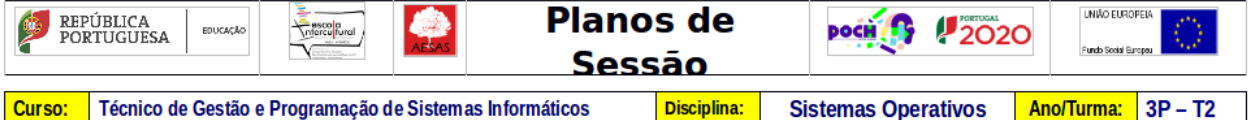

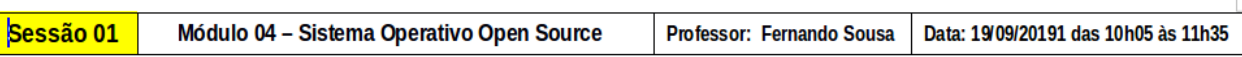

Objetivos da Sessão:

Ser capaz de elencar as vantagens e desvantagens de um S.O. aberto.

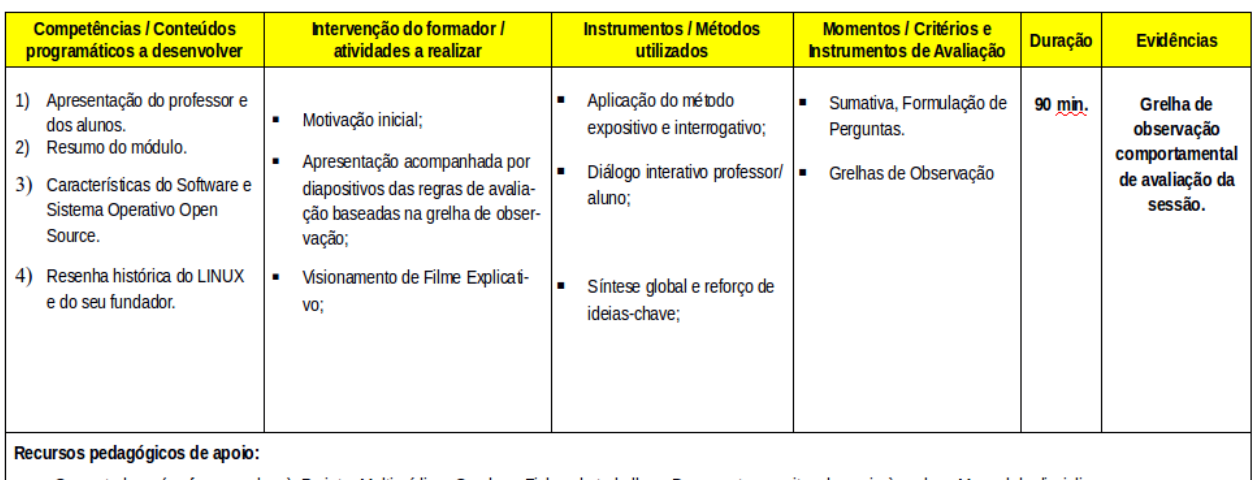

- Computadores (professor e aluno); Projetor Multimédia; - Quadro; - Fichas de trabalho; - Documentos escritos de apoio às aulas; -Manual da disciplina.

Após este pequeno contratempo prossegui explicando a minha formação e a minha experiência profissional e o verdadeiro motivo de estar ali: o meu objetivo como professor era ajudá-los a aprender e a crescer como pessoas.

Expliquei que a maior parte das minhas aulas assentavam na metodologia ativa onde o aluno é o centro do processo e aprende fazendo. Expliquei também que o "gesto técnico" próprio de todas as profissões que envolvem elevada motricidade fina só se adquire desta forma, trabalhando na área.

Fiz um resumo do conteúdo do módulo e uma exaltação das vantagens do Linux relativamente ao WINDOWS, tentando perceber pelas respostas que obtive às perguntas que fiz, qual o grau de conhecimento deles.

Como já tinha combinado com o professor Hélio aplicar um teste prévio foi o que fiz de imediato, antes que o meu entusiasmo viesse a falsear os resultados do mesmo.

Para terminar a aula de apresentação, o professor Hélio apresentou à turma um vídeo com o título "Os 5 erros que os estudantes cometem".

No fim da aula os alunos colocaram as cadeiras no seu devido lugar e o aluno nomeado fez a verificação do estado da sala antes de serem autorizados a sair.

<span id="page-30-0"></span>

|                | Disciplina : Sistemas Operativos - Módulo 4           | the company of a company company with the company and a company of the company of the company of the company of the company of the company of the company of the company of the company of the company of the company of the c<br>Pontos Positivos |                  |           |                                  |                                                             |                                                          | Data:<br>Pontos Negativos                                                |                                                            |                                                               | 19-09-2019                                                          |                                              |     |                        |
|----------------|-------------------------------------------------------|----------------------------------------------------------------------------------------------------|------------------|-----------|----------------------------------|-------------------------------------------------------------|----------------------------------------------------------|--------------------------------------------------------------------------|------------------------------------------------------------|---------------------------------------------------------------|---------------------------------------------------------------------|----------------------------------------------|-----|------------------------|
| M <sup>2</sup> | Nome do Aluno                                         | icoso de trabal<br>Auta (0-100)                                                                                                    | 40-103<br>š<br>ţ | a (0, 10) | Lh guagen Obsce<br>su Gallo (40) | insulto ou falta de respeito a<br>um cièrga ou ao Remador i | Saida, expublic, Negação ao<br>Trabalho ou Tavela (.100) | Dirigit-se ao Formador sem<br>autorização do mesmo ou<br>comentar (-BO). | Razer gestils objecens<br>roncatórios ou de Gang (-<br>40) | fazer ruidos, cantar, falar alta<br>ou sem autorização (0-40) | Uso Não Autorizado de<br>Equipamentos (-30)<br>(Exemple Telemóveis) | Outless, (170) -<br>repliculturar paper<br>š | Z   |                        |
|                | $\frac{23}{24}$<br>$\frac{24}{25}$<br>$\frac{25}{26}$ | 100<br>100                                                                                                    |                  |           |                                  |                                                             |                                                          |                                                                          |                                                            |                                                               |                                                                     | $-70$                                        | 100 | 30 Não trouxe material |

Figura 3- Exemplo de Grelha de avaliação comportamental criada por mim.GRELHA DE AVALIAÇÃO CONTINUA DIARIA - Turma 3P

### <span id="page-31-0"></span>3.2.2. Reflexão crítica

Também achei boa ideia o vídeo acerca dos 5 erros que os estudantes cometem, é uma boa introdução e responde a várias perguntas relacionadas com métodos de estudo e a necessidade de tomarem notas pelo seu próprio pulso na aula, já que, atualmente, com os telemóveis os alunos contestam a necessidade de escreverem no caderno quando podem em vez disso fotografar e pouparem-se ao esforço. Vou passar a mostrar este vídeo no futuro sempre que estiver na presença de uma nova turma.

#### <span id="page-31-2"></span><span id="page-31-1"></span> $3.3.$ Aula nº 2 - 25 de setembro de 2019 – Quarta-feira

Figura 4 - Planificação da sessão nº.2

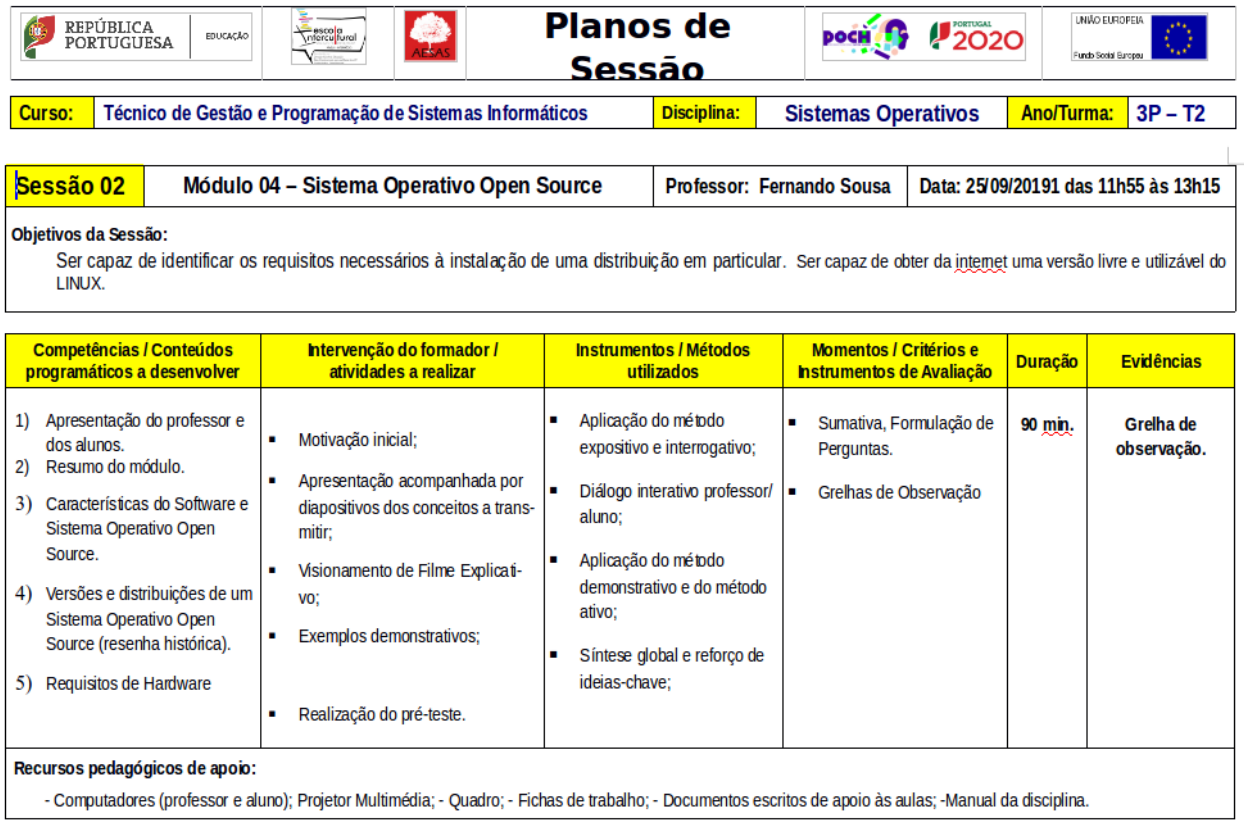

### <span id="page-32-0"></span>3.3.1. Descrição da aula

Os alunos entraram, sentaram-se e reparei que ainda poucos tinham cumprido a ordem de deixar os telemóveis na mesa destinada a esse efeito. O professor Hélio interveio imediatamente, reforçando a ordem dada por mim. Após 5 minutos existiam condições de tranquilidade para começar a aula. Iniciei-a fazendo uma resenha histórica das diferentes versões e famílias deste sistema operativo.

A aula prosseguiu dada pelo professor Hélio tal como tinha sido combinado entre nós por ser a primeira na qual eu iria intervir.

Cumprindo as indicações do orientador de estágio, a turma visionou um vídeo de introdução ao LINUX durante a aula, vídeo que foi interrompido sempre que necessário para que eu salientasse um ou outro aspeto da filosofia por detrás de um sistema operativo livre e por outro lado para questões por parte dos alunos.

Antes de saírem, antecipei um pouco o que iria ser a aula seguinte.

### <span id="page-32-1"></span>3.3.2. Reflexão crítica

Não existe uma segunda oportunidade para causar uma primeira boa impressão. A aula de apresentação é para mim a mais importante e por isso estou sempre extremamente atento aos comportamentos e reações dos alunos, tento perceber se estão numa atitude de negação, censura ou se por outro lado concordantes com os princípios enunciados. Ao longo de todas as aulas estou também atento a olhares e atitudes desafiantes e quando reparo que algum aluno tem essa reação dou-lhe a palavra, tento perceber, desde a primeira aula, quem são os motivados e interessados, os desmotivados, os líderes e os desestabilizadores. O objetivo é adaptar atitudes e metodologias ao perfil geral da turma e ao perfil individual de cada aluno para que no final estejam o mais possível nivelados por cima relativamente aos comportamentos, conhecimentos teóricos e habilidades técnicas.

1 9

#### <span id="page-33-0"></span> $3.4.$ Aula nº3 - Dia 26 de setembro de 2019 – Quinta-feira

| Planos de<br>UNIÃO EUROPEIA<br>REPÚBLICA<br>2020<br>escola<br>ntercultural<br><b>DOCH</b><br><b>EDUCAÇÃO</b><br><b>PORTUGUESA</b><br>Fundo Social Europau<br>Sessão                                                                                             |                                                                                                    |                                                                                           |                                                                                                    |   |                                                                |  |                                |                        |  |  |  |
|----------------------------------------------------------------------------------------------------|----------------------------------------------------------------------------------------------------|-------------------------------------------------------------------------------------------|----------------------------------------------------------------------------------------------------|---|----------------------------------------------------------------|--|--------------------------------|------------------------|--|--|--|
| Curso:                                                                                                    | Técnico de Gestão e Programação de Sistemas Informáticos                                                                                                    |                                                                                           | <b>Disciplina:</b>                                                                                                    |   | <b>Sistemas Operativos</b>                                     |  | <b>Ano/Turma:</b><br>$3P - T2$ |                        |  |  |  |
| Sessão 03<br>Módulo 04 - Sistema Operativo Open Source<br>Data: 26/09/20191 das 10h05 às 11h35<br><b>Professor: Fernando Sousa</b><br>Objetivos da Sessão:<br>Ser capaz de obter da internet, instalar e configurar no computador uma máquina virtual gratuita. |                                                                                                    |                                                                                           |                                                                                                    |   |                                                                |  |                                |                        |  |  |  |
| <b>Competências / Conteúdos</b><br>programáticos a desenvolver                                                                                                    | Intervenção do formador /<br>atividades a realizar                                                                                                    |                                                                                           |                                                                                                    |   | Momentos / Critérios e<br><b>Instrumentos de Avaliação</b>     |  | <b>Duração</b>                 | <b>Evidências</b>      |  |  |  |
| Instalação e configuração de<br>$\bf{D}$<br>uma máquina virtual.<br>Baseada em Virtualbox ou<br><b>VMware</b>                                                                                                    | Motivação inicial:<br>٠<br>Apresentação acompanhada por<br>٠<br>diapositivos dos conceitos a trans-<br>mitir:<br>Exemplos demonstrativos;<br>٠<br>Consolidação da matéria com<br>٠<br>exercícios práticos integrados nos<br>conteúdos:<br>Síntese dos conteúdos:<br>п<br>Utilização de um computador por<br>aluno: | Aplicação do método<br>п<br>aluno:<br>Aplicação do método<br>п<br>ativo:<br>ideias-chave: | expositivo e interrogativo;<br>Diálogo interativo professor/<br>demonstrativo e do método<br>Síntese global e reforço de | ٠ | Sumativa, Formulação de<br>Perguntas.<br>Grelhas de Observação |  | 90 min.                        | Greha de<br>observação |  |  |  |
| Recursos pedagógicos de apoio:<br>- Computadores (professor e aluno); Projetor Multimédia; - Quadro; - Fichas de trabalho; - Documentos escritos de apoio às aulas; -Manual da disciplina.                                                                      |                                                                                                    |                                                                                           |                                                                                                    |   |                                                                |  |                                |                        |  |  |  |

Figura 5 - Planificação da sessão nº.3

<span id="page-33-1"></span>Após o habitual cumprimento das regras de sala da aula, a deposição de telemóveis e de mochilas, apresentei um PPT com uma introdução à família dos sistemas operativos livres, o LINUX. Nesta terceira aula, também iniciamos, na segunda parte da mesma, o visionamento do vídeo "LINUX:O código que abalou o mundo informático", uma reportagem da SIC Notícias que o professor Hélio habitualmente mostra às suas turmas sempre que ensina este módulo e que utilizei por sugestão do mesmo.

Sempre que o vídeo focava um aspeto essencial da matéria, eu fazia uma pausa, dialogávamos, e no quadro expunha e debatia com os alunos os conceitos que achava importante evidenciar.

Cinco minutos antes do fim da aula fiz um resumo da matéria abordada e também a antevisão do que iria ser abordado na próxima semana.

### <span id="page-34-0"></span>3.4.1. Reunião após a aula

Após os alunos saírem estivemos a debater os aspetos práticos das minhas aulas, tendo o Hélio chamado a minha atenção para a estrutura muito própria das suas apresentações em PowerPoint (PPT), nomeadamente o tipo de letra utilizado e o slide das dúvidas. Acabamos por combinar construir os PPT das aulas de acordo com o modelo dele. Além disso, o Hélio também se disponibilizou para nos fornecer as fichas de trabalho que já possuía para este módulo. Estas fichas de trabalho são fichas de exercícios práticos no computador que os alunos podem executar e assim praticar.

Combinamos que faríamos sempre a reunião de análise das aulas às quintas-feiras por ser o dia em que sobrava tempo para o efeito até à hora do almoço, altura em que eu teria que regressar ao meu emprego da empresa.

### <span id="page-34-1"></span>3.4.2. Reflexão crítica

No caminho para casa fui pensando que apesar de bom, este método que eu estava a utilizar não trazia nada de novo àquilo que eu já fazia desde 2005, pelo menos. Ou seja, se é certo que os melhores cursos de LINUX assentam nesta metodologia - 30 minutos de exposição teórica sobre novos comandos e estudo de casos seguidos de 60 ou 90 minutos de prática no computador com resolução de exercícios - o facto é que eu sentia que precisava descobrir rapidamente algo inovador para introduzir nas minhas aulas e aproveitar o facto de me permitirem experimentar e inovar para ir ainda mais longe. Pensei que maisvalia agora que ficaria descrito do que esperar para uma próxima vez que trabalhasse Sistemas Operativos LINUX.

#### <span id="page-35-0"></span> $3.5.$ Aula nº4 - Dia 2 de outubro de 2019 – Quarta-feira

<span id="page-35-1"></span>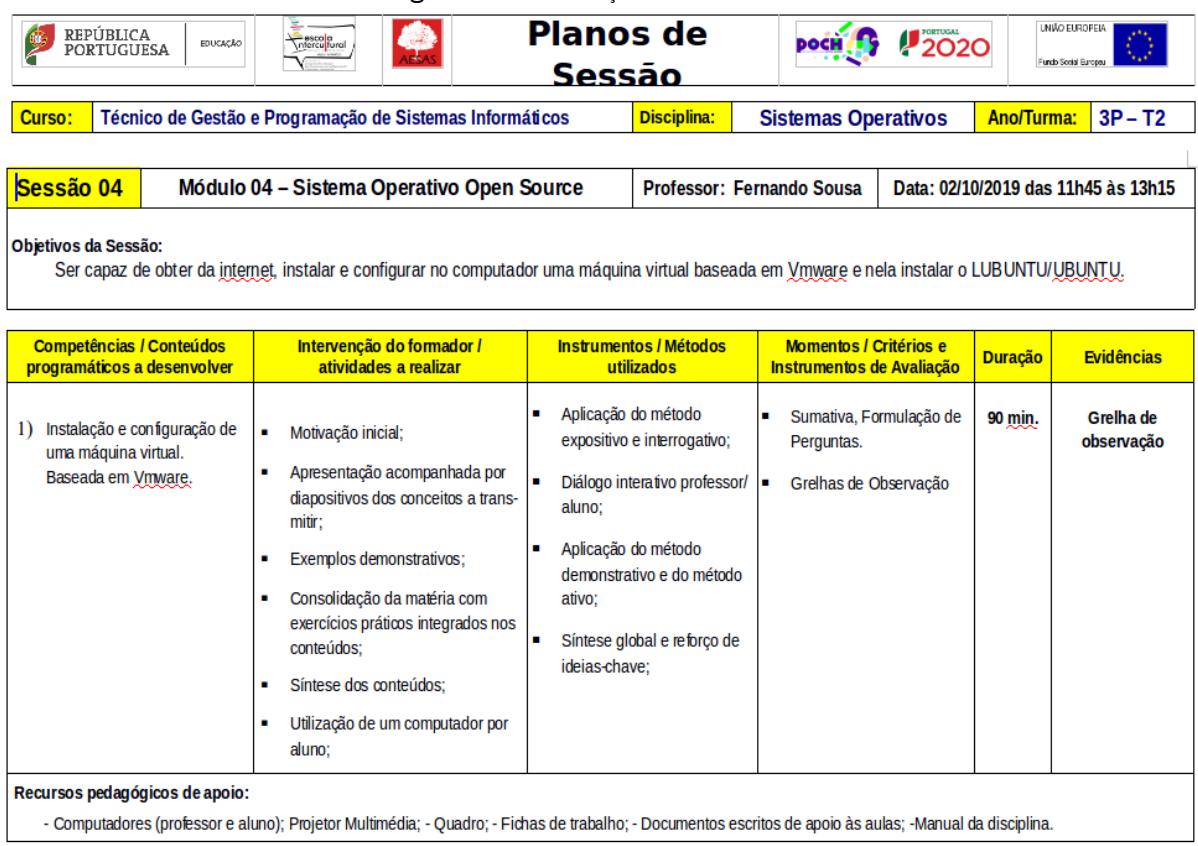

Figura 6 - Planificação da sessão nº.4

### <span id="page-35-2"></span>3.5.1. Descrição da aula

Após a entrada dos alunos na sala e o cumprimento das regras iniciei a aula.

Continuamos o visionamento do vídeo acerca do LINUX com debate acerca dos temas abordados, nomeadamente a motivação por detrás do conceito do software gratuito, o GNU, o EMACS e a filosofia de construir algo em conjunto que beneficiasse todos. Na segunda parte da aula apresentei o PPT relativo ao funcionamento de uma máquina virtual, suas vantagens e desvantagens. Expliquei o facto de atualmente todos os serviços e tudo o que vêm na Internet correr em sistemas operativos e em servidores completamente virtualizados e que, por isso mesmo, quando algo avariava isso não comprometia ao acesso a uma página ou a um serviço de Internet como o Youtube ou o Gmail. Depois expliquei a instalação do VMWARE no computador para os alunos terem uma noção de como se fazia.
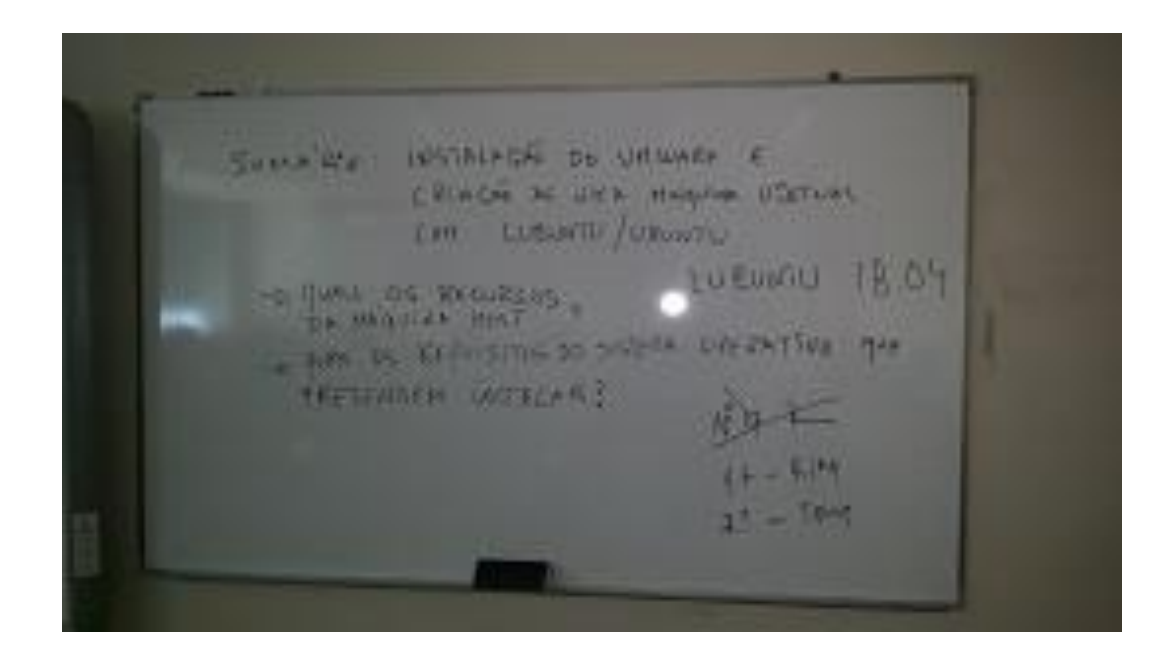

Figura 7 - Quadro da aula com a questões a responder pela turma.

Pedi então aos alunos que formassem grupos de 2 a 3 alunos cada, livremente. Foi nesta dinâmica de escolha dos grupos de dois alunos que me apercebi que dois alunos iriam ficar sem grupo.

Um desses alunos, o aluno A (chamemos-lhe assim por motivo de confidencialidade), insistiu que preferiria trabalhar sozinho do que com o aluno B. Ou seja, por causa disto eu teria que aceitar ter um grupo de 4 elementos. Após muita discussão na sala, optei por autorizar o aluno A a fazer os trabalhos sozinho enquanto encontrava um grupo de alunos que quisesse fazer grupo com o aluno B. O B além de ser um pouco infantil, era, afinal, um aluno com Necessidades Educativas Especiais (N.E.E.) com atraso no desenvolvimento cognitivo e maturidade. Integrei-o então num grupo de 3 alunos, os únicos que o aceitaram. Esta confusão e entropia fez com que o fim da aula surgisse sem que eu pudesse antecipar e fazer corretamente o resumo do que havia sido dado.

### 3.5.2. Reflexão crítica

O facto de o aluno mais contestatário e perturbador da turma não ser aceite por nenhum dos colegas para integrar um grupo deixou-me preocupado. Tinha-o imaginado como o "líder do mal" seguido por um outro grupo de 3 alunos; no entanto, apercebia-me agora que tinha cometido um erro de apreciação. O aluno B não era o líder da turma, mas sim um "pobre coitado", uma vítima do qual todos se riam por ser infantil e por querer vestir a pele do lobo. O "líder do mal" haveria de ser outro que mais tarde seria identificado e trazido à razão.

Este incidente fez-me refletir na possibilidade de o meu projeto se centrar numa área social da colaboração entre alunos e futuros profissionais, ou melhor no reforço da colaboração entre colegas. Fezme pensar que a escola favorecia a competição entre os alunos e não a cooperação, algo que faria falta a estes alunos quando fossem profissionais integrados numa equipa dentro de uma empresa.

Numa empresa, os colegas não devem competir entre si, mas sim ajudar-se mutuamente para o benefício dos interesses do coletivo. Uma empresa na qual os trabalhadores se entre ajudam e colaboram é uma empresa com melhor ambiente de trabalho do que uma empresa em que os colegas competem entre si.

Poderia ser este o meu projeto de intervenção pedagógica supervisionada? Fui a pensar nisto na viagem de regresso à empresa em Vila do Conde.

#### $3.6.$ Aula nº5 - Dia 3 de outubro de 2019 – Quinta-feira

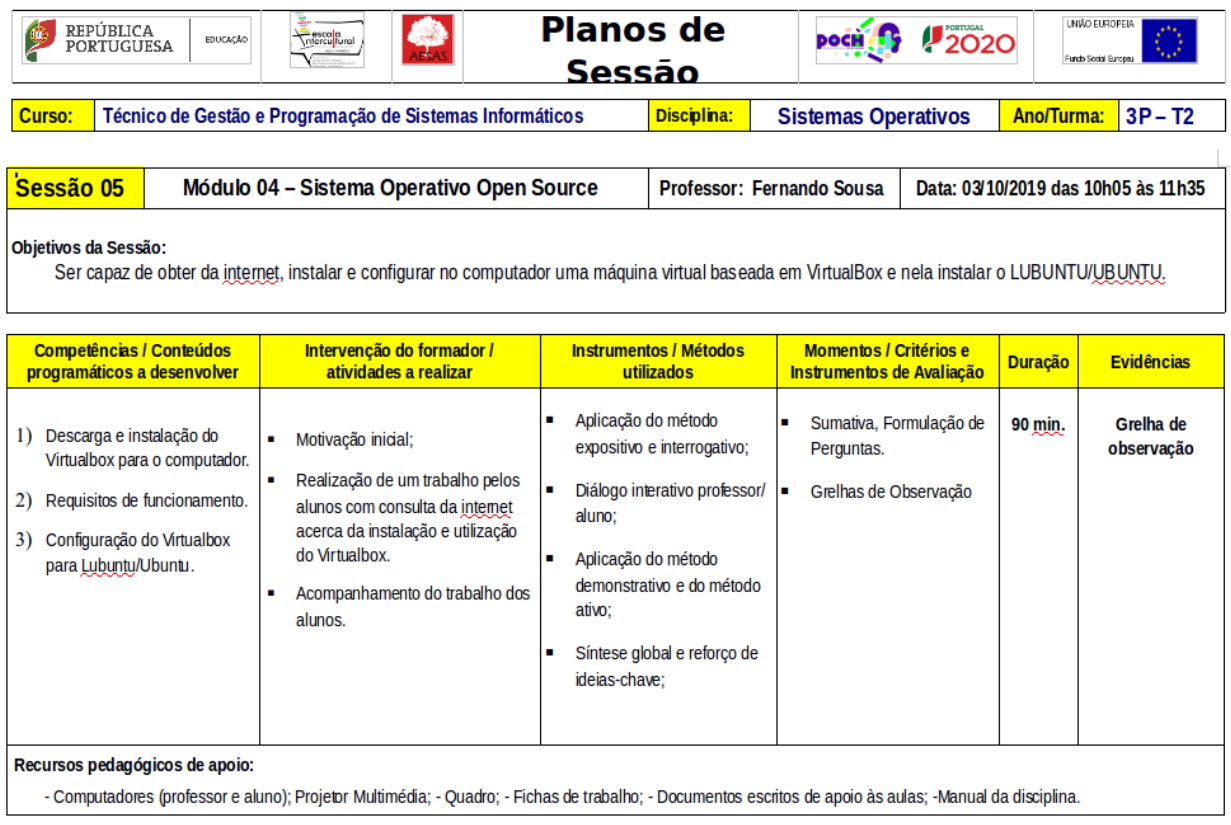

Figura 8 - Planificação da sessão nº.5

No bloco horário anterior a este, estive a assistir a uma aula do 10º ano do professor Hélio e aproveitei para lhe sugerir o que a seguir exponho.

Como existem duas soluções de virtualização atualmente no mercado, eu explicaria a instalação do Vmware e os alunos fariam um trabalho, uma apresentação sobre o Virtualbox, a alternativa de virtualização era apresentarem, em grupo, o resultado do trabalho para avaliação. Isto permitiria perceber os alunos que possuíam as capacidades e a facilidade para apresentarem corretamente trabalhos em público e assim ajudar os menos desenvoltos a desenvolverem as técnicas mais corretas. Seria um "dois em um" que lhes viria a ser útil para a apresentação final das PAP.

MODULO ON- STETERN DRESNING  $3/h/aq$ SULTATION : ELABORAGÃO DE UM TRADISMULAT POURENTINT SOBRE COMO CREAR UNO MAGANO UTROVAL LUBORI UTTERANDS O VIRTUAL BOX DICAS FBS SOUS A DESAS - O QUE E O VIRTUALBOY COND SE INSTALL ? SE CRIA UNA *THANNA VIRTUAL*  $COPD$ UBLINTLI OU LUBLINTLI NO UPTUMBOR

Figura 9 - Quadro da aula com as tarefas a realizar, sumário e notas.

#### 3.6.1. Descrição da aula

A aula nº5 começou com a habitual entrada controlada na sala de aula e gestão dos telemóveis e mochilas. Aproveitei o primeiro momento de tranquilidade e concentração para fazer perguntas e revisão dos conceitos aprendidos na aula anterior.

Apresentei de seguida este novo desafio aos alunos, esquematizado na figura 9, que, nos computadores e em grupo, iniciaram imediatamente a busca de conteúdos na Internet. Como produto desse trabalho, construíram uma apresentação em PowerPoint.

Após os primeiros 45 minutos o professor Hélio e eu decidimos colocar em pausa o trabalho dos alunos e aproveitamos para passar conceitos sobre a construção e apresentação de uma apresentação em PowerPoint. Esta decisão foi tomada após termos observado que a qualidade dos trabalhos não estava à altura do que esperávamos para uma turma do 12º ano.

Assim, eu incidi sobre questões como "não falar para o quadro e de costas para o público, lendo o slide" e ainda no facto de os slides, deverem ter apenas duas frases ou conceitos e o resto do espaço ser preenchido com uma ou duas imagens. O professor Hélio preferiu referir a estética e organização dos slides e a visibilidade do tipo de letra. Referiu as diferenças entre tipos de letra com e sem serifa, como exemplo.

O professor Hélio explicou também conceitos de ergonomia e postura na frente do computador, ensinando os alunos a regular a inclinação do ecrã do computador.

Até ao fim da aula, os alunos continuaram os seus trabalhos.

Para poder avaliar o que cada um tinha feito e para servir como backup, pedi a cada grupo que enviasse o trabalho como estivesse, mesmo incompleto para o meu endereço de e-mail institucional o qual escrevi no quadro.

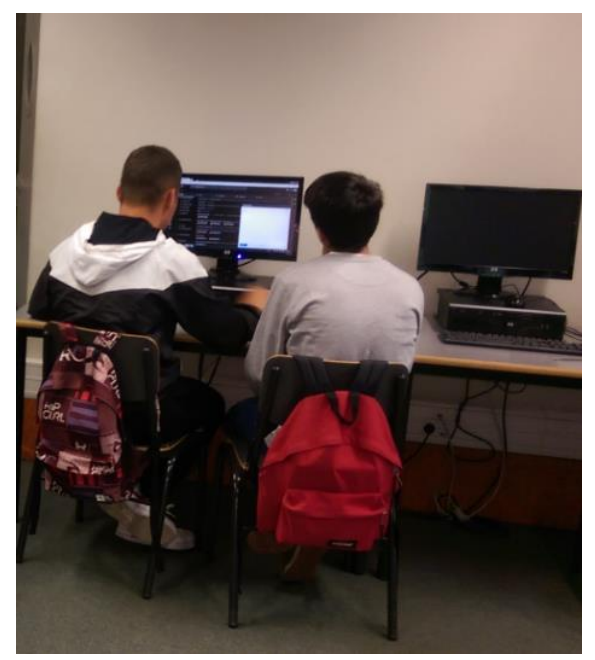

Figura 10 -Trabalho de grupo "Linux no Virtualbox"

## 3.6.2. Reflexão crítica

O aluno B acabou por ficar a trabalhar sozinho, tendo tido um desempenho muito superior ao que eu esperava. Pensando melhor, talvez eu conseguisse fazer "controlo de danos" em vez de tentar mudar a dinâmica de grupo de toda a turma em apenas 2 meses. Teria que observar e confirmar nos próximos dias a qualidade do trabalho que o aluno B conseguisse realizar sozinho. Talvez me surpreendesse.

# Aula Nº 6 - Dia 9 de outubro de 2019 – Quarta-feira

| REPÚBLICA<br>PORTUGUESA<br><b>EDUCAÇÃO</b>                                                                                                    | DOCH                                                                                 | 2020                                                                                                 |                                                                                                    | UNIÃO EUROPEIA<br>Fundo Social Europeu |                                                                |  |                                                                                                    |                         |  |  |  |  |  |  |  |  |
|----------------------------------------------------------------------------------------------------|--------------------------------------------------------------------------------------|----------------------------------------------------------------------------------------------------|----------------------------------------------------------------------------------------------------|----------------------------------------|----------------------------------------------------------------|--|----------------------------------------------------------------------------------------------------|-------------------------|--|--|--|--|--|--|--|--|
| <b>Ano/Turma:</b><br>Técnico de Gestão e Programação de Sistemas Informáticos<br><b>Disciplina:</b><br>$3P - T2$<br>Curso:<br><b>Sistemas Operativos</b>               |                                                                                      |                                                                                                    |                                                                                                    |                                        |                                                                |  |                                                                                                    |                         |  |  |  |  |  |  |  |  |
| Sessão 06<br>Módulo 04 - Sistema Operativo Open Source<br><b>Professor: Fernando Sousa</b><br>Data: 09/10/2019 das 11h45 às 13h15                                      |                                                                                      |                                                                                                    |                                                                                                    |                                        |                                                                |  |                                                                                                    |                         |  |  |  |  |  |  |  |  |
| <b>Objetivos da Sessão:</b><br>Ser capaz de apresentar e explicar como se instala uma máquina virtual LUBUNTU/UBUNTU, em Virtualbox.                                   |                                                                                      |                                                                                                    |                                                                                                    |                                        |                                                                |  |                                                                                                    |                         |  |  |  |  |  |  |  |  |
| <b>Competências / Conteúdos</b><br>programáticos a desenvolver                                                                                                    | Intervenção do formador /<br>atividades a realizar                                   |                                                                                                    | <b>Instrumentos / Métodos</b><br>utilizados                                                                              |                                        | <b>Momentos / Critérios e</b><br>Instrumentos de Avaliação     |  | <b>Duração</b>                                                                                                    | <b>Evidências</b>       |  |  |  |  |  |  |  |  |
| Instalação e configuração de<br>$_{1}$<br>uma máquina virtual.<br>Baseada em Vmware.<br>Apresentação ao público de<br>2)<br>instruções técnicas com<br>recurso ao PPT. | Motivação inicial;<br>٠<br>Dicas de apresentação em públi-<br>CO.<br>Avaliação.<br>٠ | Aplicação do método<br>п<br>Ē.<br>aluno:<br>Aplicação do método<br>п<br>ativo:<br>п<br>ideias-chave: | expositivo e interrogativo;<br>Diálogo interativo professor/<br>demonstrativo e do método<br>Síntese global e reforço de |                                        | Sumativa, Formulação de<br>Perguntas.<br>Grelhas de Observação |  | 90 min.                                                                                                    | Grelha de<br>observação |  |  |  |  |  |  |  |  |
| Recursos pedagógicos de apoio:                                                                                                    |                                                                                      |                                                                                                    |                                                                                                    |                                        |                                                                |  | - Computadores (professor e aluno); Projetor Multimédia; - Quadro; - Fichas de trabalho; - Documentos escritos de apoio às aulas; -Manual da disciplina. |                         |  |  |  |  |  |  |  |  |

Figura 11 - Planificação da sessão nº.6

## 3.7.1. Descrição da aula

Após a revisão dos comandos dados na aula anterior, e durante os primeiros 45 minutos, apresentei à turma um PPT da minha autoria que explicava os passos de instalação do LINUX. Este PPT era o mesmo que utilizo desde 2005 apenas com algumas atualizações relativamente a novas versões e personalizações para cada turma.

Como os alunos não terminaram os trabalhos na aula anterior, após autorização do professor Hélio, decidimos dar mais 45 minutos para os acabarem. Enquanto os alunos estavam a trabalhar nos computadores, fomos percorrendo os grupos um a um respondendo a dúvidas e alertando sempre que algo nos parecia menos bem. As questões de ergonomia e postura foram de novo transmitidas pelo professor Hélio aos seus alunos. No fim da aula um ou outro grupo não tinha ainda terminado os trabalhos pelo que para não retirarmos mais tempo ao módulo, decidimos que os alunos deveriam terminar os trabalhos em casa e apresentar no dia seguinte, algo que comuniquei de imediato à turma.

 $3.7.$ 

No fim da aula pedi que enviassem novamente os trabalhos para o meu endereço de e-mail e fiz uma síntese do que tinha sido abordado nos primeiros 45 minutos antes dos alunos saírem de modo a consolidar conhecimentos.

### 3.7.2. Reflexão crítica

Relativamente às apresentações poderia ter optado por outra abordagem, por exemplo, os alunos que primeiro tivessem terminado começariam a apresentar. No entanto, esta abordagem tem um senão muito grave, que é o de obrigar os alunos atrasados a pararem ou então correr o risco de os ter distraídos da apresentação enquanto trabalham nas suas apresentações. O professor Hélio concordou com a minha decisão; as dicas que daríamos relativamente às apresentações seriam para benefício de todos.

#### Aula Nº7 - Dia 10 de outubro de 2019 – Quinta-feira  $3.8.$

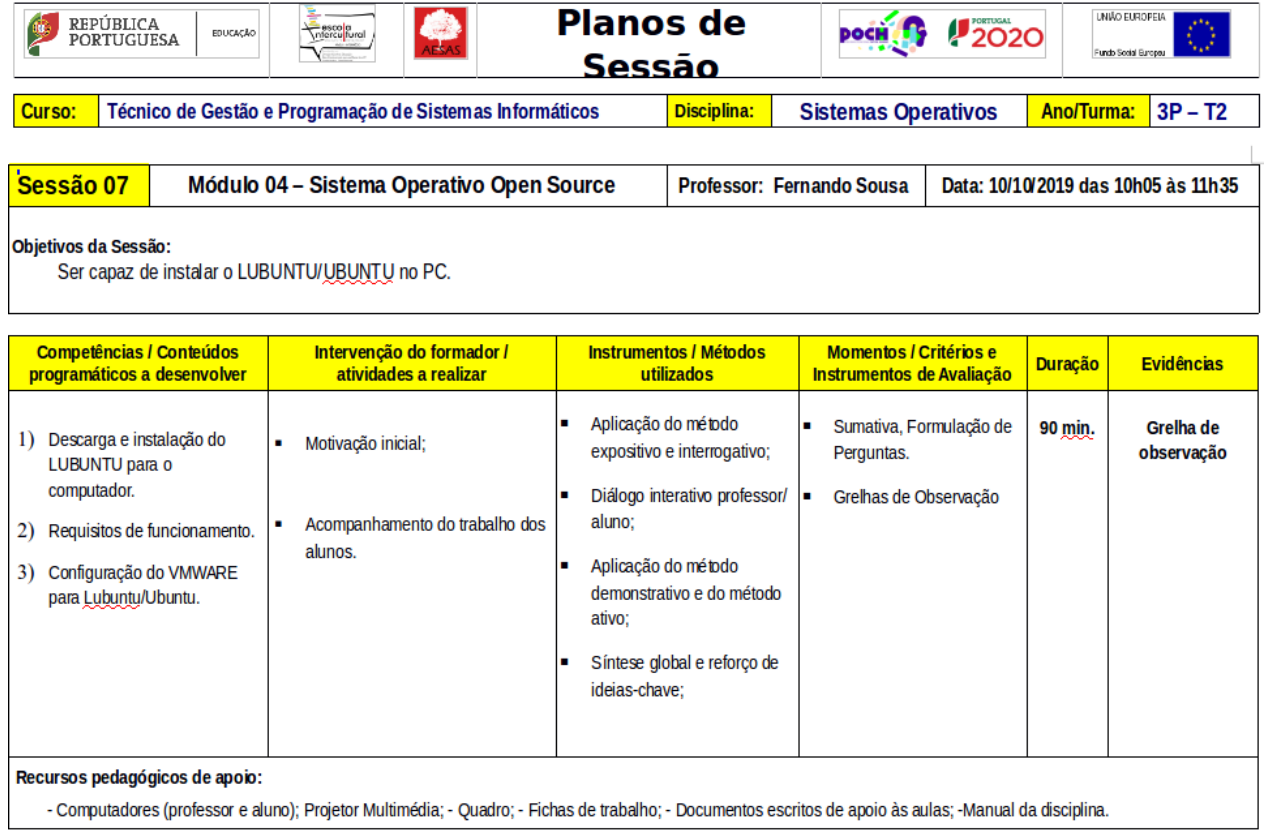

Figura 12 - Planificação da sessão nº.7

# 3.8.1. Descrição da aula

Os alunos entraram na sala e após colocarem os telemóveis e as mochilas nos respetivos lugares, fiz a chamada e perguntei qual seria o primeiro grupo a apresentar os trabalhos de instalação de LINUX sobre VIRTUALBOX.

Abri a minha grelha de avaliação que construí especificamente para este trabalho e, antes de começarem a apresentar, passei à turma através de uma demonstração mais alguns conceitos acerca de apresentações em público, nomeadamente a noção de espaço de palco, projeção de voz e contacto ocular. Além da minha experiência como professor e formador de quase 30 anos, possuo ainda formações técnicas na área em questão, pelo que o faço com bastante facilidade.

Conseguimos observar e avaliar 4 grupos de alunos, tendo ficado dois grupos para a semana seguinte. Seguindo uma estratégia que o professor Hélio utiliza, os alunos que apresentaram foram avaliados qualitativamente pelos seus próprios colegas colhendo daí todos os benefícios de uma "avaliação pelos pares".

#### 3.8.2. Reflexão crítica

Penso que os alunos beneficiaram bastante com os conhecimentos de apresentação em público que o professor Hélio e eu lhes passamos, foi uma forma engenhosa de fazer com que aprendessem mais um pouco acerca da ferramenta Virtualbox e sobre como apresentar um trabalho a um público, sejam colegas ou júri de exame.

Tal como previsto, fizemos uma reunião na sala dos professores com o intuito de refletirmos os três acerca do andamento das aulas e do aproveitamento da turma. Ambos os estagiários ainda não estavam certos de qual seria o tema escolhido para o projeto de intervenção já que o coordenador do curso também nos deu algum tempo para refletirmos acerca do rumo da nossa intervenção. No entanto, no meu caso e como já iniciei as aulas no AEAS, vou ter que rapidamente definir o tema.

Relativamente à distribuição a instalar o professor Hélio aceitou a minha sugestão de instalarmos o Lubuntu 18.04 LTS por ser mais leve e mais configurável do que o UBUNTU já que é distribuído com uma quantidade menor de aplicativos.

3 0

#### $3.9.$ Aula Nº 8 - Dia 16 de outubro de 2019 – Quarta-feira

| <b>Planos de</b><br><b>UNIÃO EUROPEIA</b><br>REPÚBLICA<br>PORTUGUESA<br><b>2020</b><br>escola<br>\ntercultural<br><b>DOCH 15</b><br><b>EDUCACÃO</b><br>Fundo Social Europea<br>Sessão |                                                                                                    |                                                                                                    |                                                                                                    |                                                            |  |                |                         |  |  |  |
|----------------------------------------------------------------------------------------------------|----------------------------------------------------------------------------------------------------|----------------------------------------------------------------------------------------------------|----------------------------------------------------------------------------------------------------|------------------------------------------------------------|--|----------------|-------------------------|--|--|--|
| <b>Disciplina:</b><br><b>Ano/Turma:</b><br>$3P - T2$<br>Curso:<br>Técnico de Gestão e Programação de Sistemas Informáticos<br><b>Sistemas Operativos</b>                              |                                                                                                    |                                                                                                    |                                                                                                    |                                                            |  |                |                         |  |  |  |
| Sessão 08<br><b>Módulo 04 – Sistema Operativo Open Source</b><br>Professor: Fernando Sousa<br>Data: 16/10/2019 das 11h45 às 13h15                                                     |                                                                                                    |                                                                                                    |                                                                                                    |                                                            |  |                |                         |  |  |  |
| Objetivos da Sessão:<br>Ser capaz de instalar uma máquina virtual LUBUNTU/UBUNTU, em VMWARE.                                                                                          |                                                                                                    |                                                                                                    |                                                                                                    |                                                            |  |                |                         |  |  |  |
| <b>Competências / Conteúdos</b><br>programáticos a desenvolver                                                                                                    | Intervenção do formador /<br>atividades a realizar                                                                                                    |                                                                                                    | Instrumentos / Métodos<br>utilizados                                                                                     | Momentos / Critérios e<br><b>Instrumentos de Avaliação</b> |  | <b>Duração</b> | <b>Evidências</b>       |  |  |  |
| 1) Aula prática: Instalação<br>do LUBUNTU em<br>VMWARE.                                                                                                    | ٠<br>Motivação inicial:<br>Cópia do ISO do Lubuntu para o<br>٠<br>Disco.<br>Instalação.<br>Avaliação através de grelha de ob-<br>servação.               | Aplicação do método<br>$\blacksquare$<br>aluno:<br>Aplicação do método<br>п<br>ativo:<br>ideias-chave: | expositivo e interrogativo;<br>Diálogo interativo professor/<br>demonstrativo e do método<br>Síntese global e reforço de | Avaliação através de<br>Grelhas de Observação              |  | 90 min.        | Grelha de<br>observação |  |  |  |
| Recursos pedagógicos de apoio:                                                                                                    | - Computadores (professor e aluno); Projetor Multimédia; - Quadro; - Fichas de trabalho; - Documentos escritos de apoio às aulas; -Manual da disciplina. |                                                                                                    |                                                                                                    |                                                            |  |                |                         |  |  |  |

Figura 13 - Planificação da sessão nº.8

## 3.9.1. Descrição da aula

Apesar de já ser esta a oitava aula e se esperar que certas práticas já começassem a estar rotinadas, tive uma surpresa no início da aula: digo ao aluno B para colocar o telemóvel junto dos outros, tal como os colegas fizeram, e este pergunta em qual regulamento está escrito que não podem utilizar os telemóveis na sala de aula. Nesse mesmo instante o professor Hélio interveio para responder que estava no dec. Lei 51/2012.

Passada a fase de introdução teórica ao LINUX, foi o momento de instalarmos uma das distribuições. Aproveitei o fim de semana para criar várias cópias em Pendrive da distribuição para existir uma menor entropia na fase de instalação. Em vez de perderem tempo a descarregar o LINUX da internet, o delegado de turma forneceria a cada grupo uma imagem que, após ser copiada poderia ser instalada na máquina virtual VMWare.

Assim, após o cumprimento dos procedimentos e tarefas habituais do início da aula, os alunos juntaramse em grupos já definidos de 2 alunos e fizeram a instalação do *VMWare* nos primeiros 45 minutos da aula. Os restantes 45 minutos não foram suficientes para que os computadores terminassem de instalar o Lubuntu no entanto, como o procedimento de instalação é quase completamente autónomo, aproveitei esse período morto para que os alunos dos dois grupos que ainda não tinham apresentado o trabalho de Virtualbox o fizessem perante a turma. A aula não terminou sem que antes eu fizesse um resumo de todo o trabalho realizado nesse dia e respondesse às questões e dificuldades encontradas pelos alunos.

#### 3.9.2. Reflexão crítica

A parte prática da aula correu com bastante celeridade, coordenação e empenho dos alunos em geral. A minha experiência diz-me que, por vezes, surgem problemas de funcionamento dos computadores ou conflitos de acessos e permissões, no entanto não foi o caso. Fiquei bastante satisfeito com o desempenho da turma em geral e mesmo relativamente aos casos particulares tiveram um aproveitamento dentro da positiva. Esta é uma das vantagens de utilizarmos máquinas virtuais como o Vmware ou o Virtualbox.

# $3.10.$  Aula Nº 9 - Dia 17 de outubro de 2019 – Quinta-feira

Figura 14 - Planificação da sessão nº.9

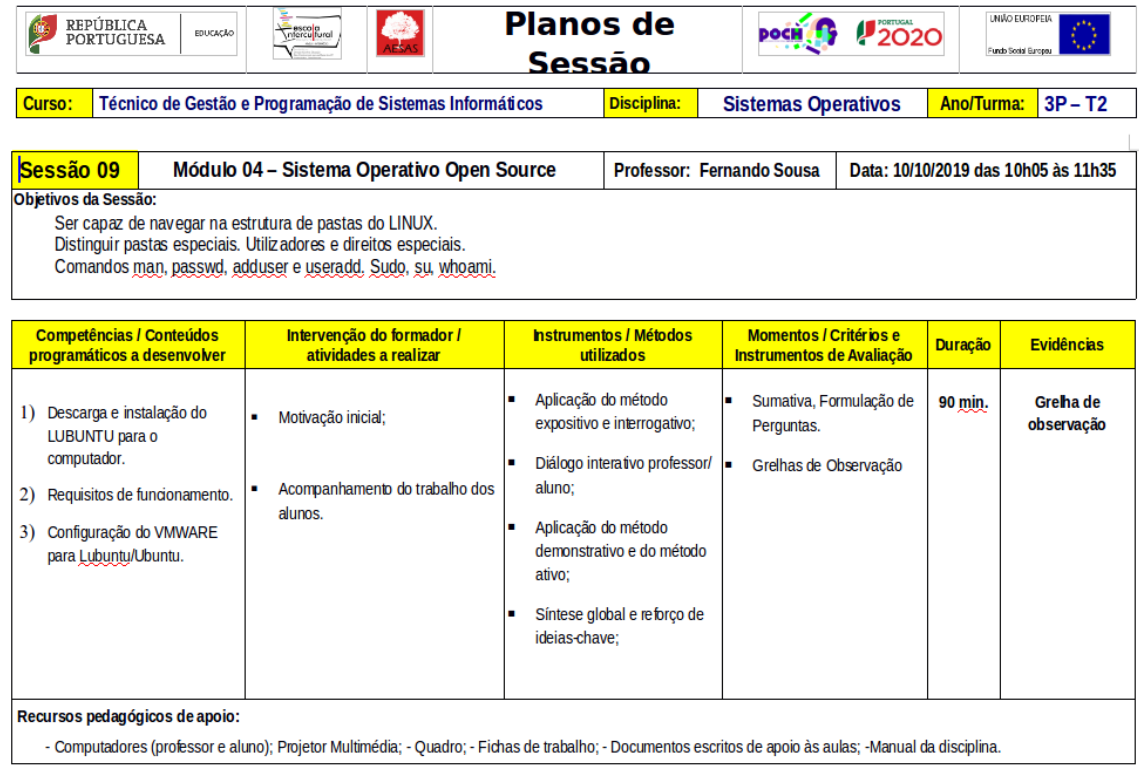

#### 3.10.1. Descrição da aula

Após a instalação realizada no dia anterior estava convencido de que todos os alunos e grupos teriam as condições necessárias para começarem a aprender comandos básicos de LINUX.

Assim e continuando com a minha apresentação em Powerpoint expliquei a estrutura de pastas em árvore invertida, aproveitando para reforçar o conceito de ROOT (raiz), explicando-lhes que as permissões em LINUX divergem bastante do UNIX já que no último a própria navegação para pastas de outros utilizadores básicos está impedida, porque este não consegue subir na estrutura. Enumerei as pastas especiais e o que contem cada uma. Ainda tive tempo para mostrar os comandos *man, passwd, adduser* e useradd, Sudo, su e whoami.

No entanto, quando me apercebi, devido a todas as perguntas colocadas pelos alunos, já era um pouco tarde para exercitar a prática pelo que só tiveram tempo de ligar os computadores e voltar a instalar (reparar) uma ou outra instalação, entretanto danificada por corrupção de ficheiros (problema de hardware).

A primeira aula prática de exercícios ficou, por isso, para a semana seguinte.

#### 3.10.2. Reflexão crítica

Consegui passar os 90 minutos de aula dando apenas teoria numa interação constante com os alunos. As questões e dúvidas foram sempre surgindo pelo que acabei por ultrapassar o tempo que tinha reservado para o efeito.

#### 3.10.3. Reunião

Na reunião de trabalho com o professor Hélio e com o meu colega Hernâni ambos me chamaram a atenção para o descontrolo no tempo ocorrido que fez com que a aula tivesse sido puramente teórica apesar de já termos o LINUX instalado nos computadores. Para que isto não voltasse a acontecer, o professor Hélio pediu-me para dar no máximo 45 minutos de teoria e depois prática. Sugeri então que se usasse o toque do intervalo (audível, mas que não se aplica às turmas dos cursos profissionais) como alerta para a passagem à parte prática da aula. Assim, a partir deste dia, quando eu estivesse em modo de cruzeiro a ensinar conceitos teóricos aos alunos, saberia que estaria na altura de parar quando ouvisse o toque dos 45 minutos tendo que, a partir de então, fazer o fecho da parte teórica da aula.

# 3.11. Aula Nº 10 - Dia 23 de outubro de 2019 - Quarta-feira

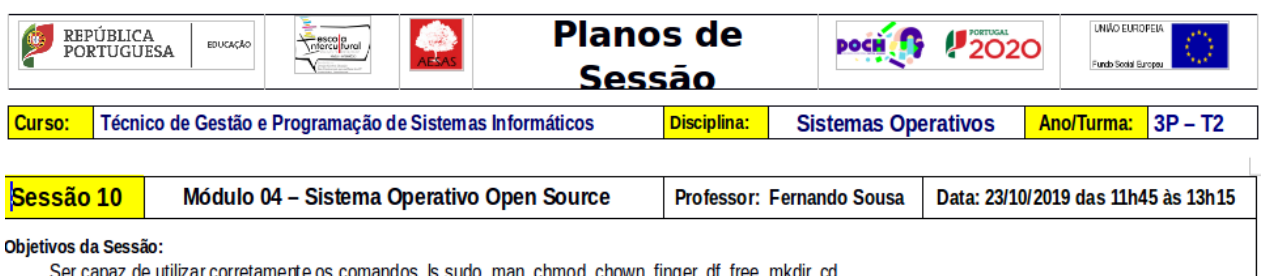

corretamente os com los (6,5000, man, chmod, chown, tinger, dt, tree, mkair, ca.

| <b>Competências / Conteúdos</b><br>programáticos a desenvolver                                    | Intervenção do formador / atividades<br>a realizar                                                                                                    | Instrumentos / Métodos<br>utilizados                                                                                                    | Momentos / Critérios e<br><b>Instrumentos de Avaliação</b>          | <b>Duração</b> | <b>Evidências</b>       |  |  |  |  |  |  |
|---------------------------------------------------------------------------------------------------|----------------------------------------------------------------------------------------------------|----------------------------------------------------------------------------------------------------|---------------------------------------------------------------------|----------------|-------------------------|--|--|--|--|--|--|
| Conhecimento de como<br>utilizar comandos básicos de<br>consola LINUX.<br>Aplicação dos comandos. | Motivação inicial;<br>٠<br>Acompanhamento do trabalho dos<br>٠<br>alunos.<br>Resumo do que foi ensinado nesta<br>sessão e antecipação da próxima<br>sessão. | Aplicação do método<br>expositivo e interrogativo;<br>Diálogo interativo professor/<br>aluno:<br>Aplicação do método<br>demonstrativo e do método<br>ativo:<br>Síntese global e reforço de<br>ideias-chave: | Sumativa, Formulação de<br>Perguntas.<br>Grelhas de Observação<br>m | 90 min.        | Grelha de<br>observação |  |  |  |  |  |  |
| Recursos pedagógicos de apoio:                                                                    | - Computadores (professor e aluno); Projetor Multimédia; - Quadro; - Fichas de trabalho; - Documentos escritos de apoio às aulas; -Manual da disciplina.    |                                                                                                    |                                                                     |                |                         |  |  |  |  |  |  |

Figura 15 - Planificação da sessão nº.10

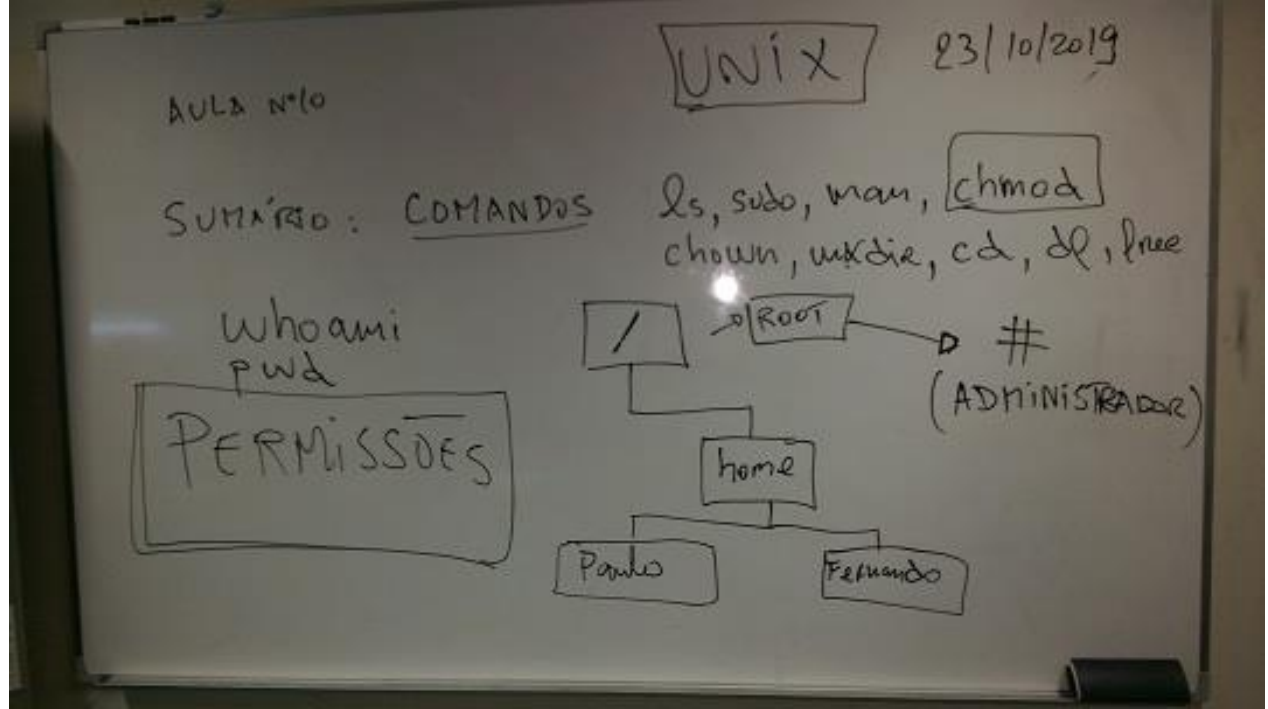

Figura 16 - Quadro com exemplos de definição de permissões, aula nº.10

#### 3.11.1. Descrição da aula

Esta aula foi dividida em duas partes: na primeira metade dos 90 minutos apresentei os comandos de LINUX necessários à concretização do exercício e na segunda parte pusemos mãos à obra o que permitiu que os alunos pudessem experimentar os comandos de LINUX que eu havia ensinado. Infelizmente, seis alunos ainda não tinham a máquina virtual instalada, o que inicialmente criou duas velocidades já que tive que me dividir entre os alunos que do lado direito andavam à procura de tentar perceber para onde tinha ido a máquina virtual deles e, por outro, os restantes que precisavam de mais e mais trabalho para realizar.

93/10/2019 AULA Nº10 OUTROS GRUPO **DO NO** RWX  $(11)$ 

Figura 17 - Quadro com exemplos de definição de direitos, aula nº.10

"Melhor utilizar fichas" - pensei eu, e aos do lado direito, depois de terem recomeçado a instalar as máquinas virtuais, dividi-os pelos grupos que estavam já operacionais. No fim, tudo se equilibrou e o caos que se havia instalado acalmou, tudo correu bem.

# 3.11.2. Reflexão crítica

O facto de ter conseguido gerir rapidamente e de forma favorável uma situação inesperada ligada ao facto de não existir material a funcionar em quantidade suficiente para todos os alunos fez-me sentir bem comigo mesmo e perante o meu colega Hernâni e perante o professor orientador. Ambos elogiaram a forma expedita como me consegui libertar do caos que se tinha gerado.

Foi uma vitória da minha experiência e da minha sensibilidade para estas situações de crise.

# 3.12. Aula Nº11 - Dia 24 de outubro de 2019 - Quinta-feira

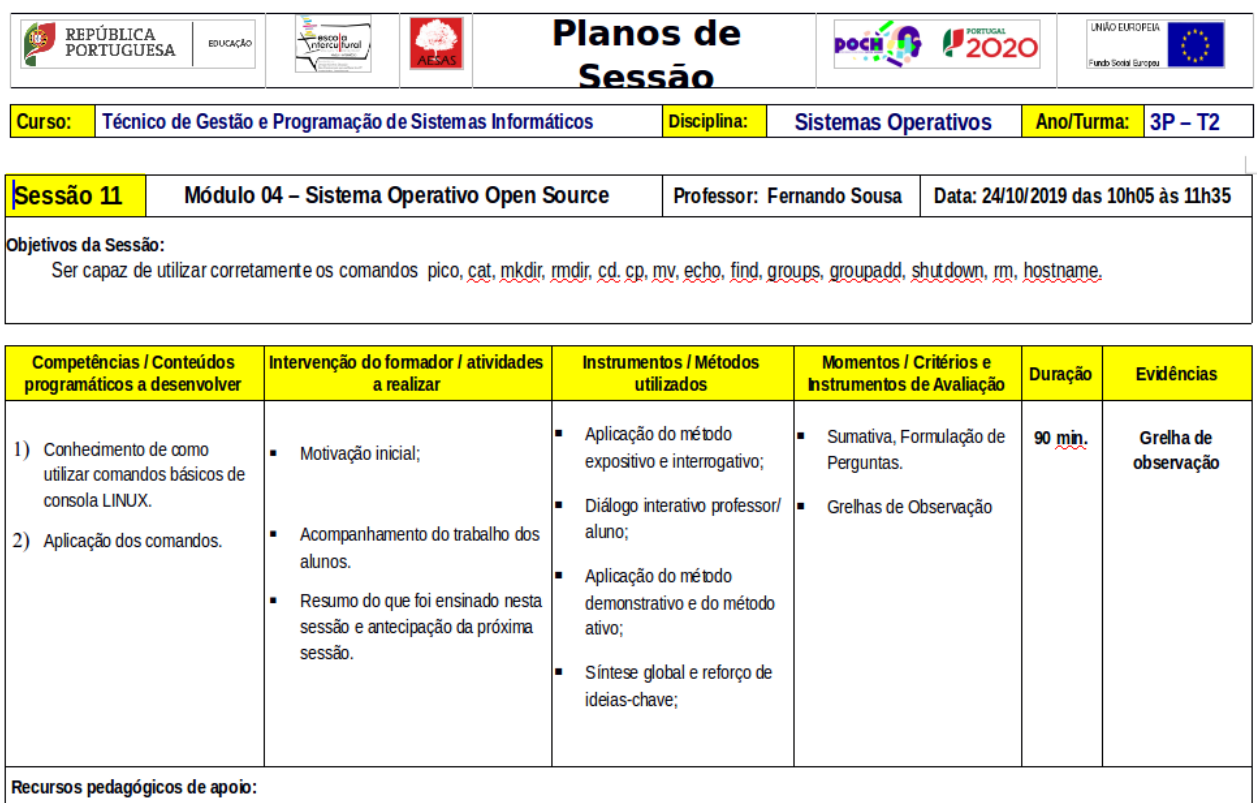

- Computadores (professor e aluno); Projetor Multimédia; - Quadro; - Fichas de trabalho; - Documentos escritos de apoio às aulas; -Manual da disciplina.

Figura 18 - Planificação da sessão nº.11

# 3.12.1. Descrição da aula

Neste dia, regressei ao meu PPT de LINUX. Ou seja, habituado que estou a dar este módulo seguindo a estrutura que criei há muitos anos, gosto de a utilizar como guião. Foi tempo para fazermos a revisão da matéria e falarmos das pastas mais importantes do LINUX e das permissões dos utilizadores com o comando CHMOD.

 $24/10/2019$ AULA Nº 11 SUHARIO: COUNNOOS LINUX. PASTAS ONS IMPORT - EXECUTAVETS (COMMONS EXTERNOS FUNDARIPO -D FICTIFIRDS DE CONFIGURAÇÃO DO SIGRIA<br>-D PASTAS PARTILHANGIR DO SIGRIA PAR TILHAVE IS DOS UTILIZADARES I READ - DNUM!<br>ONE OS SERVIDORES GVARDATI ALGUNS

Figura 19 - Quadro da aula nº 11

Mesmo no fim da aula, a apenas 2 minutos do toque, eis que o aluno C resolve retirar um bolo com recheio de chocolate da mochila e dá uma dentada mesmo na minha frente. A minha reação foi imediata; apanhei-lhe o resto do Panike de chocolate que tinha na mão e coloquei-o no caixote do lixo.

"Na minha sala ninguém come!" Disse-lhe eu e expliquei-lhe a razão, já que por azar tinha sido lido precisamente um comunicado no início da aula referindo a proibição de comer nas aulas e manter assim uma maior higiene das instalações dado o número diminuto de funcionárias ao serviço. Recebo imediatamente o reforço e solidariedade do professor Hélio, "Não prestaste atenção ao comunicado da direção? É que nem de propósito!". Obviamente, registei este incidente na grelha de observação tendolhe sido retirado ao aluno C os respetivos pontos no comportamento.

# 3.12.2. Reflexão crítica

Visto que estamos a falar de alunos do ensino profissional que daqui a uns meses teriam de estar munidos de um diploma profissional e, por isso, de uma carta verde para integrarem os serviços ao cliente de uma empresa, o "saber-estar" é um ponto muito importante da sua formação. Foi precisamente a pensar na preparação dos alunos para o mercado de trabalho que decidi incluir a avaliação das atitudes e disciplina na avaliação diária. A grelha permite registar e pontuar negativamente ou positivamente os comportamentos que um dia farão parte da avaliação que a própria empresa fará aos seus técnicos e trabalhadores em geral, tanto para efeitos de progressão salarial como, no caso negativo, para construção de um processo disciplinar com vista a um despedimento.

### 3.12.3. Reunião

Visto que pretendo criar um PPT a partir da próxima semana que contenha a matéria de cada aula, ou seja uma apresentação para cada sessão, combinamos que o professor Hélio me iria fornecer um modelo que eu pudesse adaptar e utilizar no LibreOffice.

O tema principal foi o de questionar se nesse momento já saberíamos qual o projeto de intervenção, ao que eu respondi que após procurar em vão documentos que suportassem a minha visão de uma educação orientada para a ajuda e a tutoria pelos pares, estaria antes a pensar fazer uma intervenção baseada no meu ponto mais forte: a utilização da robótica educativa como ferramenta de ensino de LINUX.

# 3.13. Aula Nº 12 - Dia 30 de outubro de 2019 - Quarta-feira

Figura 20 - - Planificação da sessão nº.12

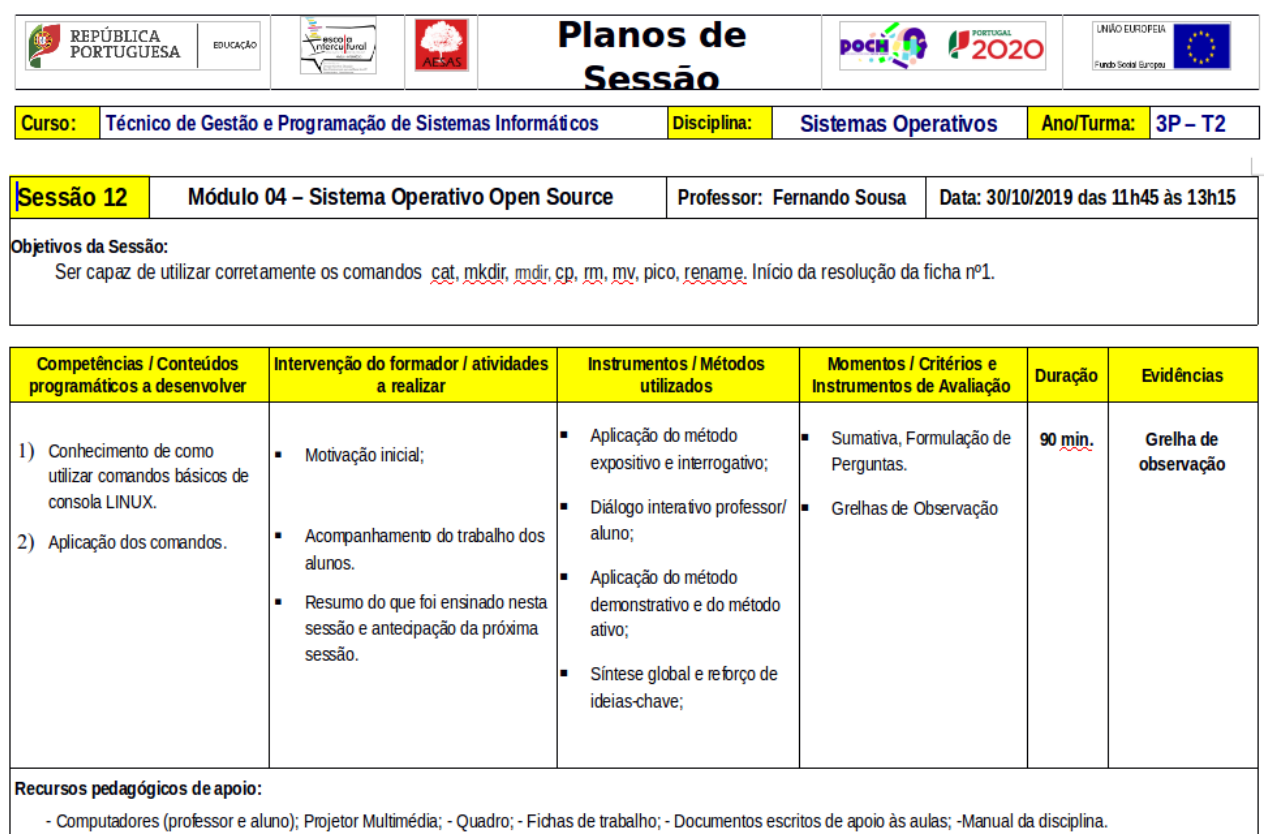

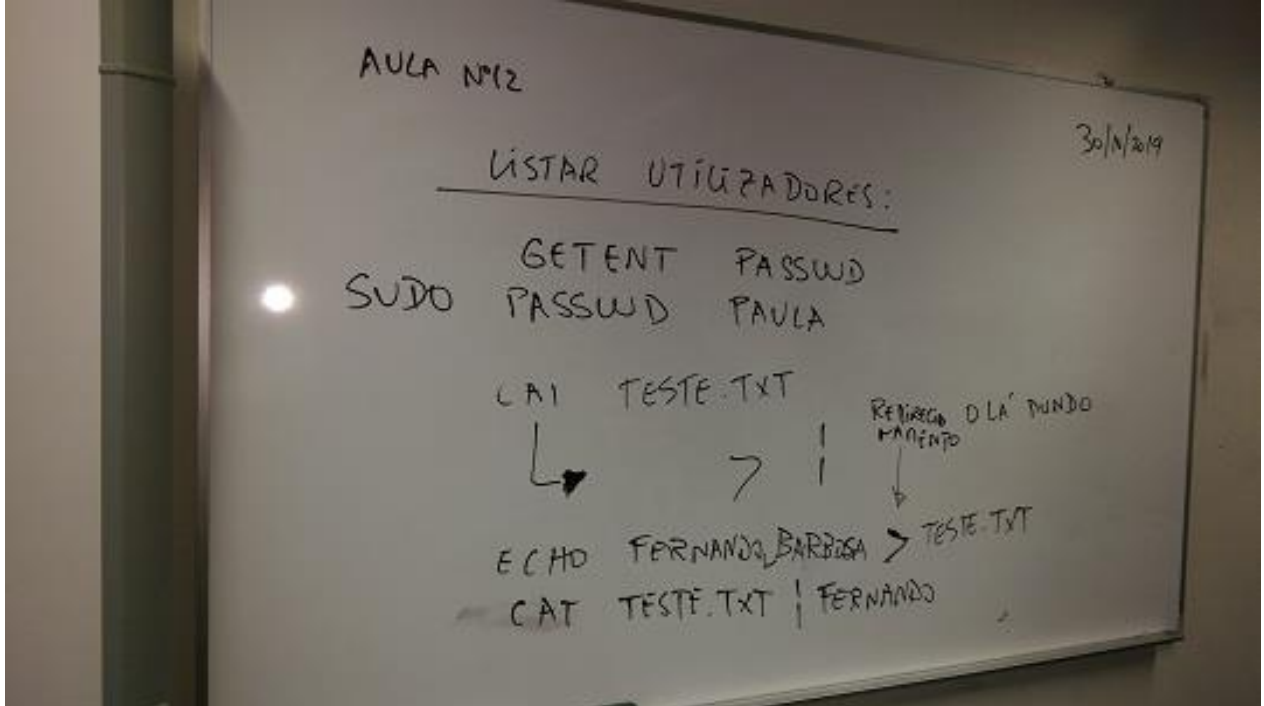

Figura 21 - Quadro da aula nº12 com exercícios da aula,

#### 3.13.1. Descrição da aula

A aula teve início sem problemas comportamentais a assinalar. Agora que as máquinas virtuais estão completamente operacionais e o LINUX também, decidi que esta aula seria ocupada a resolver a ficha de trabalho prático nº1, seguindo o caminho de aprendizagem recomendado pelo professor Hélio já que o costuma utilizar nesta escola com estas turmas e este módulo.

Assim após ter utilizado o meu PPT para explicar os comandos cat, mkdir, rmdir, cp, rm, mv, pico, rename entreguei a ficha de trabalho nº1 aos alunos, pedindo que a resolvessem utilizando o computador.

Os alunos conseguiram resolver parte da mesma, mas, dada a quantidade de perguntas, pedi que me a devolvessem para terminarem no dia seguinte.

#### 3.13.2. Reflexão crítica

Apesar de os alunos terem começado a resolver a ficha com algum empenho, notei que alguns continuavam a demonstrar falta de motivação, isso diz-me que talvez estejam já habituados e pouco motivados para esta metodologia de resolução de ficha de trabalho atrás de ficha de trabalho.

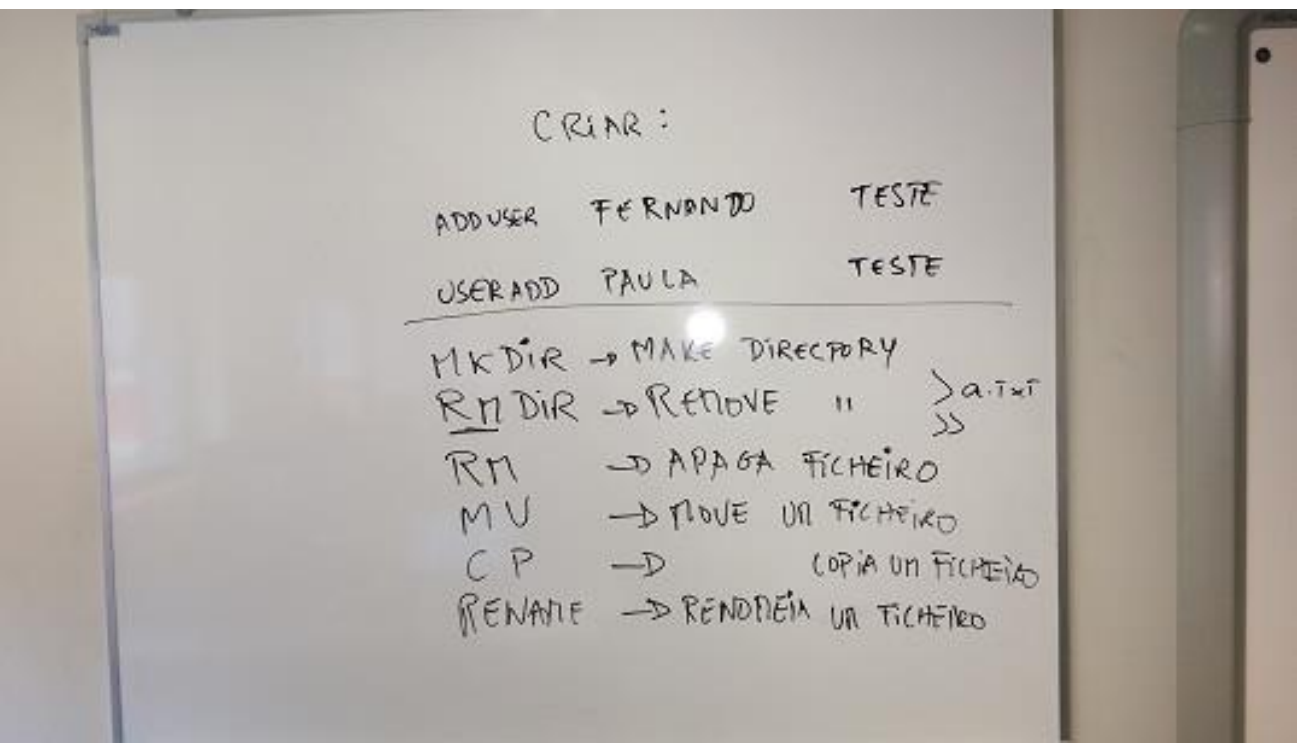

Figura 22 - Comandos e exercícios da aula nº 12

# 3.14. Aula Nº 13 - Dia 31 de outubro de 2019 - Quinta-feira

## 3.14.1. Descrição da aula

Os alunos colocaram os telemóveis e as mochilas no local certo e aproveitei para fazer uma revisão dos comandos dados até ao momento. Após os primeiros 45 minutos, devolvi-lhes as fichas de trabalho para que as pudessem concluir, fazendo os exercícios que faltavam no computador. No fim da aula recolhi as fichas e fiz a correção da mesma utilizando o projetor de vídeo e o meu computador.

#### 3.14.2. Aplicação da ferramenta Plickers

Como nas aulas de *Seminário* tive a oportunidade de descobrir uma nova ferramenta de avaliação formativa muito útil e divertida para ser utilizada nas aulas, decidi experimentar com a turma. A ferramenta chama-se Plickers e permite colocar uma questão através da projeção no quadro de um Quiz e recolher com o telemóvel do professor o resultado das respostas dadas pelos alunos.

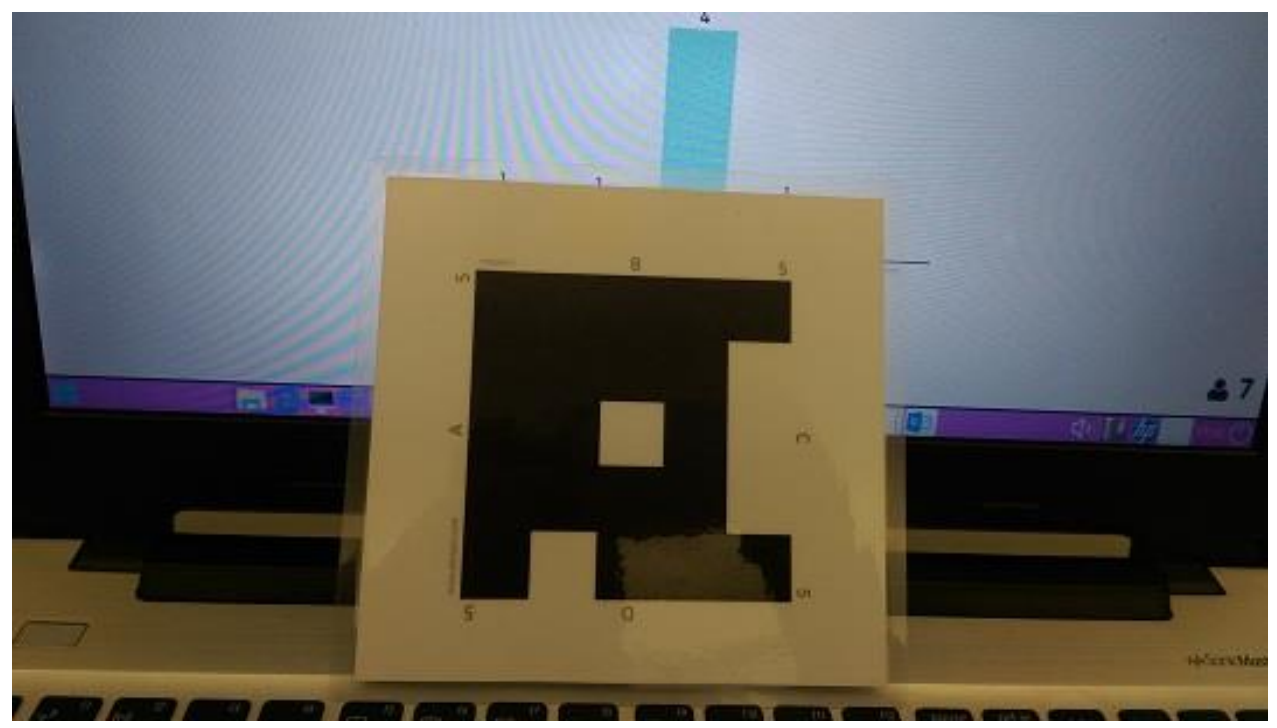

Figura 23 - Pictograma de um aluno para respostas através do Plickers.

Por outro lado, os alunos para responderem apenas precisam de colocar no ar um cartão com uma figura composta por quadrados e única. Os resultados aparecem imediatamente no quadro e por isso esta ferramenta constitui um excelente e divertido meio de treino.

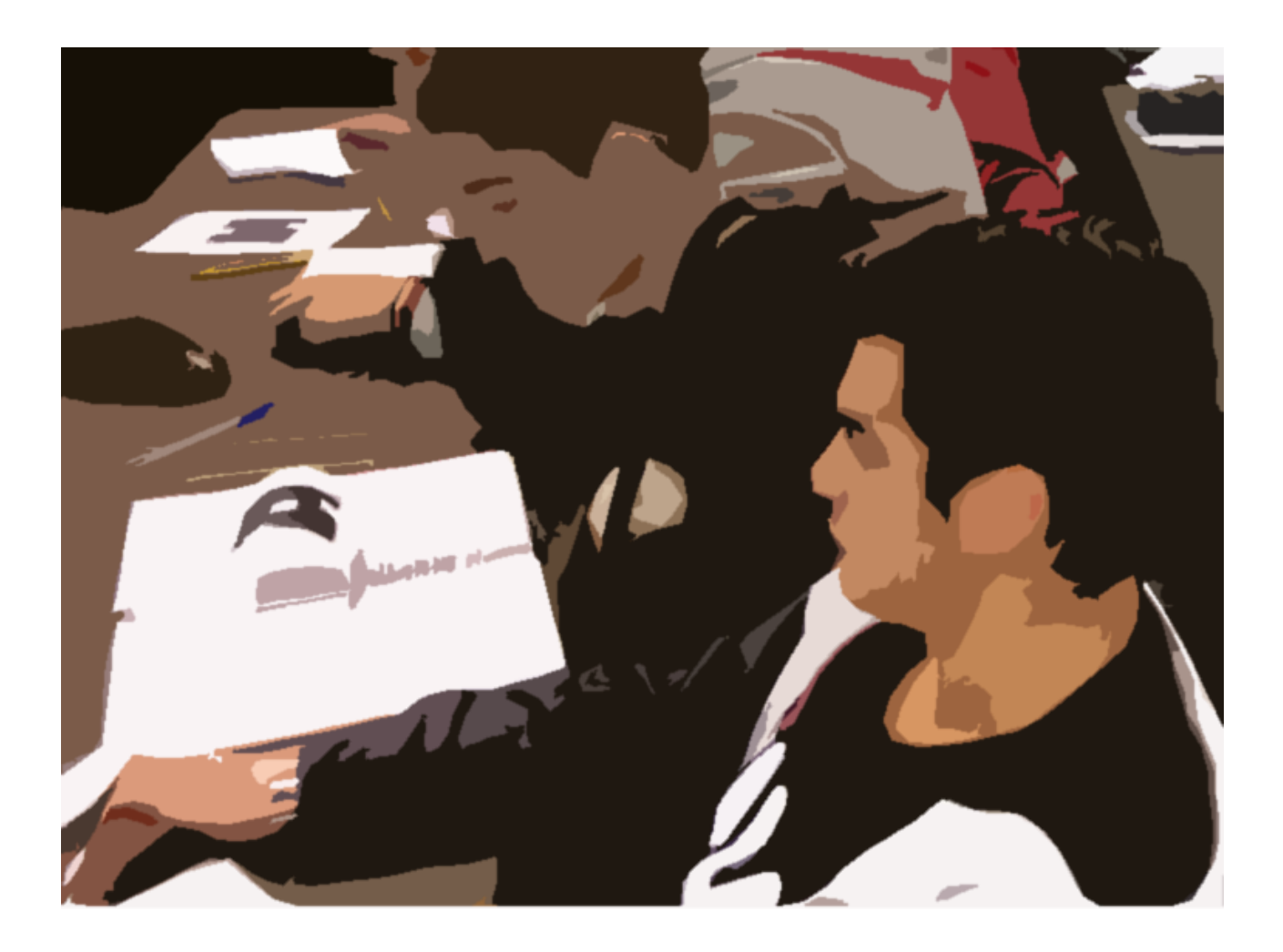

Figura 24 - Alunos preparados para responder levantando cartão com o seu pictograma.

## 3.14.3. Reflexão crítica

A opinião expressa pelos alunos e a sua reação entusiasmada levam-me a crer que esta é de facto uma boa ferramenta. No entanto, o professor Hélio recomendou-me que também experimentasse o Socrative já que é a sua ferramenta preferida. Alguns colegas receiam que o Plickers se torne enfadonho a partir do momento que deixe de ser novidade. Eu não concordo.

| <b>Committee</b> Show<br>n<br>G.<br>El termine, G front B father El Good El Gran D 2004, O Houston | All Condenses 1 E Image State<br># pipeston model |                |                                                       |                                                  | <b>Comment</b>                          | en e                        | <b>I Distance Sum</b>                             |                            | $10^{\circ}$                     |                                                                       |                     |                     |
|----------------------------------------------------------------------------------------------------|---------------------------------------------------|----------------|-------------------------------------------------------|--------------------------------------------------|-----------------------------------------|-----------------------------|---------------------------------------------------|----------------------------|----------------------------------|-----------------------------------------------------------------------|---------------------|---------------------|
| α<br><b>Tool</b><br><b>Part Chines</b>                                                             | < > This Week                                     |                |                                                       |                                                  | Approximation de UNIX Monte 11/01M 4223 |                             |                                                   |                            | ti»                              | <b>Suit</b>                                                           |                     |                     |
| и Од<br>e Tarra3P                                                                                  | <b>Nature of</b>                                  | $\mathbb{R}^n$ | <b>Quit a</b><br><b>STATE</b><br><b>UTED AND SHOW</b> | Donate<br><b><i>boul Till</i></b><br><b>MAIL</b> | <b>ROSENHA</b><br><b>Primarile</b><br>m | m<br><b>Service Service</b> | <b>Corea County</b><br><b>SOFTWARE</b><br>205.500 | <b>Tail</b><br><b>STAR</b> | <b>Tuesday</b><br><b>Text TO</b> | Aproximate & DIGO2 (Conservation)<br><b>Total Ave</b><br><b>STORY</b> | <b>Service</b><br>× | <b>Constitution</b> |
|                                                                                                    | <b>Clean Average</b>                              | <b>NAFR</b>    | жN                                                    | m                                                | 辉                                       | <b>IRV</b>                  | m                                                 | MY.                        | 77.20<br>m                       | ×<br>m                                                                | <b>SHOW</b><br>m    | <b>SHERING</b><br>m |
|                                                                                                    | Gerst 1                                           | <b>ASDA</b>    | E                                                     | ×                                                | s                                       | ٠                           | ë                                                 | ٠                          |                                  | ī                                                                     | ٠                   | ٠                   |
|                                                                                                    | <b>Gunt 2</b>                                     | <b>ASD3</b>    | m                                                     |                                                  |                                         |                             |                                                   | ٠                          | ×                                | 1                                                                     | ٠                   | ٠                   |
|                                                                                                    | Targ1                                             | <b>VATE</b>    | ×                                                     |                                                  |                                         |                             |                                                   | ٠                          |                                  | ī                                                                     | ٠                   | s.                  |
|                                                                                                    | Current di                                        | 467%           | u                                                     |                                                  |                                         |                             |                                                   | ٠                          |                                  | ä                                                                     | ٠                   | ٠                   |
|                                                                                                    | <b>Gunt</b> 3                                     | $-123$         | ٠                                                     |                                                  |                                         |                             |                                                   | ٠                          | ٠                                | s                                                                     | ٠                   | ٠<br>٠              |
|                                                                                                    | Gentri                                            | $-224$         | ٠                                                     |                                                  |                                         |                             |                                                   | £                          | ٠<br>٠                           | ٠<br>ĭ                                                                | ٠<br>٠              | ٠                   |
|                                                                                                    | Correl ?                                          | $+135.$        | ٠                                                     |                                                  |                                         |                             |                                                   | ı<br>٠                     | ÷                                | E                                                                     | ٠                   | ٠                   |
|                                                                                                    | <b>Sand R</b>                                     | 4475.          | ٤                                                     |                                                  |                                         |                             |                                                   | ٠                          | ٠                                | E                                                                     | ٠                   | ٠                   |
|                                                                                                    | Gaid 9                                            | <b>HETH</b>    | ٠                                                     |                                                  |                                         |                             |                                                   | ٠                          | ٠                                | ٠                                                                     | ٠                   |                     |
|                                                                                                    | <b>Control</b>                                    | $+175$         | B                                                     |                                                  |                                         |                             |                                                   | ٠                          |                                  | ٠                                                                     | ٠                   | ٠<br>٠              |
|                                                                                                    | O(11)                                             | $+22.5$        | B                                                     |                                                  |                                         |                             |                                                   | ٠                          |                                  | X                                                                     | ٠<br>٠              | ٠                   |
|                                                                                                    | Cura ST                                           | <b>ALC N</b>   | п                                                     |                                                  |                                         |                             |                                                   | ٠                          | ī                                | ×<br>٠                                                                | ٠                   | ۱                   |
|                                                                                                    | <b>Sand XX</b>                                    | <b>SETS</b>    | ٠                                                     |                                                  |                                         |                             |                                                   | ٠                          |                                  |                                                                       |                     |                     |

Figura 25 - Quadro com as respostas dos alunos através do Plickers.

# $3.15$ . Aula Nº 14 - Dia 6 de novembro de 2019 – Quarta-feira

| <b>Planos de</b><br><b>LNIÃO ELIROPEIA</b><br>REPÚBLICA<br><b>2020</b><br>escolo<br>Intercultural<br><b>POCH TS</b><br><b>EDUCAÇÃO</b><br><b>PORTUGUESA</b><br>Fundo Social Europe.<br><u>Sessão</u>                                                                       |                                                                                                    |                                                                                                    |  |                                               |  |         |                         |  |  |  |
|----------------------------------------------------------------------------------------------------|----------------------------------------------------------------------------------------------------|----------------------------------------------------------------------------------------------------|--|-----------------------------------------------|--|---------|-------------------------|--|--|--|
| Curso:                                                                                                    | $3P - T2$<br>Técnico de Gestão e Programação de Sistemas Informáticos<br><b>Disciplina:</b><br><b>Sistemas Operativos</b><br><b>Ano/Turma:</b>                   |                                                                                                    |  |                                               |  |         |                         |  |  |  |
| Sessão 14<br>Módulo 04 - Sistema Operativo Open Source<br>Professor: Fernando Sousa<br>Data: 06/11/2019 das 11h45 às 13h15<br>Objetivos da Sessão:<br>Ser capaz de utilizar corretamente os comandos clear, usermod, groupmod, groupadd. Início da resolução da ficha nº2. |                                                                                                    |                                                                                                    |  |                                               |  |         |                         |  |  |  |
| <b>Competências / Conteúdos</b><br>Intervenção do formador / atividades<br><b>Instrumentos / Métodos</b><br><b>Momentos / Critérios e</b><br><b>Duração</b><br><b>Evidências</b><br>programáticos a desenvolver<br>utilizados<br>a realizar<br>Instrumentos de Avaliação   |                                                                                                    |                                                                                                    |  |                                               |  |         |                         |  |  |  |
| Conhecimento de como<br>$\mathbf{D}$<br>utilizar comandos básicos de<br>consola LINUX.<br>Aplicação dos comandos.<br>2)                                                                                                    | Motivação inicial;<br>٠<br>Acompanhamento do trabalho dos<br>٠<br>alunos.<br>Resumo do que foi ensinado nesta<br>٠<br>sessão e antecipação da próxima<br>sessão. | Aplicação do método<br>п<br>expositivo e interrogativo;<br>ь<br>Diálogo interativo professor/<br>aluno:<br>ь<br>Aplicação do método<br>demonstrativo e do método<br>ativo:<br>Síntese global e reforco de<br>ь<br>ideias-chave: |  | Sumativa, Ficha nº2.<br>Grelhas de Observação |  | 90 min. | Grelha de<br>observação |  |  |  |
| Recursos pedagógicos de apoio:                                                                                                    | - Computadores (professor e aluno); Projetor Multimédia; - Quadro; - Fichas de trabalho; - Documentos escritos de apoio às aulas; -Manual da disciplina.         |                                                                                                    |  |                                               |  |         |                         |  |  |  |

Figura 26 - - Planificação da sessão nº.14

## 3.15.1. Descrição da aula

A partir desta aula irei dispensar a escrita do sumário no quadro. O motivo é a utilização de um PPT por aula que além de ter o sumário, o dia e o número da lição, irá conter também as regras a cumprir no início da aula e uma quantidade limitada de slides preenchidos com o conteúdo do módulo para esta sessão em específico. Neste dia, a atividade começou com a visualização dos comandos presentes nesta apresentação seguida da realização da ficha de trabalho nº2 nos computadores. Assim serão cumpridos cerca de 45 minutos de aula teórica seguidos de 45 minutos de aula prática.

#### 3.15.2. Reflexão crítica

Em vez de utilizar um PPT com toda a matéria do módulo, a experiência e um bom controlo do fluxo da aula permitiram-me, a partir desta sessão, ser mais rigoroso e eficiente na gestão do tempo, além de ser mais fácil disponibilizar a informação desta forma mais segmentada aos alunos. Além disso, poderei fazer alterações a uma apresentação de uma aula em particular, acrescentar ou retirar sem prejuízo do conjunto já que cada aula é compartimentada.

#### Aula Nº 15 - Dia 7 de novembro de 2019 – Quinta-feira  $3.16.$

| Planos de<br><b>LNIÃO EUROPEIA</b><br>REPÚBLICA<br>2020<br>escola<br>\nfercu <b>pural</b><br><b>DOCH</b><br>EDUCAÇÃO<br><b>PORTUGUESA</b><br>Fundo Social Europeu<br>Sessão                |                                                                                                    |                                                                                                    |                                                                   |  |                |                         |  |  |  |
|----------------------------------------------------------------------------------------------------|----------------------------------------------------------------------------------------------------|----------------------------------------------------------------------------------------------------|-------------------------------------------------------------------|--|----------------|-------------------------|--|--|--|
| Técnico de Gestão e Programação de Sistemas Informáticos<br><b>Disciplina:</b><br><b>Ano/Turma:</b><br>$3P - T2$<br>Curso:<br><b>Sistemas Operativos</b>                                   |                                                                                                    |                                                                                                    |                                                                   |  |                |                         |  |  |  |
| Sessão 15<br>Módulo 04 – Sistema Operativo Open Source<br><b>Professor: Fernando Sousa</b><br>Data: 07/11/2019 das 10h05 às 11h35                                                          |                                                                                                    |                                                                                                    |                                                                   |  |                |                         |  |  |  |
| Objetivos da Sessão:<br>Introducão ao ROBOT IGNITE e Linux for Robotics. Linux for Robotics - Unit 2: Linux Basics                                                                         |                                                                                                    |                                                                                                    |                                                                   |  |                |                         |  |  |  |
| <b>Competências / Conteúdos</b><br>programáticos a desenvolver                                                                                                    | Intervenção do formador / atividades<br>a realizar                                                                        | <b>Instrumentos / Métodos</b><br>utilizados                                                                                                    | <b>Momentos / Critérios e</b><br><b>Instrumentos de Avaliação</b> |  | <b>Duração</b> | <b>Evidências</b>       |  |  |  |
| 1) Conhecimento de como<br>Motivação inicial;<br>٠<br>utilizar comandos básicos de<br>consola LINUX.<br>Aplicação dos comandos.<br>2)<br>alunos.<br>sessão.                                | aluno:<br>Acompanhamento do trabalho dos<br>Resumo do que foi ensinado nesta<br>sessão e antecipação da próxima<br>ativo: | Aplicação do método<br>expositivo e interrogativo:<br>Diálogo interativo professor/<br>Aplicação do método<br>demonstrativo e do método<br>Síntese global e reforço de<br>ideias-chave: | Sumativa, Formulação de<br>Perguntas.<br>Grelhas de Observação    |  | 90 min.        | Grelha de<br>observação |  |  |  |
| Recursos pedagógicos de apoio:<br>- Computadores (professor e aluno); Projetor Multimédia; - Quadro; - Fichas de trabalho; - Documentos escritos de apoio às aulas; -Manual da disciplina. |                                                                                                    |                                                                                                    |                                                                   |  |                |                         |  |  |  |

Figura 27 - - Planificação da sessão nº.15

#### 3.16.1. Descrição da aula

A matéria desta aula é sempre uma das mais interessantes de todas já que é quando ensino a utilizar o comando APT e o Synaptic que os alunos passam a poder instalar qualquer jogo ou programa no LINUX. A aula iniciou com as habituais regras e a revisão dos comandos dados anteriormente. Em todas as aulas, e desde a anterior, irei acrescentar os novos comandos ao slide da sessão anterior, sendo assim

possível fazer a revisão de todos os comandos dados desde o início do módulo. Todos os comandos já dados aparecem no quadro e eu escolho um aluno ao acaso para dizer qual a função daquele comando de LINUX. Se aquele aluno não souber, permito a outro que responda, dando-lhe 10 pontos de bonificação na grelha de avaliação (tal como se de um jogo de computador se tratasse). Após todos os comandos serem vistos, prossigo para o(s) comando(s) novo(s) da sessão e no fim daqueles 45 minutos os alunos são convidados a executar um exercício nos computadores.

Nesta aula foi também apresentado o projeto de intervenção e nesse sentido pedi aos alunos que criassem uma conta no "Robot Ignite Academy" para terem acesso às aulas de LINUX online.

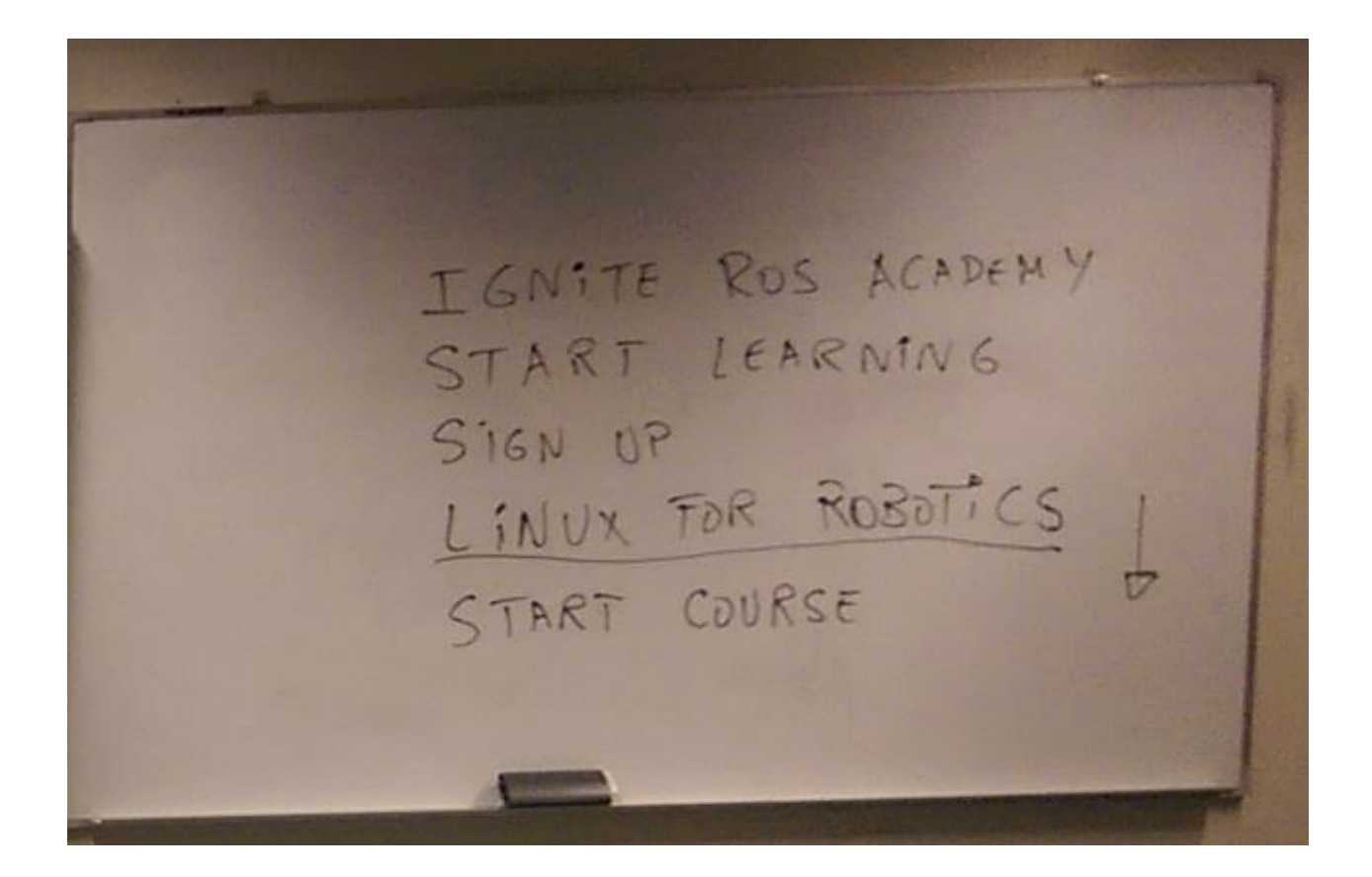

Figura 28 - Passos a dar na criação de uma conta R.O.S. Ignite.

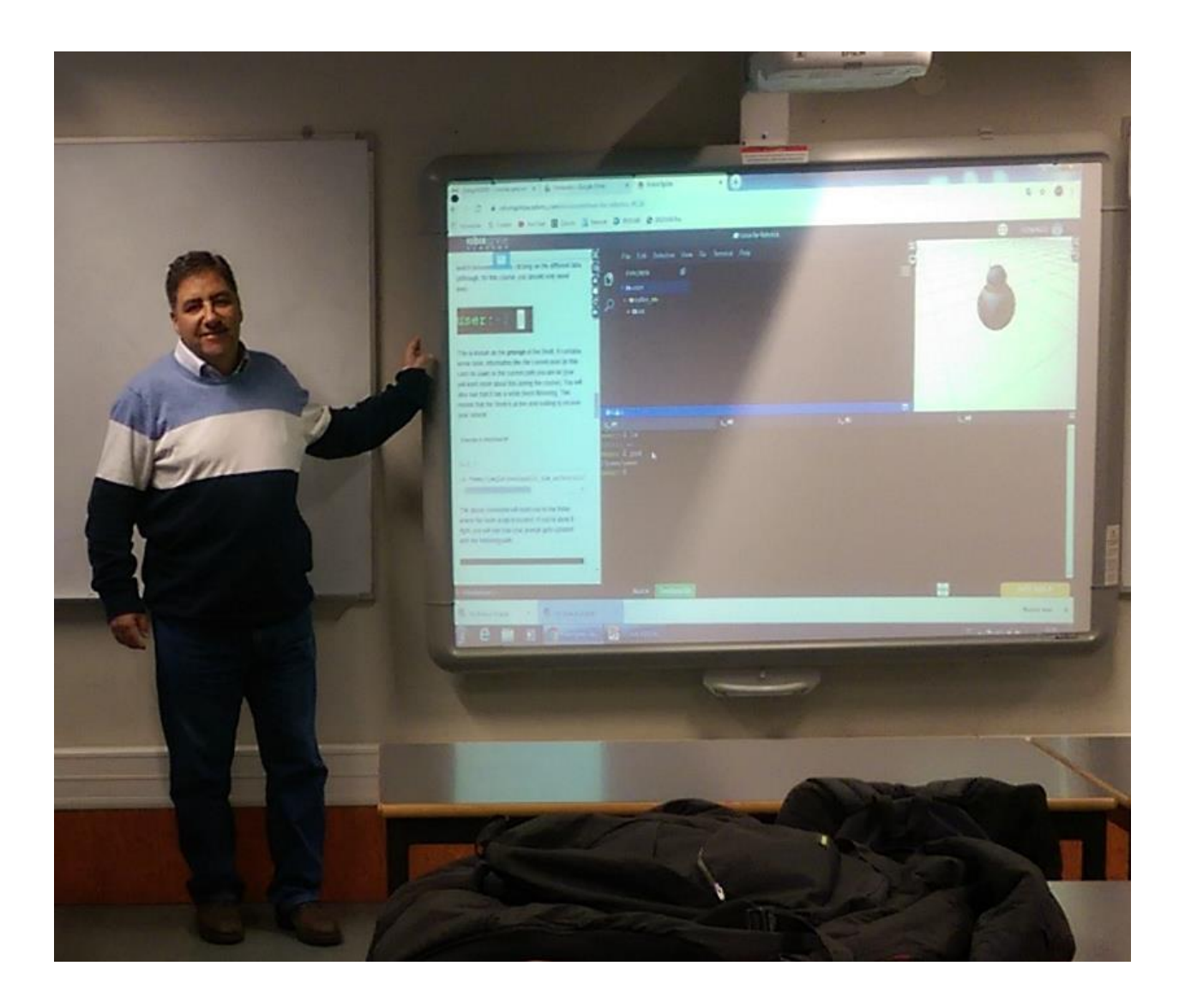

Figura 29 - Apresentação aos alunos do ambiente de trabalho do curso de Linux.

# 3.16.2. Reflexão crítica

Nesta aula pude observar o entusiasmo com que os alunos operaram o robô da guerra das estrelas utilizando os comandos de LINUX que aprenderam nas minhas aulas. Sinceramente, terei que pensar como integrar no futuro desde o início das aulas de LINUX esta maravilhosa ferramenta que contém também um correto percurso didático.

# 3.17. Aula Nº 16 - Dia 13 de novembro de 2019 - Quarta-feira

| <b>Planos de</b><br>UNIÃO EUROPEIA<br>REPÚBLICA<br><b>2020</b><br>esco <sup>la</sup><br>\ntercu <b>nural</b><br><b>DOCH</b><br><b>EDUCAÇÃO</b><br><b>PORTUGUESA</b><br>Fundo Social Europeu<br><u>Sessão</u>                                                                                                    |                                                                                                    |                                                                                 |                                                                                                    |                                                                   |  |                   |                         |  |  |
|----------------------------------------------------------------------------------------------------|----------------------------------------------------------------------------------------------------|---------------------------------------------------------------------------------|----------------------------------------------------------------------------------------------------|-------------------------------------------------------------------|--|-------------------|-------------------------|--|--|
| Curso:                                                                                                    | Técnico de Gestão e Programação de Sistemas Informáticos                                                                                          |                                                                                 | <b>Disciplina:</b>                                                                                                    | <b>Sistemas Operativos</b>                                        |  | <b>Ano/Turma:</b> | $3P - T2$               |  |  |
| Sessão 16<br>Módulo 04 - Sistema Operativo Open Source<br>Professor: Fernando Sousa<br>Data: 13/11/2019 das 11h45 às 13h15<br><b>Objetivos da Sessão:</b><br>Comandos SSH e APT - Ligação em rede, Processos KILL, PS<br>Aula prática: Construção do robô - Parte 1<br>Instalação do sistema operativo no robô. |                                                                                                    |                                                                                 |                                                                                                    |                                                                   |  |                   |                         |  |  |
| <b>Competências / Conteúdos</b><br>programáticos a desenvolver                                                                                                    | Intervenção do formador / atividades<br>a realizar                                                                                                |                                                                                 | Instrumentos / Métodos<br>utilizados                                                                                     | <b>Momentos / Critérios e</b><br><b>Instrumentos de Avaliação</b> |  | <b>Duração</b>    | <b>Evidências</b>       |  |  |
| 1) Conhecimento de como<br>utilizar comandos básicos de<br>consola LINUX.<br>2) Aplicação dos comandos.                                                                                                    | Motivação inicial;<br>Acompanhamento do trabalho dos<br>alunos.<br>Resumo do que foi ensinado nesta<br>sessão e antecipação da próxima<br>sessão. | Aplicação do método<br>aluno:<br>Aplicação do método<br>ativo:<br>ideias-chave: | expositivo e interrogativo;<br>Diálogo interativo professor/<br>demonstrativo e do método<br>Síntese global e reforço de | Sumativa, Ficha nº2.<br>Grelhas de Observação                     |  | 90 min.           | Grelha de<br>observação |  |  |
| Recursos pedagógicos de apoio:                                                                                                    |                                                                                                    |                                                                                 |                                                                                                    |                                                                   |  |                   |                         |  |  |
| - Computadores (professor e aluno); Projetor Multimédia; - Quadro; - Fichas de trabalho; - Documentos escritos de apoio às aulas; -Manual da disciplina.                                                                                                    |                                                                                                    |                                                                                 |                                                                                                    |                                                                   |  |                   |                         |  |  |

Figura 30 - - Planificação da sessão nº.16

# 3.17.1. Descrição da aula

Nesta aula foi feita uma revisão dos conceitos de redes IP. Na parte prática da aula, os alunos fizeram os exercícios da ficha de trabalho nº2 e executaram comandos de atribuição de endereços IP bem como o acesso remoto através de Secure Shell (SSH). Por outro lado, ao instalarem o SSH Server fizeram-no utilizando e treinando o comando APT-GET que havia sido dado na aula anterior.

#### 3.17.2. Reflexão crítica

Revelou-se uma boa aposta da minha parte ter feito uma extensa revisão dos conceitos de redes e sistemas Cliente-Servidor já que a maior parte dos alunos já não se lembravam desses conceitos.

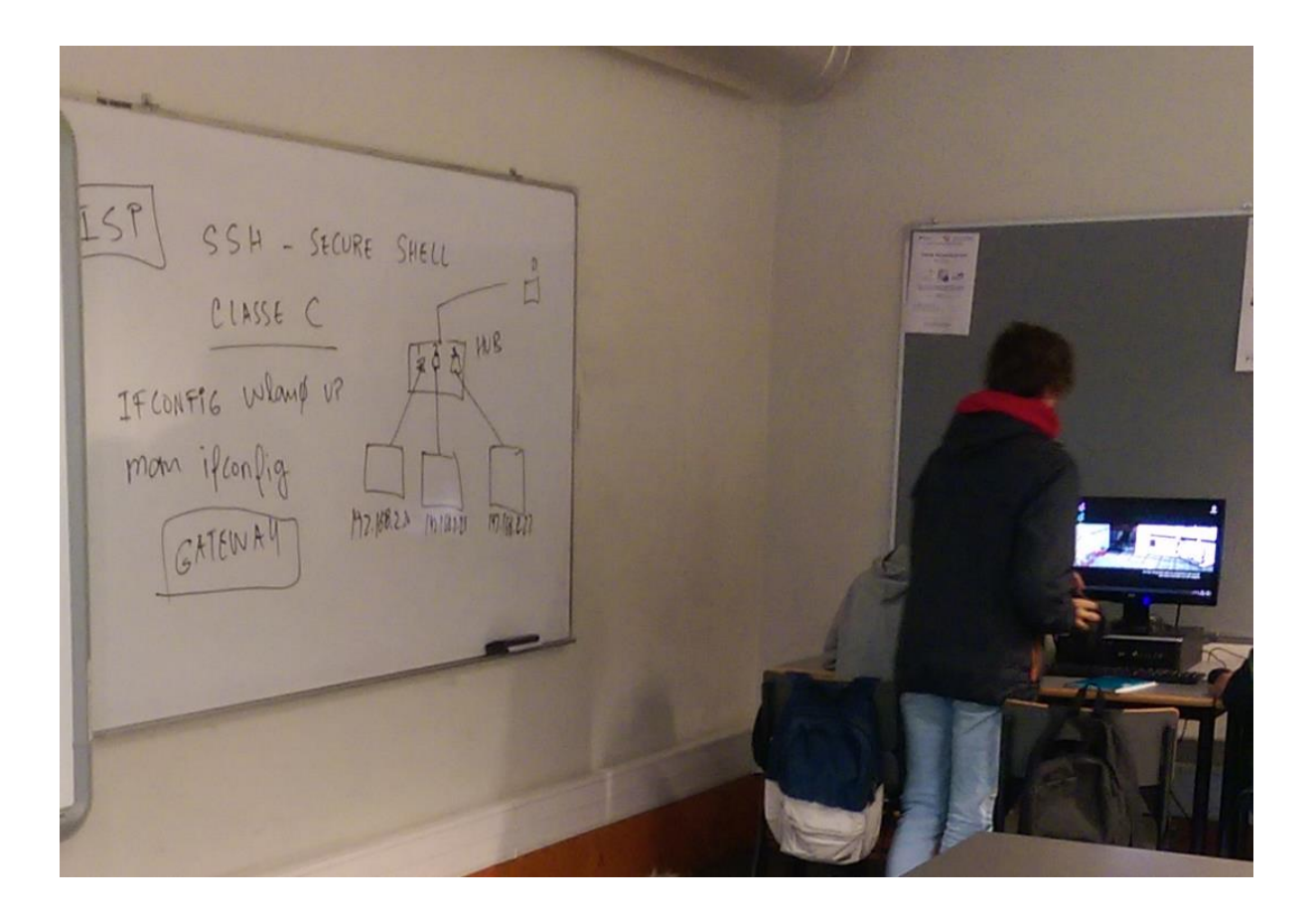

Figura 31- Exercícios de configuração de redes e acesso remoto em Linux.

No fim da aula foi pedido aos alunos que em casa pensassem numa estrutura para o robot que iriam construir, em grupo.

#### $3.18.$ Aula Nº 17 - Dia 14 de novembro de 2019 – Quinta-feira

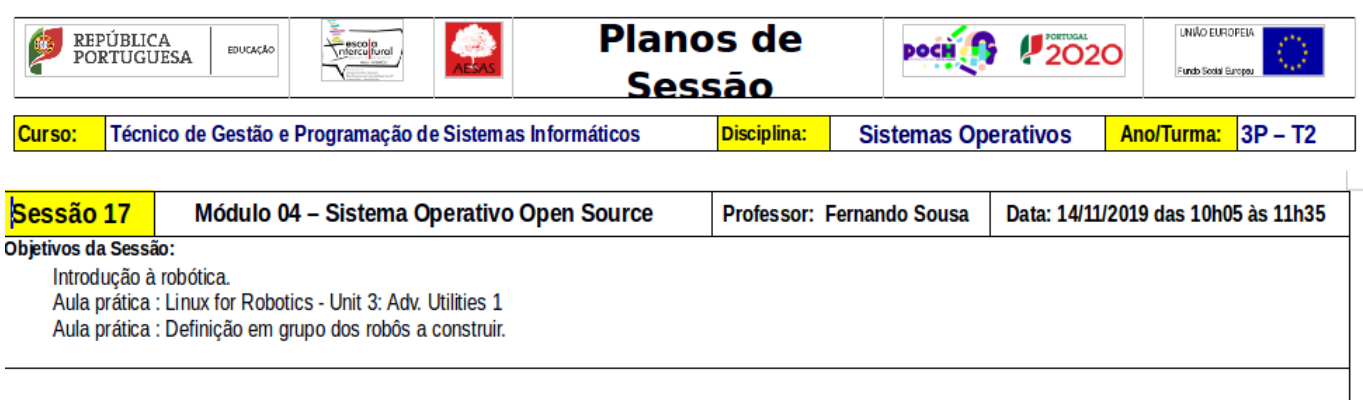

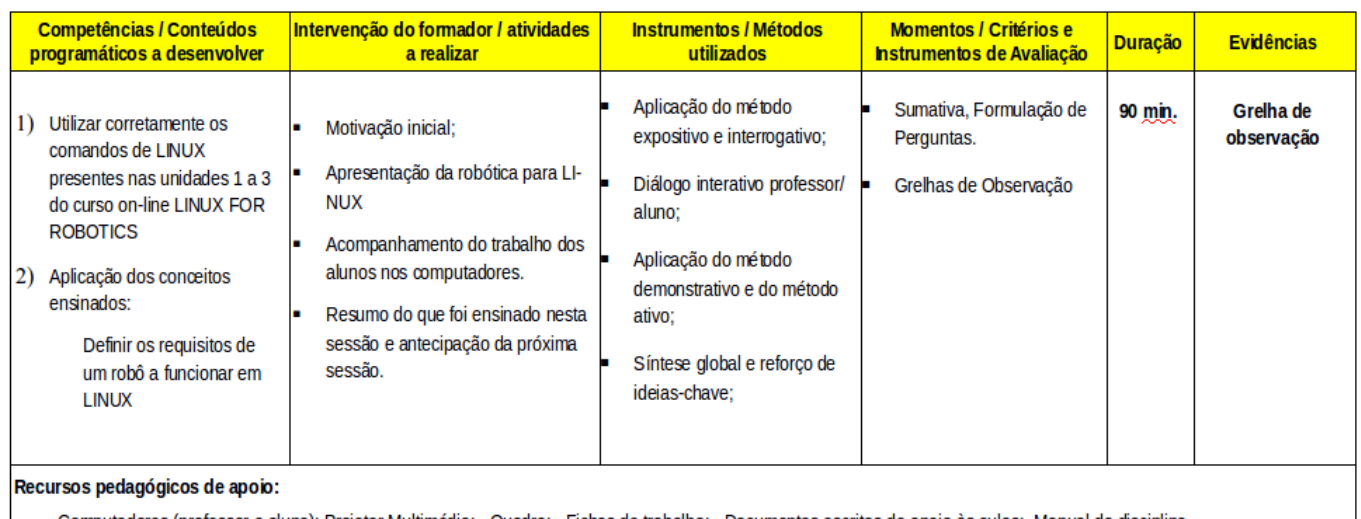

- Computadores (professor e aluno); Projetor Multimédia; - Quadro; - Fichas de trabalho; - Documentos escritos de apoio às aulas; -Manual da disciplina.

Figura 32 - Planificação da aula nº 17

## 3.18.1. Descrição da aula

Nesta aula foram definidos os grupos de alunos para a construção dos robots. Os alunos realizaram o percurso formativo da unidade 3 do curso Linux for Robotics onde aprenderam a criar pequenas scripts de controlo de um robot em Python. Estas mesmas scripts serão utilizadas para o controlo dos robots reais que os alunos irão construir.

Por outro lado, os alunos foram confrontados com a necessidade de definirem os requisitos para os seus robots, ou seja, o que se esperaria deles, incentivando desta forma a criatividade e a motivação. Isto foi feito através de um debate onde os alunos tiveram a liberdade de debater as propostas e ideias dos colegas.

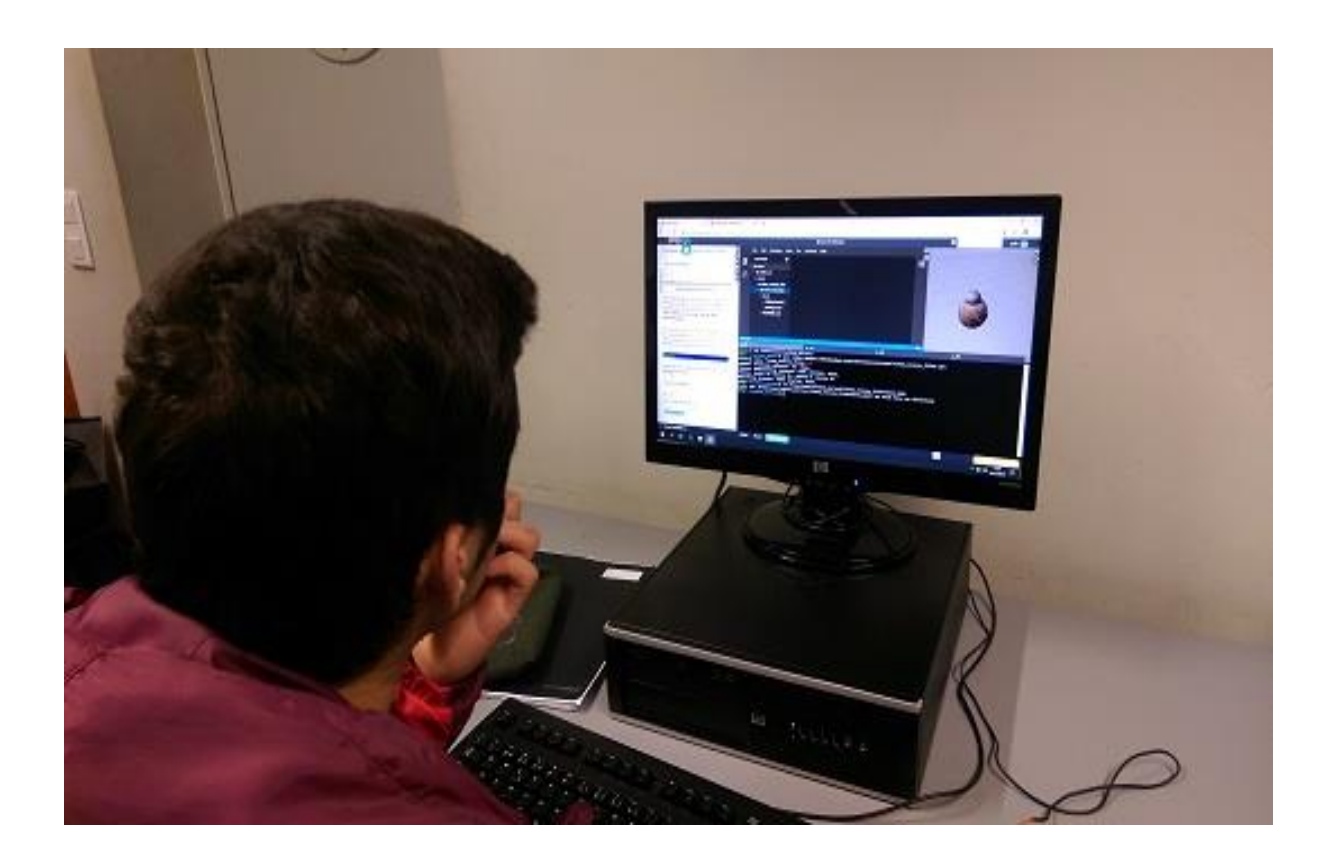

Figura 33 - Aluno da turma alterando uma script de movimento em Linux.

# 3.18.2. Reflexão crítica

Pude observar através do debate que um dos alunos pouco empenhados nas aulas se revelou um autêntico líder da turma. Na verdade, ele sempre o foi, mas no sentido negativo, agora que consegui captar a motivação e o empenho dele, é ele que "leva os outros ao colo", incentivando-os, propondo soluções ao mesmo tempo que me inunda com perguntas pertinentes.

Não é o único, mas é aquele no qual se nota uma maior mudança de atitude.

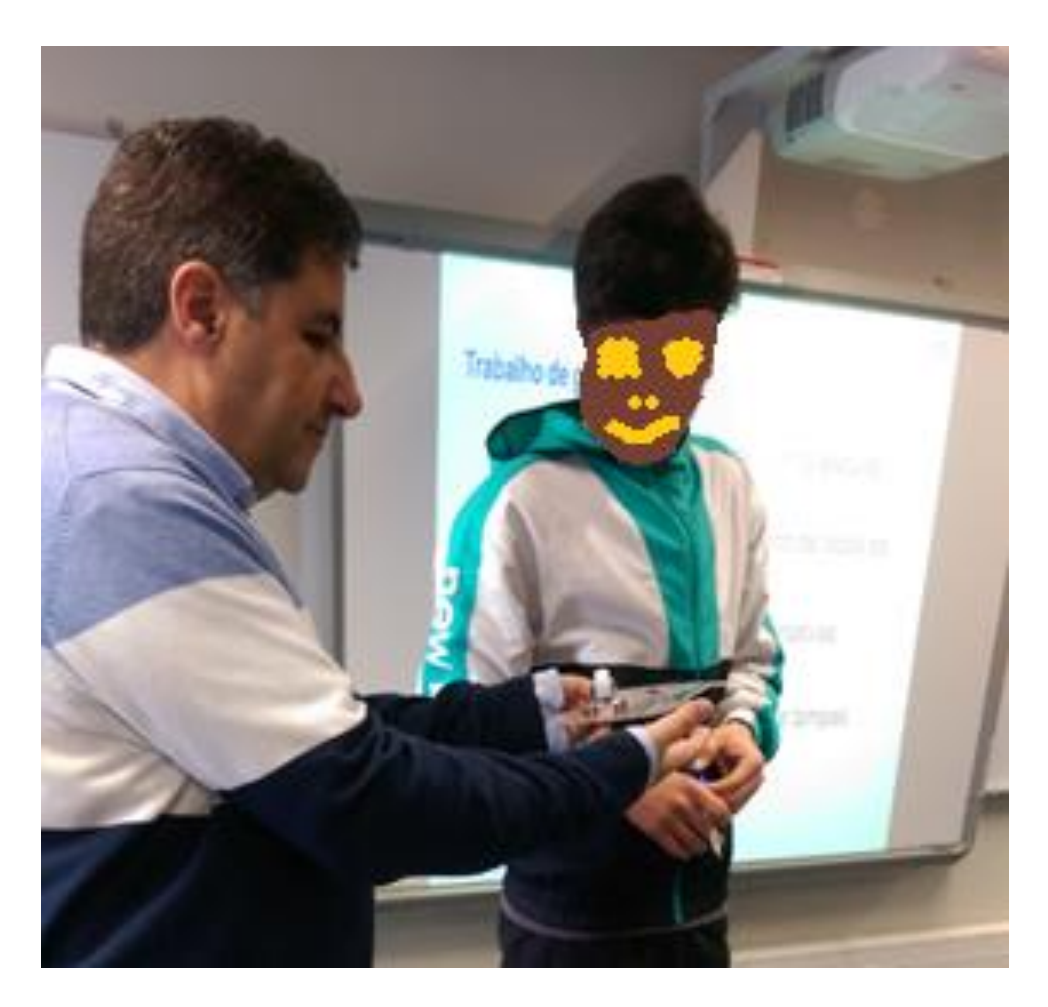

Figura 34 - Motivar e conquistar o respeito e o empenho dos alunos mais críticos de uma turma é uma das funções mais importantes de um professor.

### 3.19. Aula Nº 18 - Dia 20 de novembro de 2019 - Quarta-feira

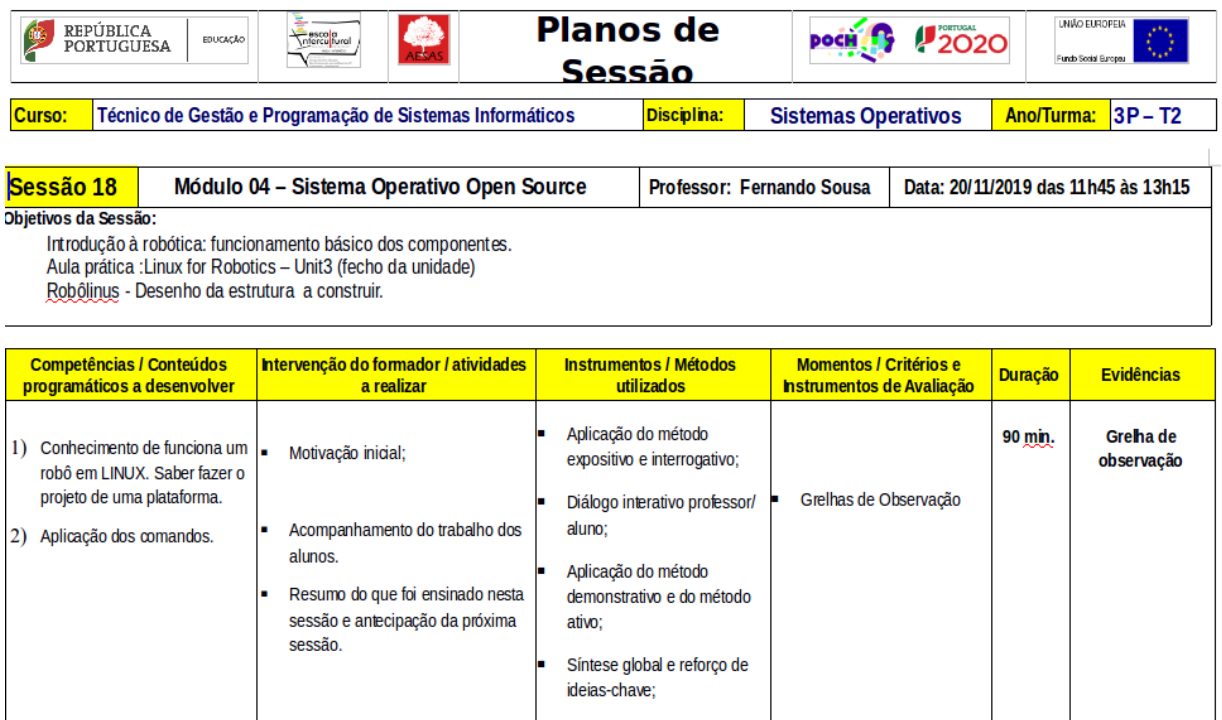

- Computadores (professor e aluno); Projetor Multimédia; - Quadro; - Fichas de trabalho; - Documentos escritos de apoio às aulas; -Manual da disciplina.

Figura 35 - Planificação da sessão nº.18

### 3.19.1. Descrição da aula

Recursos pedagógicos de apoio:

Nesta aula os alunos iniciaram o projeto do robô e tiveram a oportunidade de experimentar o controlo remoto de alguns robots já construídos com Raspberry Pi que permitiam a ligação remota através da rede. Assim puderam melhorar os conceitos e as propostas que haviam feito para a construção dos seus robôs criticando os defeitos de construção e aprendendo com os erros cometidos.

### 3.19.2. Reflexão crítica

Pude observar que a motivação da turma melhorou exponencialmente, nunca vi estes alunos tão empenhados como na construção do robô.

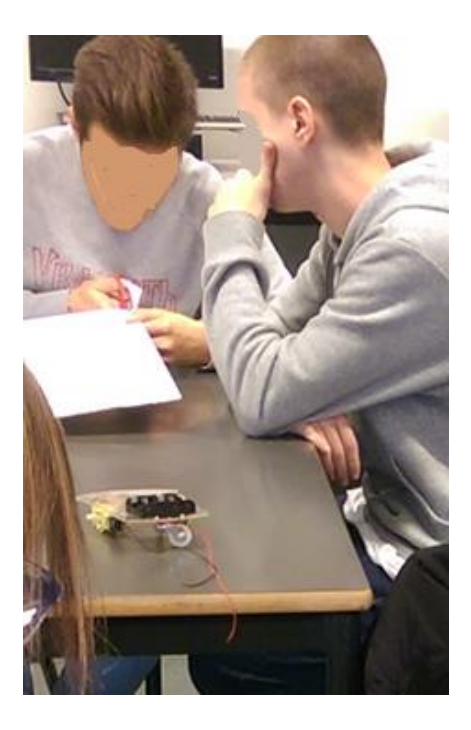

Figura 36 - Um dos grupos com motivação mais baixa, completamente empenhado agora no novo desafio.

Aula Nº 19 - Dia 21 de novembro de 2019 – Quinta-feira

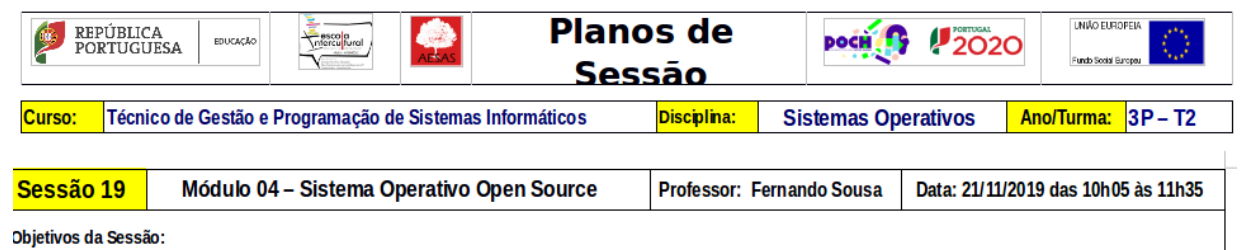

Construção da estrutura de um robô em LINUX.

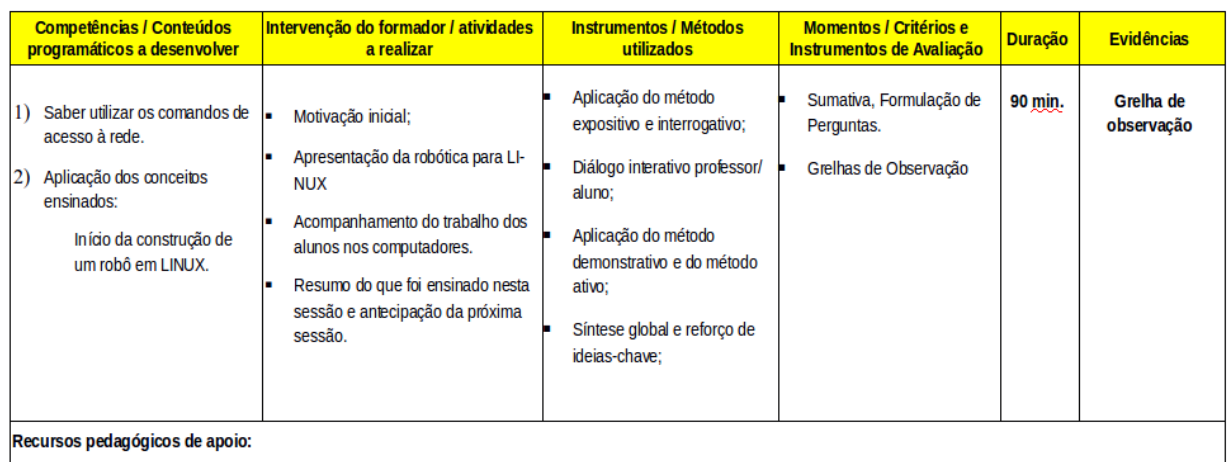

- Computadores (professor e aluno); Projetor Multimédia; - Quadro; - Fichas de trabalho; - Documentos escritos de apoio às aulas; -Manual da disciplina.

Figura 37- Planificação da sessão nº.19

#### 3.19.3. Descrição da aula

Nesta aula, os alunos aprenderam a construir a estrutura do robot através do exemplo. Socorreram-se do material que trouxeram para a sala e daquele que eu lhes forneci, nomeadamente K-Line, tesouras, cola, pistola de colar, régua e esquadro. A aula foi tão interessante que o próprio professor orientador de estágio não resistiu a participar na atividade com os alunos.

Os robôs foram construídos com K-Line e embalagens de plástico. A escolha destes materiais deveu-se à experiência que eu trazia do Agrupamento de Escolas Arqueólogo Mário Cardoso. Nesse agrupamento AEAMC fui responsável pela criação do Clube de Robótica, mas não existiam verbas para a compra de materiais. Por sorte descobri pela primeira vez as dezenas de embalagens de detergente de 5 litros que todos os meses uma escola consumia em limpeza.

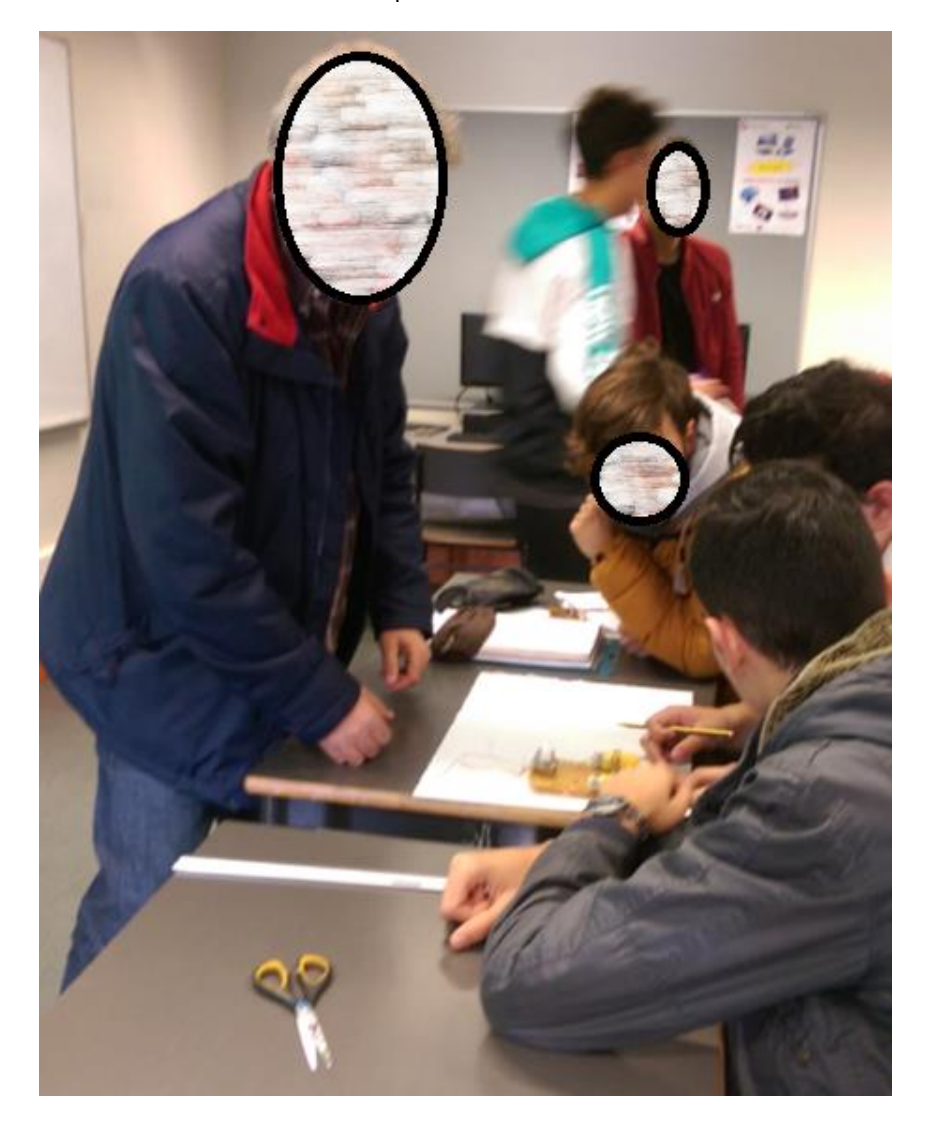

Figura 38 - O professor acompanhante do estágio participando com a turma na construção dos robots.

Essas embalagens são, nalguns casos, reutilizadas, mas a maioria é guardada até se saber o que fazer com elas. Optei assim pela criação de um tutorial na minha página do "instructables" acerca da construção de uma estrutura em forma de carapaça de tartaruga que pudesse proteger no seu interior a eletrónica necessária ao funcionamento de um pequeno robô de combate baseado em Arduino.

A descoberta do "K-Line" aconteceu no AEDFL (Agrupamento de Escolas D. Filipa de Lencastre) em Lisboa. Fui contratado para ser o professor de robótica e para ser o responsável pelo Clube de Robótica. Este agrupamento, ao contrário do AEAMC, tinha um orçamento atribuído à disciplina e os pais dos alunos com mais meios podiam comprar materiais. Descobri o K-Line por acaso durante uma visita a um Centro Comercial em Lisboa e por ser leve e fácil de trabalhar, percebi que seria ótimo para construir estruturas eficazes para os robôs dos alunos. A minha contribuição para o clube de robótica deste agrupamento foi o de passar estas experiências e conhecimento aos meus colegas professores e aos meus alunos do módulo que lecionei.

#### **FREE SUMO ROBOT STRUCTURE From 5L Cleaning Container** By Fernando S24 in Circuits > Robots  $\left( \bullet \right)$  734  $\bullet$  4  $\bullet$  0  $\bullet$  Featured

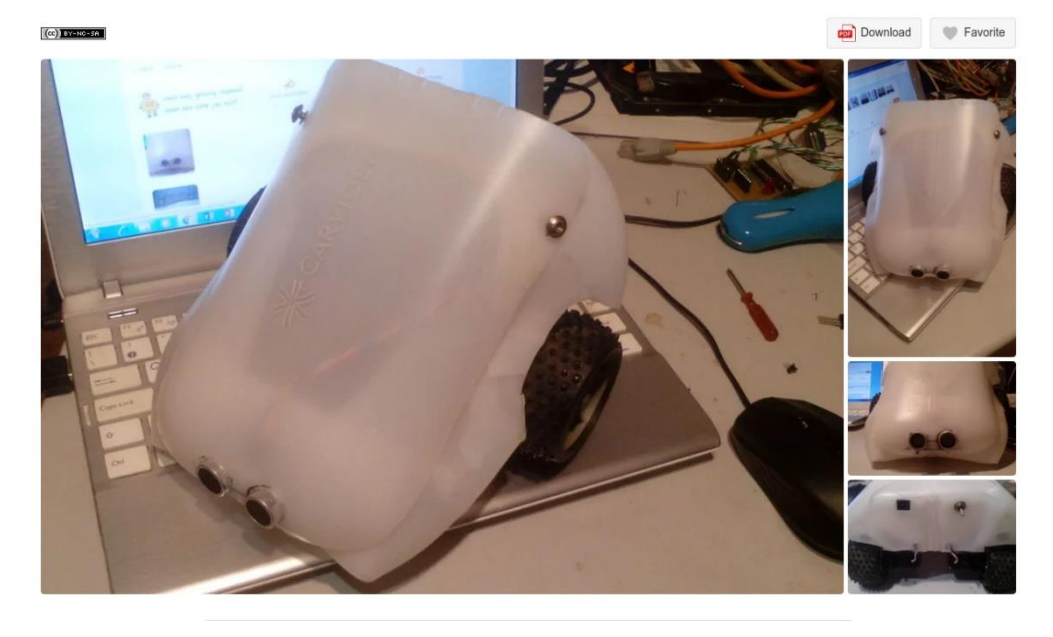

Figura 39- Página da minha autoria que ensina a construir uma estrutura com uma embalagem de 5L de detergente.

Pretendeu-se utilizar para a plataforma eletrónica o Raspberry PI, já que tem um custo inferior a 60 euros, e constitui em si um sistema informático completo com o formato aproximado de um cartão de crédito e funcionando apenas em LINUX (Debian). Os alunos puderam assim aplicar diretamente os conhecimentos teóricos à prática e desenvolver o LINUX diretamente nesta plataforma.

#### 3.19.4. Reflexão crítica

Mais uma vez os alunos demonstraram um grau de concentração e motivação notáveis, algumas estruturas no fim da aula estavam praticamente concluídas. Falta agora aplicar os circuitos eletrónicos de controlo dos motores e os robots poderão começar a mover-se já na próxima aula. Um sucesso enorme mesmo comparado com turmas anteriores que tive.

#### Aula Nº 20 - Dia 27 de novembro de 2019 – Quarta-feira  $3.20.$

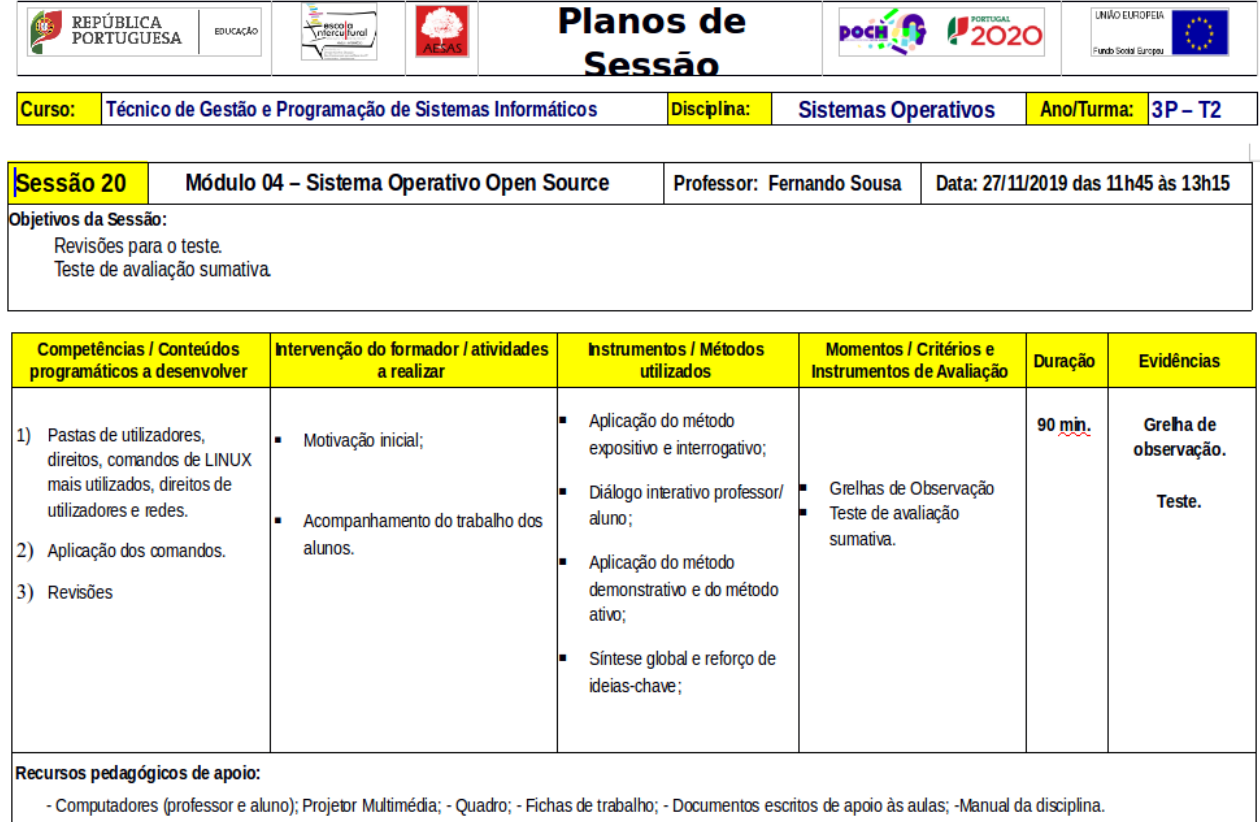

Figura 40 - Planificação da sessão nº.20

#### 3.20.1. Descrição da aula

Antes de realizar qualquer teste, costumo fazer sempre uma revisão da matéria dada. É uma última oportunidade de os alunos poderem colocar dúvidas e questões que ainda estejam sem resposta e assim ganharam confiança para responderem ao teste.

Assim, percorri os comandos e conceitos de Linux dadas desde a primeira aula até esta, questionando e dando tempo para cada um poder responder. Não foi necessário consumir os primeiros 45 minutos da aula para esta atividade já que os alunos estavam confiantes de que responderiam corretamente às questões do teste e queriam era rapidamente passar ao mesmo.

Assim foi feito, os alunos realizaram o teste e os que terminaram mais cedo puderam ainda gastar o resto do tempo de aula que sobrou para trabalharem mais um pouco nos seus robots.

### 3.20.2. Reflexão crítica

O módulo estava a terminar e eu a pensar que precisaria de ter mais 20 sessões para terminar e explorar o Linux através da robótica com os alunos, criando competições e desafiando ainda mais a criatividade de cada um, mas não vai ser possível. O meu colega vai dar o próximo módulo e o tema do projeto dele não utiliza robots. Tenho quase a certeza de que outras turmas de Linux virão no futuro beber desta experiência que adquiri.
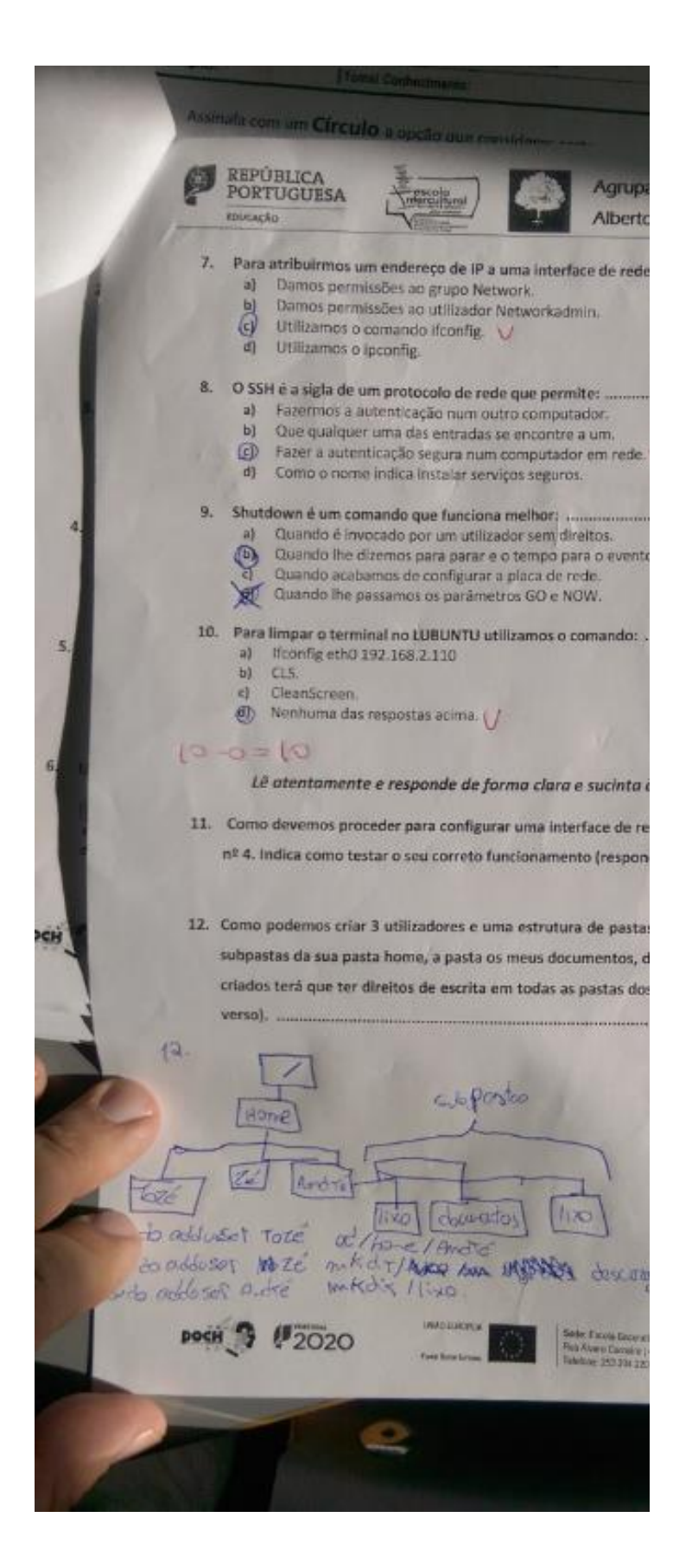

Figura 41 - Ficha de avaliação sumativa do módulo.

#### 3.21. Aula Nº 21 - Dia 28 de novembro de 2019 – Quinta-feira

| <b>Planos de</b><br>UNIÃO EUROPEIA<br>REPÚBLICA<br><b>2020</b><br>esco <sup>la</sup><br>niercu <sup>ltural</sup><br><b>DOCH</b><br><b>EDUCAÇÃO</b><br><b>PORTUGUESA</b><br>Fundo Social Europeu<br>Sessão                                |                                                                                                    |                                                                                 |                                                                                                    |                       |                                                            |                                |                        |  |  |  |  |  |
|----------------------------------------------------------------------------------------------------|----------------------------------------------------------------------------------------------------|---------------------------------------------------------------------------------|----------------------------------------------------------------------------------------------------|-----------------------|------------------------------------------------------------|--------------------------------|------------------------|--|--|--|--|--|
| Curso:<br>Técnico de Gestão e Programação de Sistemas Informáticos                                                                                                    |                                                                                                    |                                                                                 | Disciplina:<br><b>Sistemas Operativos</b>                                                                                |                       |                                                            | <b>Ano/Turma:</b><br>$3P - T2$ |                        |  |  |  |  |  |
| Sessão 21<br>Módulo 04 - Sistema Operativo Open Source<br><b>Professor: Fernando Sousa</b><br>Data: 28/11/2019 das 10h05 às 11h35<br>Objetivos da Sessão:<br>Raspberry Pi GPIO- Acesso em LINUX aos pinos de controlo.<br>Autoavaliação. |                                                                                                    |                                                                                 |                                                                                                    |                       |                                                            |                                |                        |  |  |  |  |  |
| <b>Competências / Conteúdos</b><br>programáticos a desenvolver                                                                                                    | <b>Intervenção do formador / atividades</b><br>a realizar                                                                                                   |                                                                                 | <b>Instrumentos / Métodos</b><br>utilizados                                                                              |                       | <b>Momentos / Critérios e</b><br>Instrumentos de Avaliação |                                | <b>Evidências</b>      |  |  |  |  |  |
| 1) Acesso remoto em consola de<br>terminal a um computador em<br>rede (Aplicação em robótica).                                                                                                    | Motivação inicial;<br>п<br>Acompanhamento do trabalho dos<br>٠<br>alunos.<br>Resumo do que foi ensinado nesta<br>sessão e antecipação da próxima<br>sessão. | Aplicação do método<br>aluno:<br>Aplicação do método<br>ativo:<br>ideias-chave: | expositivo e interrogativo;<br>Diálogo interativo professor/<br>demonstrativo e do método<br>Síntese global e reforço de | Grelhas de Observação |                                                            | 90 min.                        | Greha de<br>observação |  |  |  |  |  |
| Recursos pedagógicos de apoio:<br>- Computadores (professor e aluno); Projetor Multimédia; - Quadro; - Fichas de trabalho; - Documentos escritos de apoio às aulas; -Manual da disciplina.                                               |                                                                                                    |                                                                                 |                                                                                                    |                       |                                                            |                                |                        |  |  |  |  |  |

Figura 42- Planificação da sessão nº.21

## 3.21.1. Descrição da aula

Nesta aula expliquei o "milagre" que ocorre quando se consegue juntar a eletrónica e a informática, ou seja, expliquei como se consegue controlar os motores do robot através de ligações específicas nos Raspberry Pi e que estão disponíveis para controlo através do sistema operativo Linux.

Demonstrei como se ligavam os circuitos e como se acedia remotamente a um robot para o controlar de uma forma remota.

Fizemos a correção do teste que entreguei a cada aluno, não sem antes ter fotografado cada uma das fichas para garantir que não existem fraudes já que os mesmos ficarão na posse de cada um, um procedimento habitual.

Cada aluno fez a reflexão acerca daquilo que tinha corrido bem e menos bem ao nível do empenho e do comportamento, com reflexo nos resultados, com isto, cada um fez a sua autoavaliação a qual introduzi na coluna própria da minha folha de cálculo para ponderação.

## 3.21.2. Reflexão crítica

Notei que os alunos estão assaltados pela mesma sensação que eu possuo de que gostariam de ter mais aulas para terminarem a construção dos robots. Tentaram apressar a correção do teste e avançar para a continuação da construção dos robots, algo que não foi possível, infelizmente.

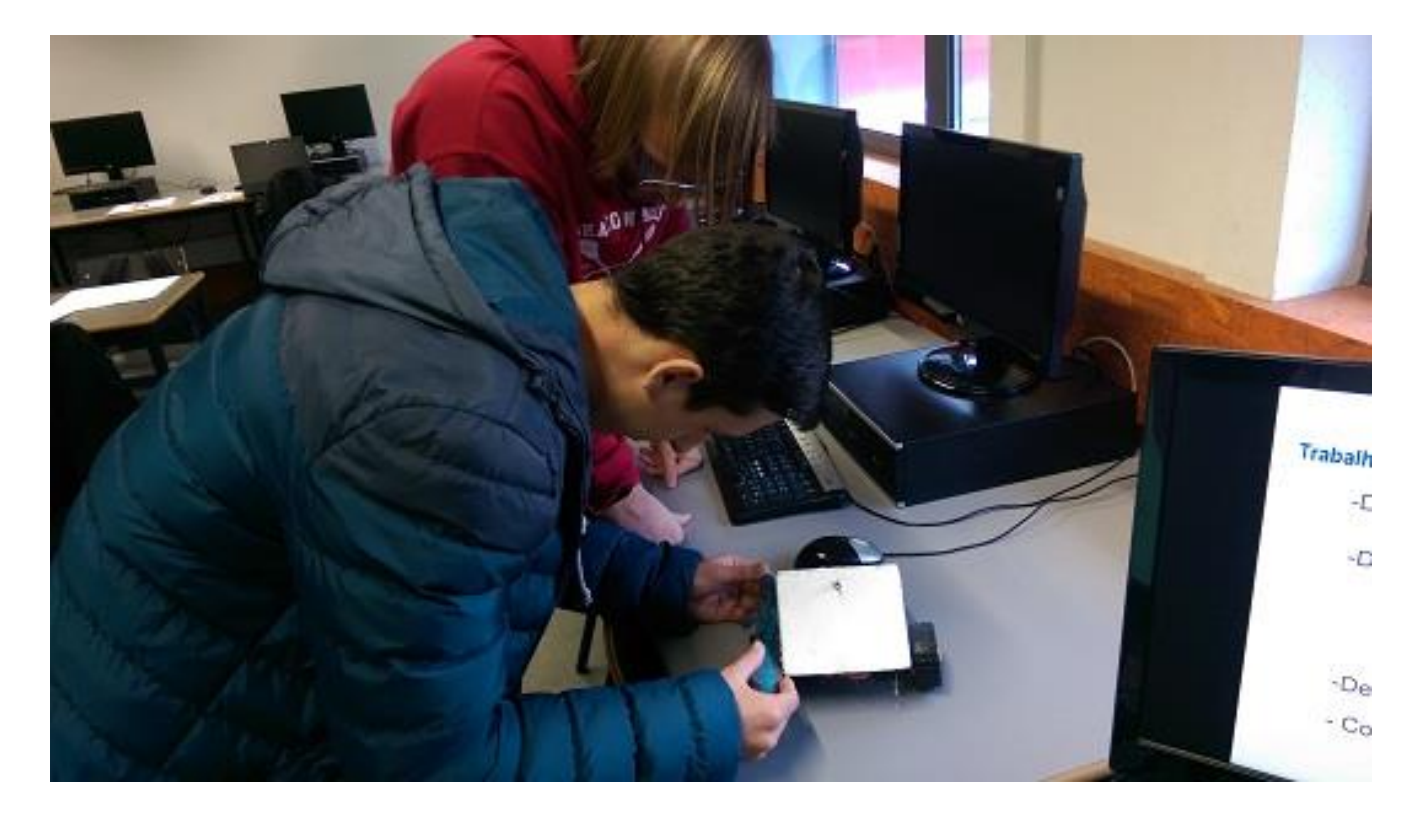

Figura 43 - Robô construído pelos alunos.

## 3.22. Aula Nº 22 - Dia 4 de dezembro de 2019 – Quarta-feira

| <b>Planos de</b><br><b>UNIÃO EUROPEIA</b><br>REPÚBLICA<br><b>2020</b><br>escola<br>niercu <mark>l</mark> tural<br><b>DOCH</b><br><b>EDUCACÃO</b><br><b>PORTUGUESA</b><br>Fundo Social Europeu<br>Sessão                                                                                                    |                                   |                                                                                                    |  |                                                                                            |                   |                                             |  |  |  |  |  |  |
|----------------------------------------------------------------------------------------------------|-----------------------------------|----------------------------------------------------------------------------------------------------|--|--------------------------------------------------------------------------------------------|-------------------|---------------------------------------------|--|--|--|--|--|--|
| Curso:<br>Técnico de Gestão e Programação de Sistemas Informáticos                                                                                                    |                                   | <b>Disciplina:</b><br><b>Sistemas Operativos</b>                                                                                                    |  |                                                                                            | <b>Ano/Turma:</b> | $3P - T2$                                   |  |  |  |  |  |  |
| Sessão 22<br>Módulo 04 - Sistema Operativo Open Source<br>Professor: Fernando Sousa<br>Data: 04/12/2019 das 11h45 às 13h15<br><b>Objetivos da Sessão:</b><br>Robôlinus - Construção da estrutura.<br>Demonstração do controlo de um dispositivo em LINUX.<br>Avaliação final e encerramento do módulo.                                                                                                    |                                   |                                                                                                    |  |                                                                                            |                   |                                             |  |  |  |  |  |  |
| <b>Competências / Conteúdos</b><br><b>Intervenção do formador / atividades</b><br>programáticos a desenvolver<br>a realizar<br>1) Conhecimento de funciona um<br>Motivação inicial:<br>robô em LINUX. Saber fazer o<br>projeto de uma plataforma.<br>Acompanhamento do trabalho dos<br>Aplicação dos comandos.<br>2)<br>alunos.<br>Resumo do que foi ensinado nesta<br>sessão e antecipação da próxima<br>sessão. | aluno;<br>ativo;<br>ideias-chave: | <b>Instrumentos / Métodos</b><br>utilizados<br>Aplicação do método<br>expositivo e interrogativo;<br>Diálogo interativo professor/<br>Aplicação do método<br>demonstrativo e do método<br>Síntese global e reforço de |  | <b>Momentos / Critérios e</b><br><b>Instrumentos de Avaliação</b><br>Grelhas de Observação |                   | <b>Evidências</b><br>Greha de<br>observação |  |  |  |  |  |  |
| Recursos pedagógicos de apoio:<br>- Computadores (professor e aluno); Projetor Multimédia; - Quadro; - Fichas de trabalho; - Documentos escritos de apoio às aulas; -Manual da disciplina.                                                                                                    |                                   |                                                                                                    |  |                                                                                            |                   |                                             |  |  |  |  |  |  |

Figura 44- Planificação da sessão nº.22

Descrição da aula:

Nesta aula, a última, dei-lhes mais meia hora para terminarem os robôs e, após decorrido esse tempo, fiz a avaliação do estado dos robôs contruídos.

Demonstrei com o auxílio de um robô já terminado como fariam para o comandar através do Linux em modo consola. Pedi que preenchessem um questionário no *Google Forms* com questões relacionadas com a forma como o módulo tinha sido dado, desde a duração do módulo ao desempenho do professor.

No fim, antes de irem embora gravei um vídeo com uma entrevista à turma onde pedi para compararem o grau de aprendizagem e de motivação entre o ensino tradicional do Linux (primeiras aulas), com o ensino recorrendo a um simulador robótico ou à construção e controlo físico dos robôs.

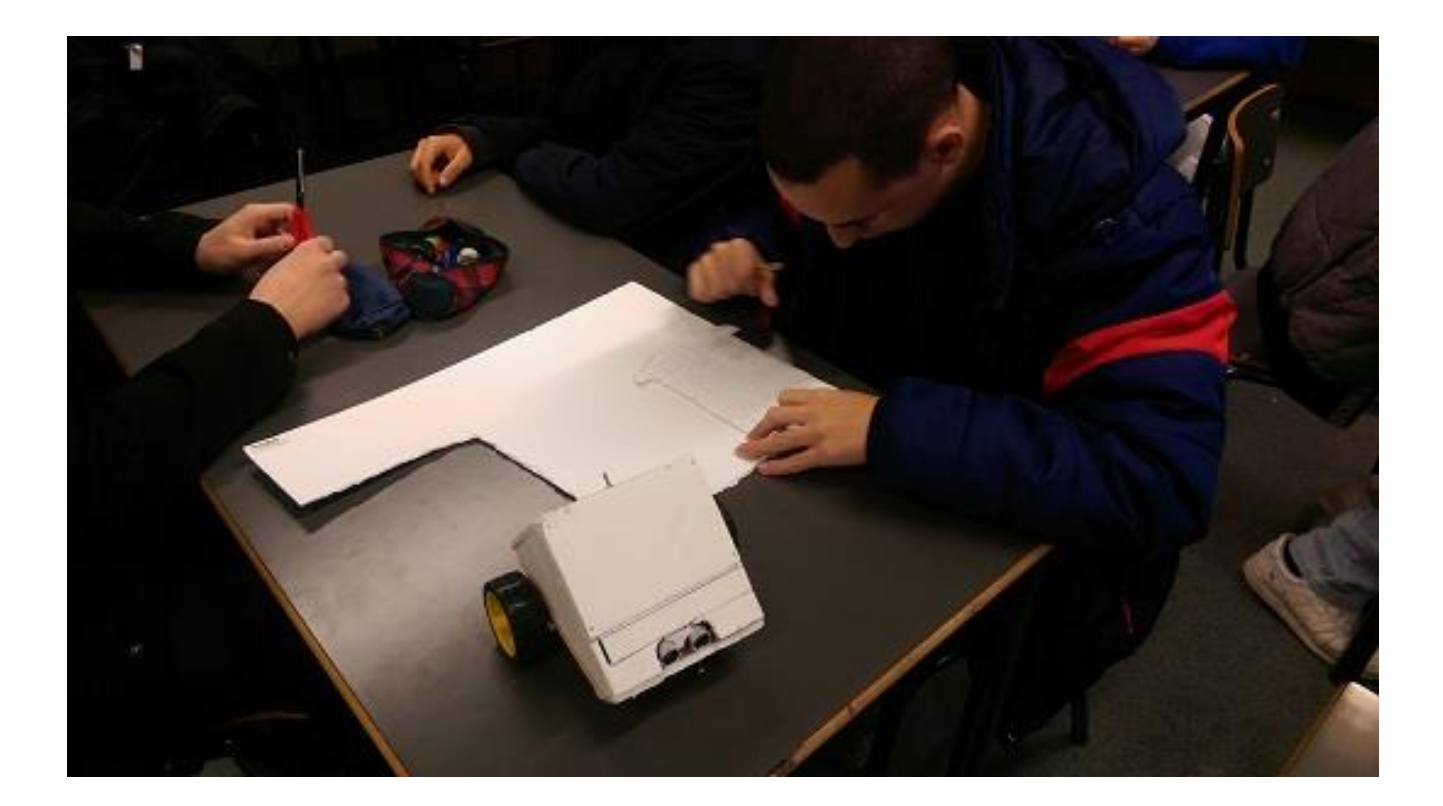

Figura 45- Um dos Robôs construído pelos alunos durante as aulas.

## 3.22.1. Reflexão crítica

Fui assaltado por um misto de sentimentos: por um lado a frustração de não ter mais tempo à minha disposição para explorar a utilização dos robôs para o ensino dos comandos de Linux, por outro ter conseguido pelo menos aplicar três metodologias diferentes de ensino do Linux pela primeira vez na minha carreira e ter recolhido dados suficientes para os comparar.

Satisfaz-me a certeza de que numa próxima oportunidade lecionarei, como é normal, os dois módulos de Linux, dando-me 50 horas em vez de apenas 25 para tirar proveito do Ensino de LINUX recorrendo à robótica educativa.

## COLABORAÇÃO E PARTICIPAÇÃO NO CLUBE DE ROBÓTICA DO  $4.$ AGRUPAMENTO

O Clube de Robótica do agrupamento é dinamizado pelo professor X e teve lugar todas as quartas-feiras na sala 5.2. Durante o ano letivo de 2019-2020, o clube contava com cerca de 15 alunos inscritos com idades desde os 9 anos aos 17 anos, abrangendo praticamente quase todo o espetro de idades dos alunos do agrupamento.

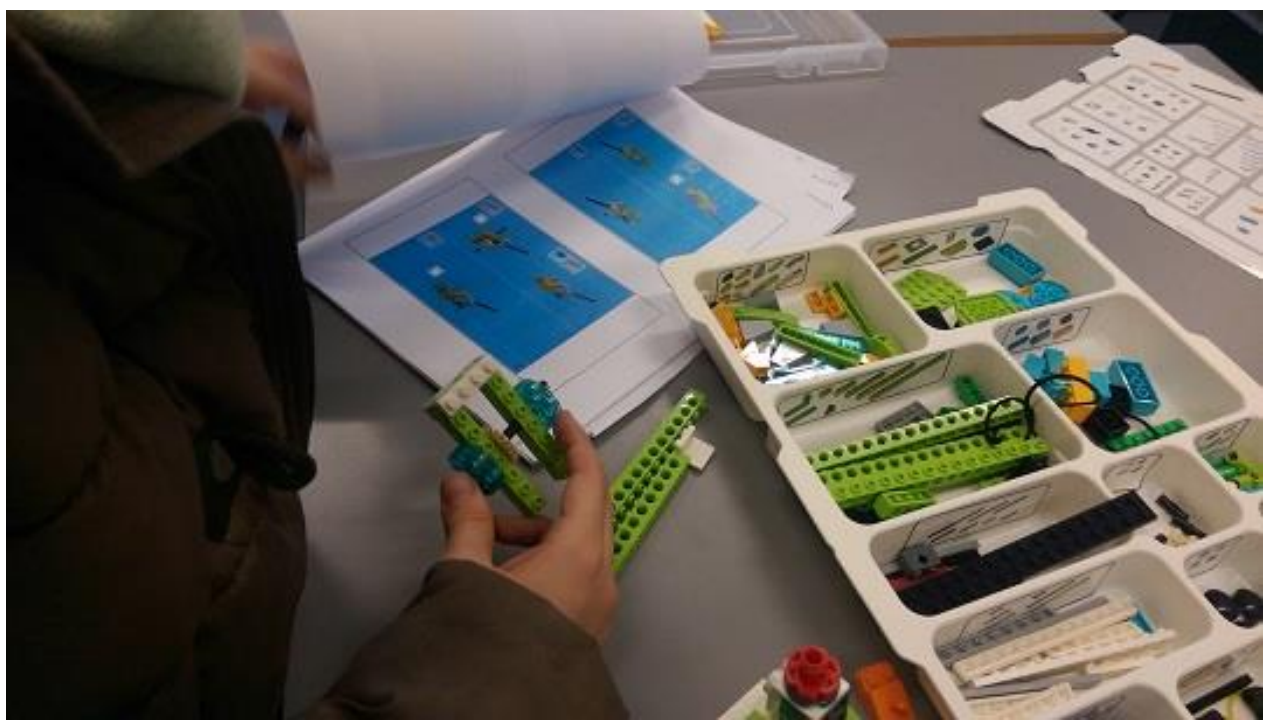

Figura 46 - Um aluno do 2º ciclo a construir um robô com lego com a minha orientação no Clube.

O Clube já existe há alguns anos e conseguiu financiar-se com prémios que recebeu do concurso Ilídio Pinho, estando muito bem equipado, essencialmente com LEGO, mas contando também com alguns Arduino Uno e até alguns Raspberry PI e duas impressoras 3D.

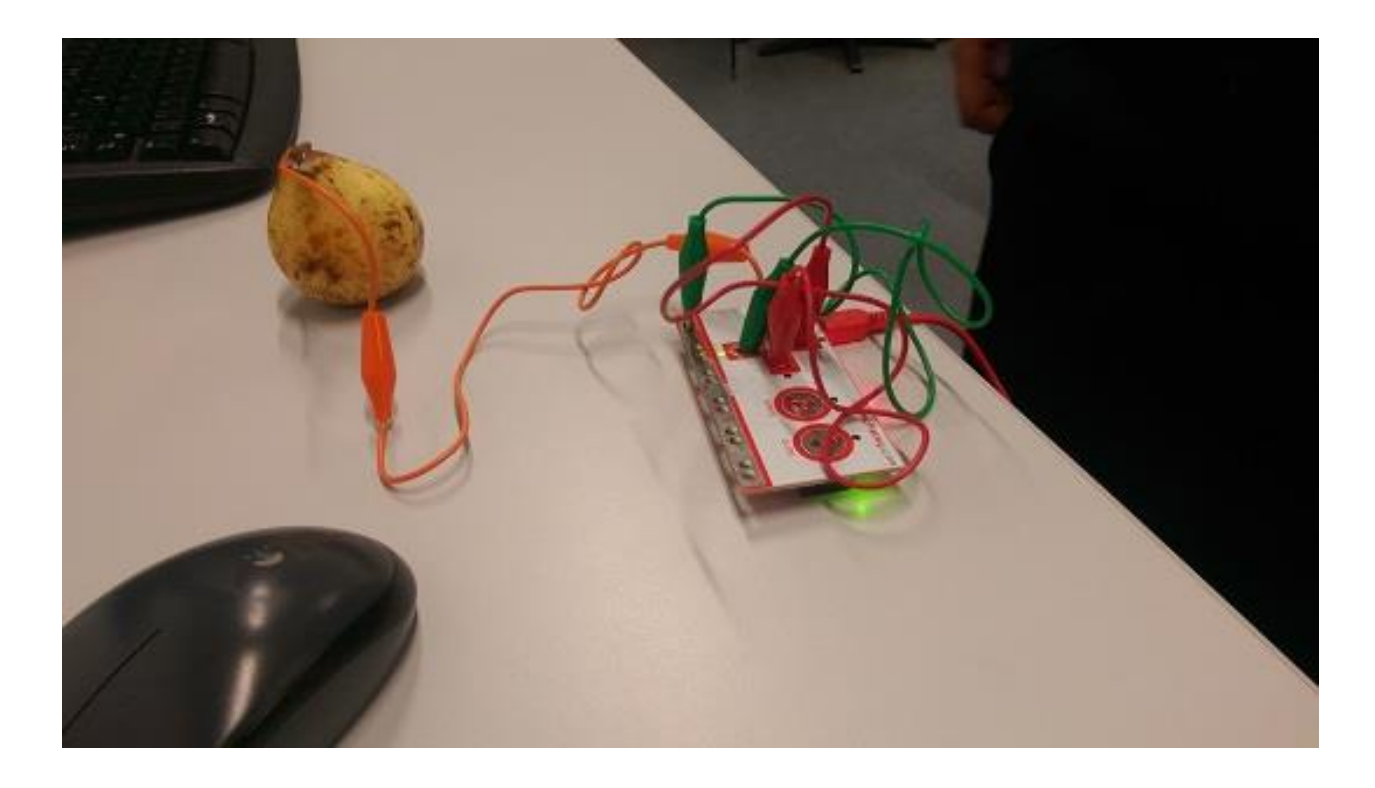

Figura 47 - Circuito didático alimentado por uma pera no Clube (Utilização do "Makey Makey").

Alguns destes Raspberry Pi foram-nos cedidos precisamente para os utilizarmos no nosso módulo de sistemas operativos, já que os mesmos funcionam com o sistema operativo LINUX DEBIAN. Estive presente todas as quartas-feiras à tarde para auxiliar o Professor X com as atividades do Clube, mas também para tomar contacto com os LEGO Mindstorm e passar e ensinar a arte da construção de robôs aos alunos do clube.

#### 5. AS ATIVIDADES CANCELADAS DEVIDO À CHEGADA DA COVID-19

Estava prevista a minha intervenção no agrupamento de escolas através do convite da Direção, para a criação e operacionalização de um módulo de formação em robótica para professores em geral no qual eu iria ensinar a construir robôs didáticos recorrendo a materiais reutilizáveis, como por exemplo embalagens de plástico para a construção de estruturas. A minha formação de base na área da eletrónica e experiência profissional como engenheiro na indústria seria uma mais-valia nomeadamente no ensino de conceitos técnicos dos quais carecem os colegas que pretendam utilizar a robótica nas suas aulas. A experiência obtida com a implementação do *ROS ACADEMY* na turma do 12<sup>°</sup> ano seria partilhada com os restantes colegas durante a formação para que dela pudessem resultar cenários de aprendizagem orientados para as suas respetivas disciplinas.

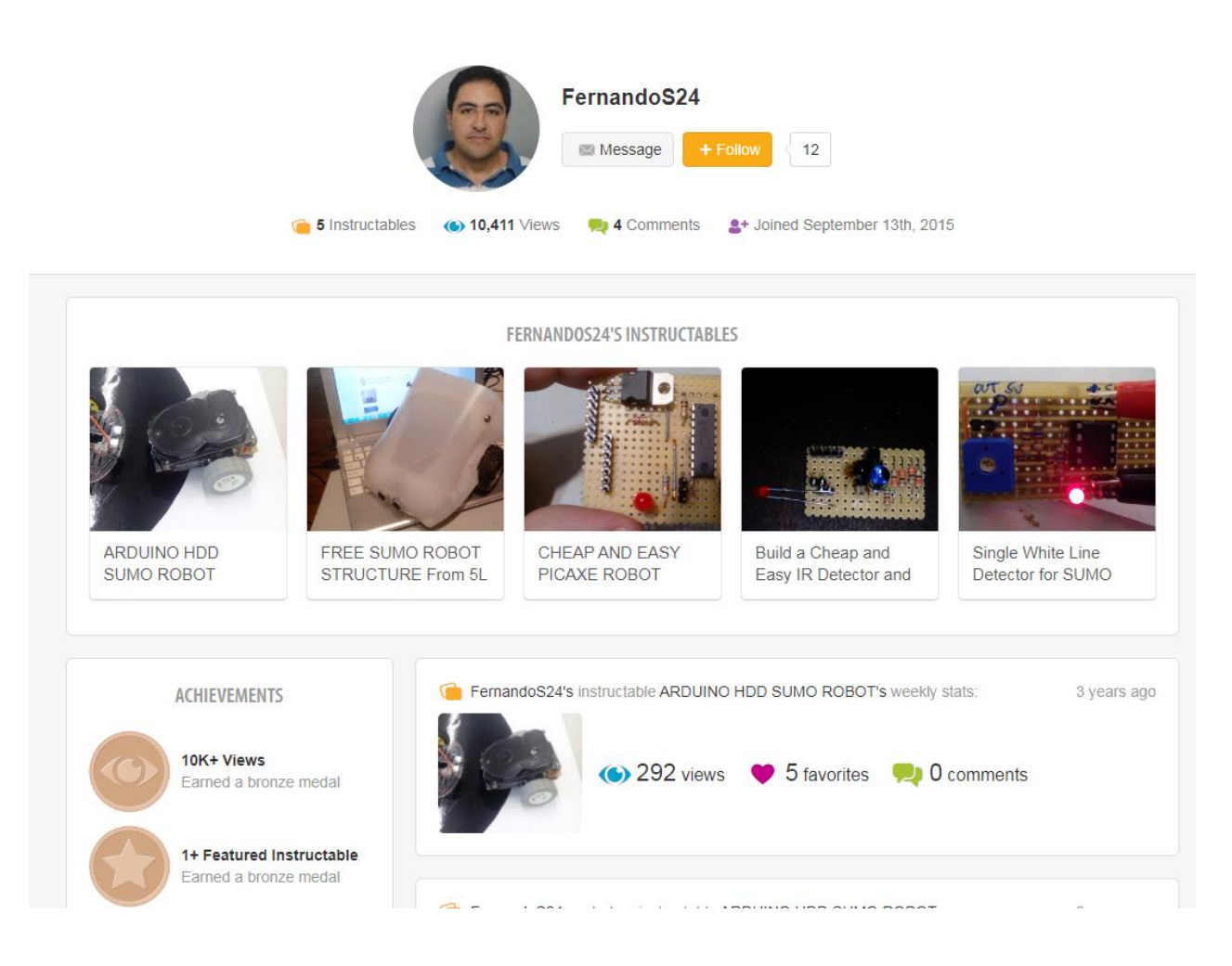

Figura 48 - Página da minha autoria que ensina alunos e professores a construírem robôs e circuitos didáticos (Medalha de Bronze) e mais de 10 mil visualizações.

No entanto, a minha participação nas atividades escolares, nomeadamente como coadjuvante na intervenção do meu colega e professor auxiliar no clube de robótica do agrupamento continuou até à chegada do COVID-19 a Portugal no início de março de 2020.

Por razões de segurança, as atividades letivas presenciais foram suspensas a partir de então.

#### 6. SÍNTESE DOS RESULTADOS DO PROJETO

Os alunos preencheram no final da ação um questionário eletrónico e foram entrevistados informalmente e de forma coletiva. A entrevista foi gravada sob a forma de um documento audiovisual. O questionário eletrónico preenchido no *Google Forms* permitiu a recolha de dados tratados de modo estatístico.

 Quanto aos dados qualitativos, constantes na "Reflexões" após cada aula, fiz a análise do conteúdo desses dados

A informação recolhida através de questionários e entrevistas permite-nos dizer que os alunos preferiram as aulas de construção e configuração de robôs em detrimento das aulas que decorreram em ambiente de simulação.

#### $6.1.$ Perfil de aprendizagem do aluno - Metodologia preferida

A análise do gráfico abaixo revela que os alunos desta turma preferiam o método interativo ao método demonstrativo. Nenhum dos alunos demonstrou preferir um tipo de ensino autodidata em relação ao ensino presencial com a figura do professor. Concluo, por isso, que os alunos preferem aulas dinâmicas e interessantes, tendo a real noção deste facto expresso na quantidade de respostas afirmativas (61,5%).

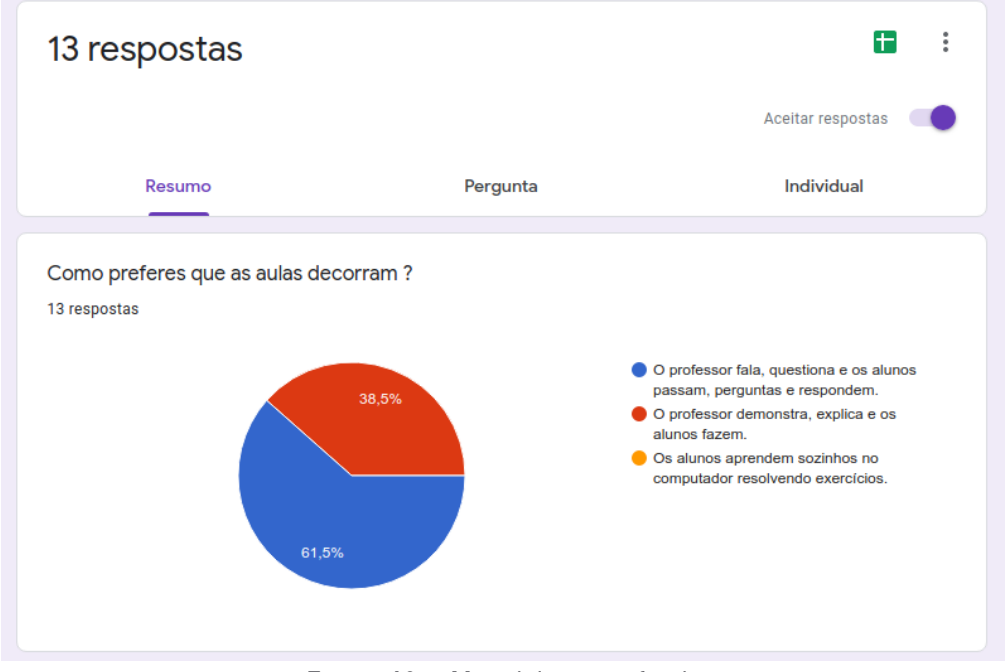

Figura 49 – Metodologia preferida.

#### $6.2.$ Contributo ROS IGNITE

Pela análise das respostas e do gráfico verifica-se que apenas três alunos não acharam a experiência enriquecedora enquanto os restantes 10 acharam o contributo da utilização do simulador de robótica e Linux ROS IGNITE bastante positiva e motivadora.

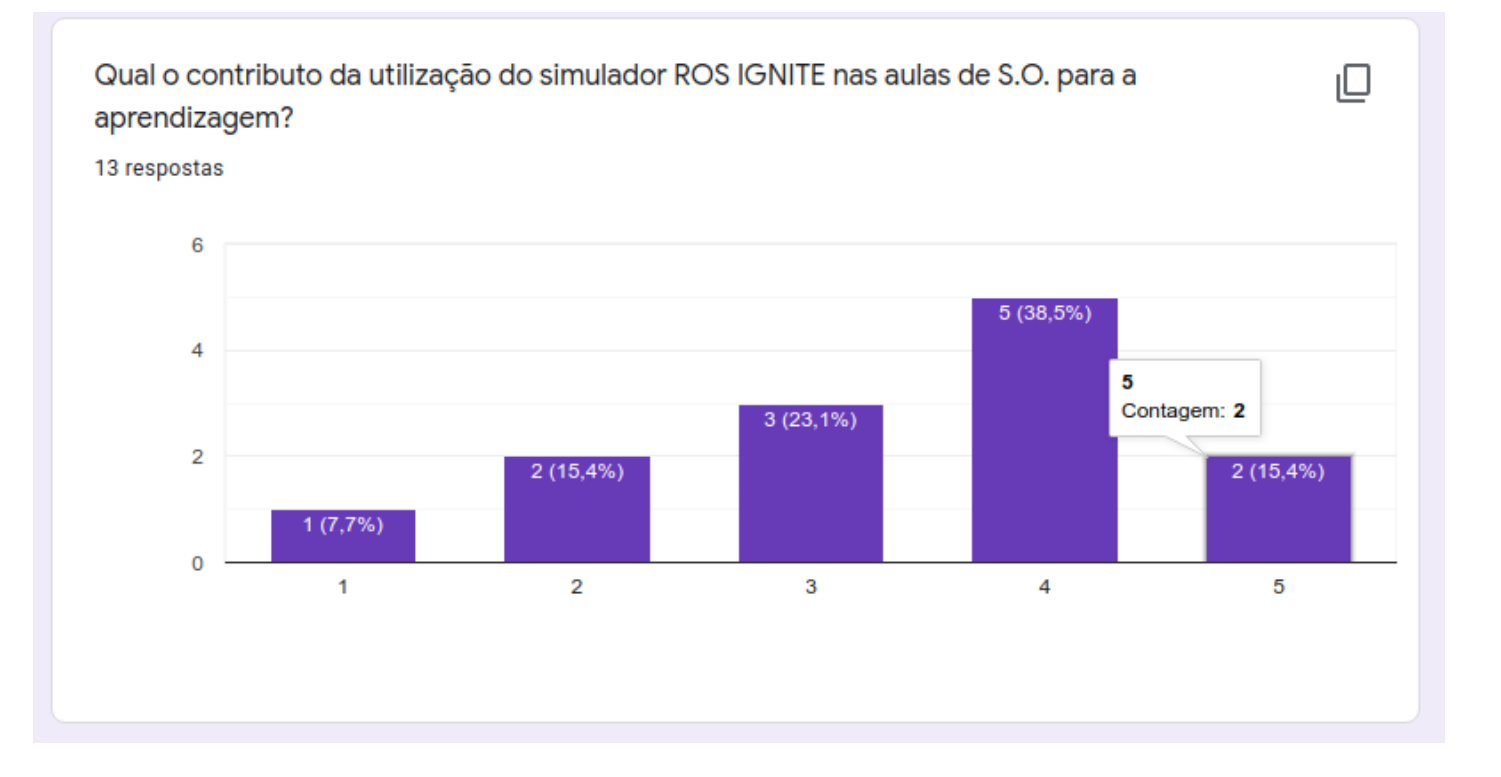

Figura 50 – Contributo ROS IGNITE.

Verifica-se que houve alunos para quem a experiência não terá trazido nada de novo, enquanto para outros ele foi interessante e motivador o que despoletou uma maior aprendizagem

Por favor justifica a tua resposta (ROS-Aprendizagem)

13 respostas

Foi divertido ver o robô a mexer e a linguagem era meio complicada

Não fiz nada mais do que por o robô a andar para a frente e para trás

Porque acho que o facto de ter-mos saido um pouco do normal dá aula chama muito mais atenção de um aulo e o motiva mais.

nao é muito interessante

Os alunos gostaram de vir as aulas porque ao mexer com robótica e controlar um robô ganharam mais entusiasmo e assim aprendemos sem ser muito saturado com matéria.

Aprendi e foi uma coisa que me chamou a atenção

É uma maneira fácil e simples de aprender alguns temas abordados na sala de aula! Foi bastante divertido o que também nos motiva enquanto alunos!

porque eu não fiz

is respostas

A utilização do simulador foi boa

Só fiquei a saber em expecifico alguns comandos

porque motiva mais

Ajuda futuramente caso queira realizar um trabalho

Muito confuso

não serviu de nada

A utilização do ROS ajudou a perceber mais sobre as pastas e os caminhos do Linux

nao ajudou muito

Aprendemos sobre o linux e vários comandos para o futuro

Figura 51 – Contributo ROS IGNITE para a aprendizagem.

#### 6.3. Duração do Módulo

Verifica-se, como indicam os comentários, que mais de 75% dos alunos gostariam que o módulo tivesse mais horas para construir robôs, ou que continuasse no módulo seguinte porque, na opinião deles, isso contribuiria para consolidar os conhecimentos de Linux. Na verdade, a matéria relacionada com Linux é distribuída por dois módulos e o professor do primeiro módulo é também professor do segundo pelo que, num contexto de ensino como professor titular, o mais provável seria a continuação dessas atividades no módulo seguinte, correspondendo desta forma aos anseios dos alunos. Considero, além do mais, muito positivo que os alunos tenham desejado "ter mais" do que terem ficarem aborrecidos com o tema.

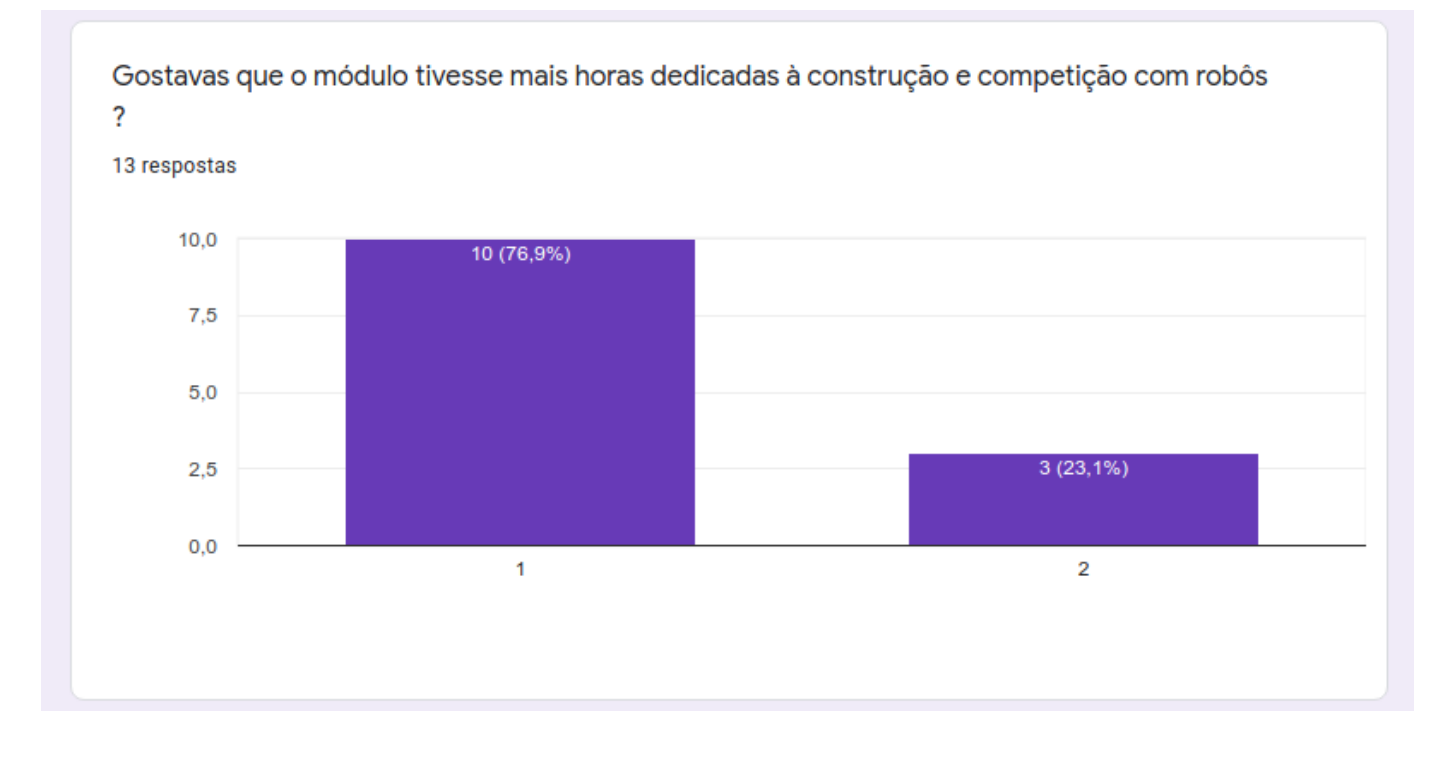

Figura 52 – Tempo dedicado à construção de robôs.

Por favor justifica a tua resposta (horas para construção)

13 respostas

Para ser mais eficaz no trabalho

Tivemos pouco tempo para acabar

gostava de ter acabado de construir o robô

Porque não conseguimos muito tempo para desenvolver então por isso acho que a construção do robô "foi desperdiçado"

tivemos muito pouco tempo para fazer os robos

Deveríamos dedicar mais a aprender os comandos e aplicar-los para que no futuro possamos usa-los

Porque são poucas horas para meter robo a funcionar

Provavelmente não vamos conseguir que o nosso robô fique como nós gostaríamos.

porque não gosto de robos

Por favor justifica a tua resposta (horas para construção) 13 respostas

Penso que foi o tempo foi suficiente

Sim devíamos de ter mais horas para a construção do robô

A sua construção exige mais tempo e dedicação por parte de todos

para poder terminalo e aprender melhor

Para ser mais eficaz no trabalho

Tivemos pouco tempo para acabar

gostava de ter acabado de construir o robô

Porque não conseguimos muito tempo para desenvolver então por isso acho que a construção do robô "foi desperdiçado"

tivemos muito pouco tempo para fazer os robos

Figura 53 – Tempo dedicado à construção de robôs (respostas).

#### $6.4.$ Desempenho professor

Apenas um dos alunos avaliou o professor como "médio", tendo três avaliado o professor como bom e 9 como excelente (83% dos alunos).

Este resultado veio reforçar a minha convicção de que devo continuar a desenvolver atividade letiva significativa já que os alunos maioritariamente apreciam o contributo que dou para o enriquecimento do seu conhecimento.

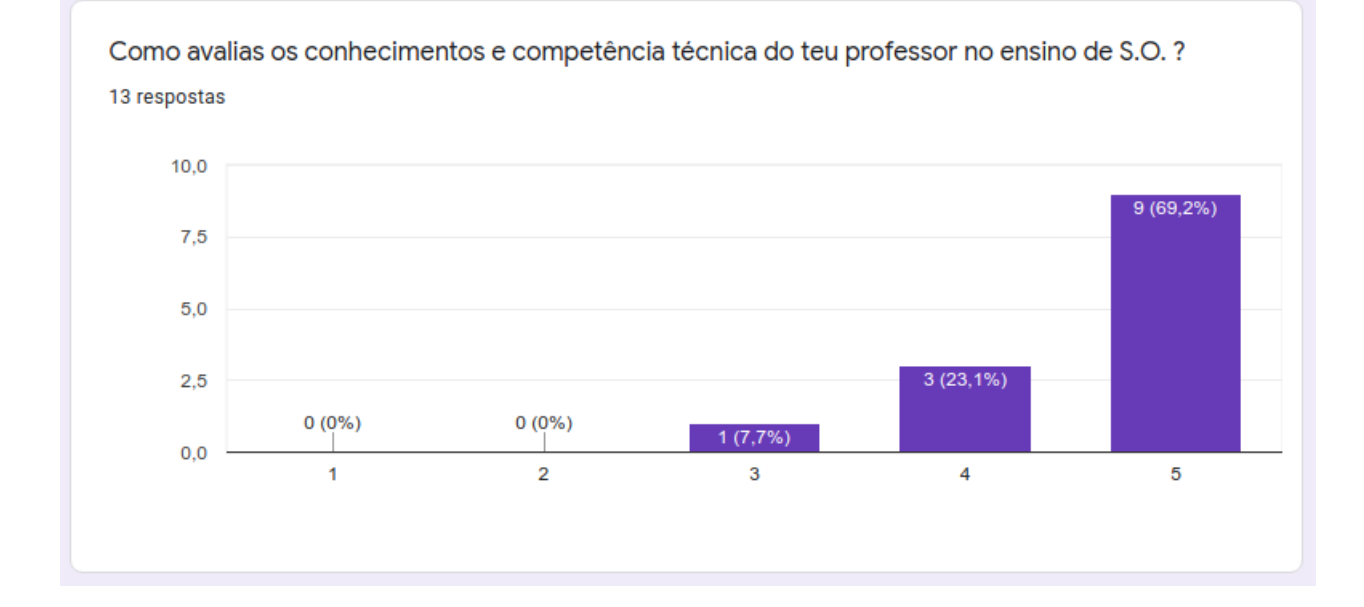

Figura 54 – Desempenho do professor.

### 6.5. Contributo das aulas práticas de construção de robôs para a aprendizagem de Linux

Os alunos mostraram o seu agrado pela construção de robôs nas aulas e nos slides construídos para os guiar passo a passo nessa construção.

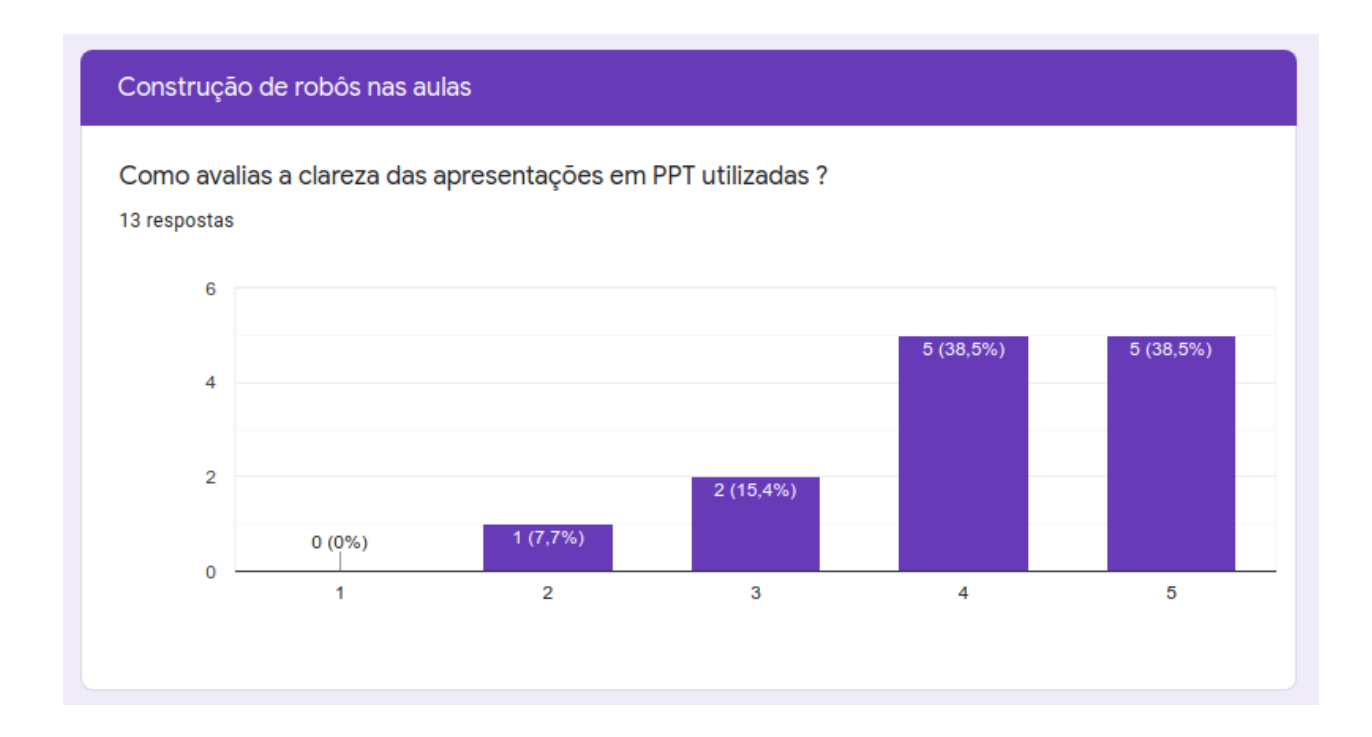

Figura 55 – Qualidade do material pedagógico de suporte às aulas e de construção de robôs.

Por favor justifica a tua resposta (Construção de robôs) 13 respostas

Foi interessante pois é uma atividade diferente

Contribui para os conceitos linux pois os utilizamos nos robos

Foi pena não finalizar a sua construção por completo

faz com que aprendemos mais facilmente

Algo que nunca tinha feito e é sempre bom aprender algo novo

Divertido e pensava que era mais difícil fazer um, linguagem era confusa mas dava para perceber

Foi a parte mais interessante do módulo

Não ajudou muito porque não tivemos muito tempo para fazer robô e desenvolver o robô

melhor atividade proposta aos alunos

Por favor justifica a tua resposta (Construção de robôs) 13 respostas

Algo que nunca tinha feito e é sempre bom aprender algo novo

Divertido e pensava que era mais difícil fazer um, linguagem era confusa mas dava para perceber

Foi a parte mais interessante do módulo

Não ajudou muito porque não tivemos muito tempo para fazer robô e desenvolver o robô

melhor atividade proposta aos alunos

É diferente e os alunos gostam, é mais divertido e não é muito seca e os alunos querem isso

Adorei foi uma/s aula/s prática/s que aprendi muito e agora saio daqui muito mais culto

A construção do robô tem sido muito divertida e estou a aprender bastante acerca deste tema.

aprendemos a programar um robo e foi divertido

Figura 56 – Contributo das aulas de construção para a aprendizagem.

#### ANÁLISE DOS DADOS QUALITATIVOS  $7.$

Os dados qualitativos foram extraídos das reflexões após cada aula e contribuíram para que eu pudesse sintetizar os temas relacionados com a dificuldade de adaptação às regras de comportamento em sala de aula, a adoção da cultura Maker como filosofia orientadora das aulas de construção de robôs e finalmente, qual a implicação da motivação dos alunos na sua aprendizagem.

#### $7.1.$ Dificuldade de adaptação às regras de comportamento em sala de aula

Apesar de o professor orientador ser bastante disciplinador das regras de comportamento em sala de aula, os alunos mostravam muita relutância em aceitá-las, chegando mesmo a questioná-las. Uma das soluções que encontrei, a partir da quarta aula, foi introduzir um slide logo no início da apresentação em cada aula que relembrasse os alunos destas regras, pelo que não avançávamos com o conteúdo da sessão sem que as regras iniciais estivessem cumpridas (telemóveis guardados e mochilas e material escolar a postos).

A partir de determinada altura, a ânsia dos alunos em prosseguir com a aula foi tal que se apressavam a cumprir estas regras para podermos passar à atividade de controlo/construção de robôs com Linux. Isto está espelhado nos comentários, de uma forma indireta quando os alunos afirmam que o tempo foi escasso; significando por outro lado que "tinham pressa de trabalhar na aula".

#### $7.2.$ A cultura Maker, existiu, de facto, nas minhas aulas

A cultura Maker esteve sempre presente nas minhas aulas já que os alunos foram desafiados a construir os seus próprios robôs com total liberdade criativa quando ao design dos mesmos, tendo sido apenas ajudados, pontualmente, na escolha de materiais leves e reutilizados como, por exemplo, embalagens de detergente usadas.

No futuro, pretendo alternar a utilização de materiais reutilizados com materiais reciclados tal como o PLA (Polímero utilizado nas impressoras 3D) dando aos alunos uma maior capacidade criativa através do desenho 3D de componentes a acrescentar ao robô para o tornar esteticamente mais bonito e funcionalmente mais eficiente.

O entusiasmo da introdução da cultura Maker ficou perfeitamente explicita nos valores obtidos no questionário relativos à construção dos robôs.

O facto de, ao contrário de muitos dos meus colegas, não utilizar qualquer tipo de kit pré-fabricado dá uma maior liberdade criativa ao aluno ao mesmo tempo que lhe lança novos desafios.

#### Implicação da motivação dos alunos na sua aprendizagem  $7.3.$

Verificou-se, ao longo do ano, que os alunos se tornaram mais colaborantes uns com os outros e mais participativos nas aulas já que o objetivo comum da construção de um robô que superasse o dos outros grupos ajudou a que alunos pouco motivados e pouco empenhados, unissem esforços. O caso do aluno C é o exemplo mais claro de uma mudança radical para melhor, de um dia para o outro, tanto da motivação nas aulas como do comportamento.

#### 8. BALANÇO GERAL DA FORMAÇÃO

A relevância do projeto está demonstrada pela própria relevância que a robótica didática tem tido nos últimos anos no nosso país e pela novidade do conceito de ampliar a robótica ao ensino do Linux, algo que foi suportado pelo ROS, o que demonstra a importância que a junção das duas áreas tem a um nível internacional, mas que, ao nível nacional, me pareceu completamente novo. Não encontrei nenhuma experiência do género no passado ou provas de alguma tentativa sequer.

As dificuldades sentidas foram as habituais: dificuldade na implementação de software Linux nas salas de aula devido a problemas técnicos e logísticos com origem no facto de as salas serem utilizadas por diversas turmas e professores com necessidades de software muito diversas. Foram, no entanto, muito minoradas quando mudamos o paradigma da formação dependente das condições da instalação na máquina local para o paradigma do ensino online no qual os alunos apenas precisam de acesso á internet para beneficiarem da realização de exercícios a partir de ambiente de aprendizagem online, sem necessidade de instalação de software nas máquinas e, por isso, sem disrupção decorrente do facto de não haver necessidade de pedir autorizações, esperar que as empresas de informática procedam às alterações.

Gerir a ambição e as minhas próprias expectativas dentro do tempo disponível foi sempre o meu maior desafio. O tempo é sempre pouco para aquilo que gostaria de ensinar e implementar na prática com os alunos porque planifico sempre propositadamente por excesso as atividades a realizar. Se, por um lado, se aprende que devemos sempre planear por excesso para não sermos confrontados com situações que os alunos terminam as atividades e ficam na aula sem nada para fazer, por outro lado, fica sempre a sensação de que se poderia ter feito mais. Esta calibração do tempo necessário é difícil, mas melhora com a experiência que se vai tendo ao longo dos anos do ensino de determinados conteúdos já que se consegue obter uma média do tempo necessário em cada turma e aplicar esse conhecimento obtido na planificação das tarefas com as turmas subsequentes. Assim, se por um lado o tempo foi escasso para todas as atividades que pretendia desenvolver, por outro lado foi suficiente para classificar e ordenar 3 metodologias diferentes no ensino do Linux, a saber: a) o método mais tradicional de ensino através da utilização de fichas de exercícios que os alunos realizam no Linux instalado em máquina virtual; b) o ensino através da execução de um percurso formativo de simulação online (ROS ACADEMY) no qual os alunos utilizam os comandos de Linux para controlar um robô virtual; c) finalmente, a construção de

robôs pelos alunos que depois os controlam em ambiente real e de competição através dos comandos Linux que pretendemos ensinar, abraçando uma metodologia Maker que junta a criatividade ao saberfazer. O meu preferido, sem dúvida, é o último, como grande motivador de alunos já que os coloca no centro do processo ensino-aprendizagem.

#### 9. **BIBLIOGRAFIA**

- National 4H Council. (10 de 9 de 2019). Junk Drawer Robotics. Obtido de Junk Drawer Robotics: https://extension.purdue.edu/4h/Documents/Resources/Robotics/JunkDrawerRoboticsActivityS upplies.pdf
- Cuperman, D., & Varner, I. (2013). Learning through creating robotic models of biological systems. International Journal of Technology and Design Education, 23.
- ERTE. (15 de 9 de 2019). Programação e Robótica no Ensino Básico. Obtido de https://erte.dge.mec.pt/programacao-e-robotica-no-ensino-basico-0
- Ferreira, Veruggio, Micheli, & Operto. (3 de 11 de 2019). Proliferation of Educational Robotics, The 1st International Conference. Obtido de http://www.scuoladirobotica.eu/en/Item/192/School20of20Robotics willbepresentinconferenceinPortugal.
- Heilo Altin, M. P. (2013). Learning approaches to applying robotics in science education. Journal of Baltic Education, 12, 365-367.
- KUBILINSKIENE, S., ZILINSKIENE, I., DAGIENE, V., & SINKEVIČIUS, V. (2017). Applying Robotics in School Education: a Systematic Review. Baltic J. Modern Computing, 50-69.
- Oliveira, M., Gazdar, G., Wasow, T., & Weisler, S. (10 de 18 de 2019). Perfil dos Alunos à Saída da Escolaridade Obrigatória. Obtido de

https://dge.mec.pt/sites/default/files/Curriculo/ProjetoAutonomiaeFlexibilidade/perfildosalunos .pdf

- ROS Ignite Academy. (01 de 10 de 2019). Linux for Robotics. Obtido de The Construct: https://www.theconstructsim.com/robotigniteacademy\_learnros/ros-courses-library/linux-forrobotics/
- Sreeja, N., Katz, J. G., & Saenz-Otero, A. (2013). Collaborative gaming and competition for CS-STEM education using SPHERES. Acta Astronautica, 145-174.

## APÊNDICES  $10.$

Este capítulo contém o modelo de questionário utilizado por mim e preenchido pelos alunos, com o objetivo de recolher os dados necessários à análise da intervenção.

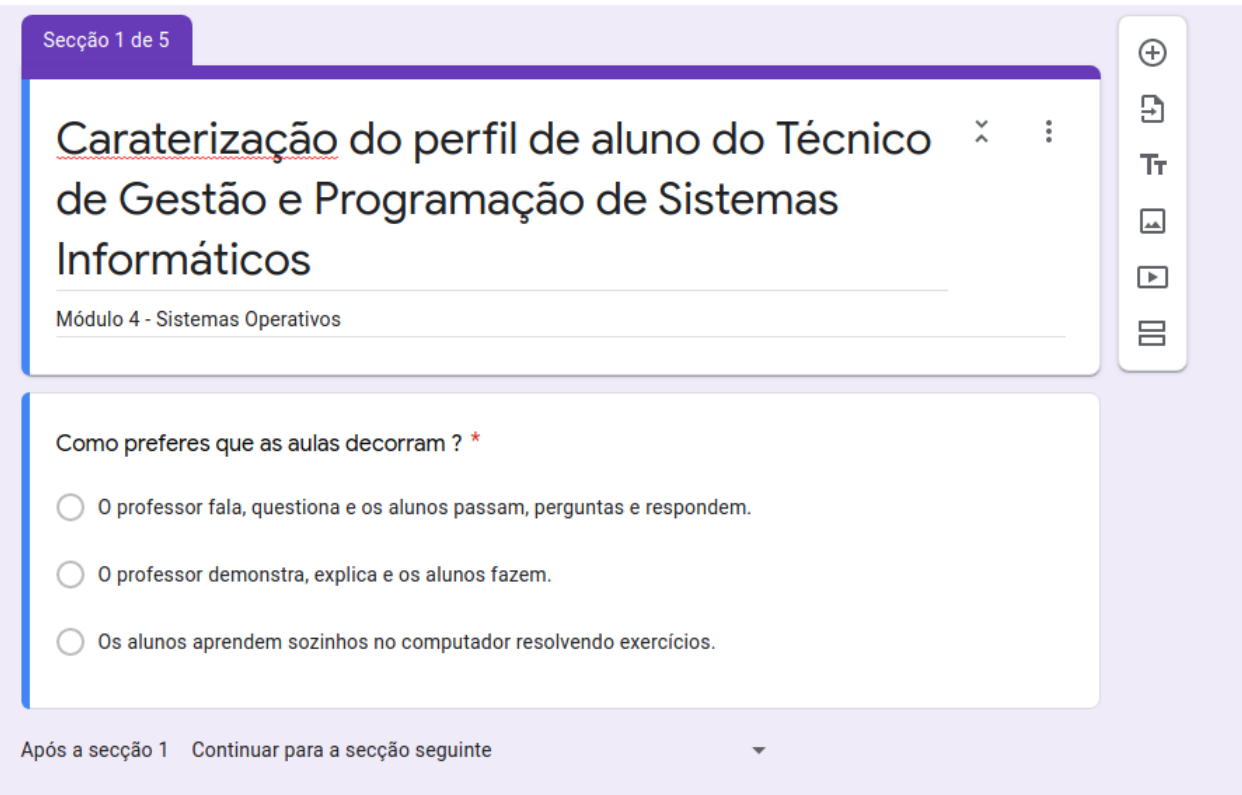

Secção 2 de 5

# Utilização do Simulador ROS IGNITE

 $\vdots$ 

Robótica no ensino de Sistemas Operativos

Relativamente à utilização do Ignite (ROS): \*

◯ Não ajudou a aprender nada mas foi divertido controlar um robô.

◯ Foi entediante mas ajudou a aprender.

◯ Foi divertido e aprendi ou consolidei muito os conhecimentos de S.O.

O Contribuiu sobretudo para a motivação em relação à disciplina de S.O.

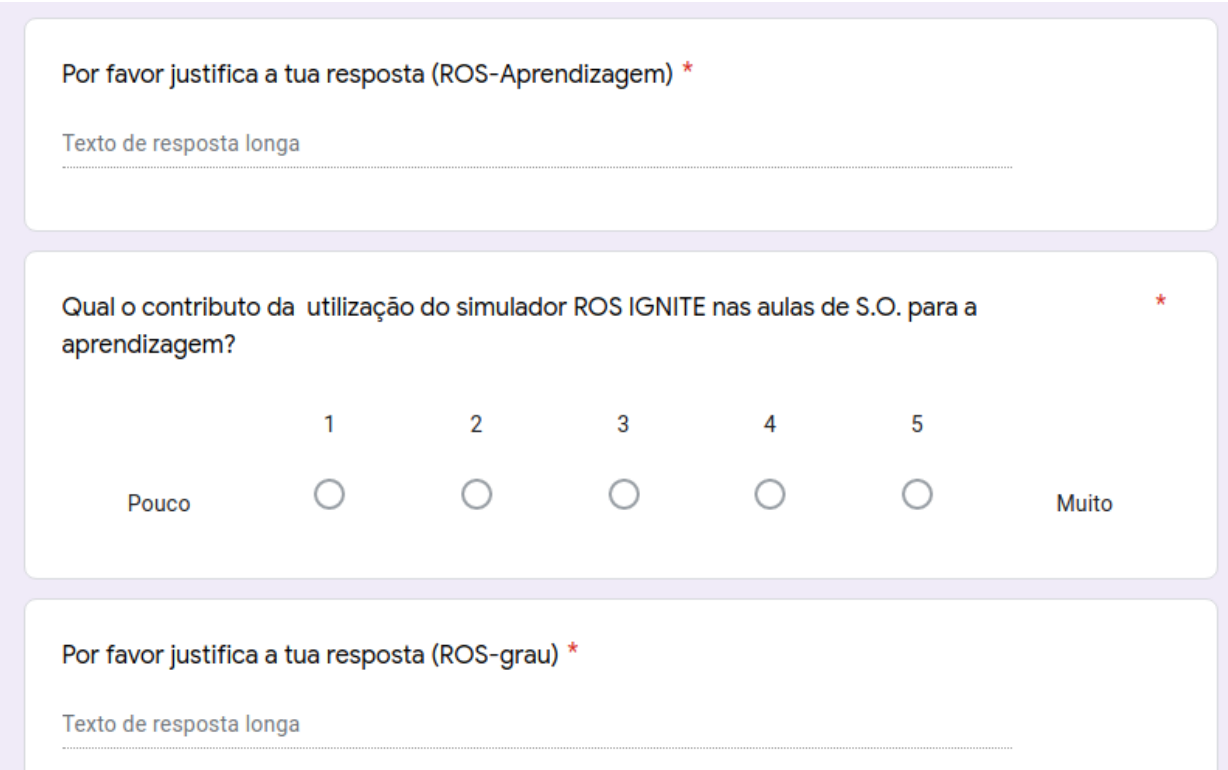

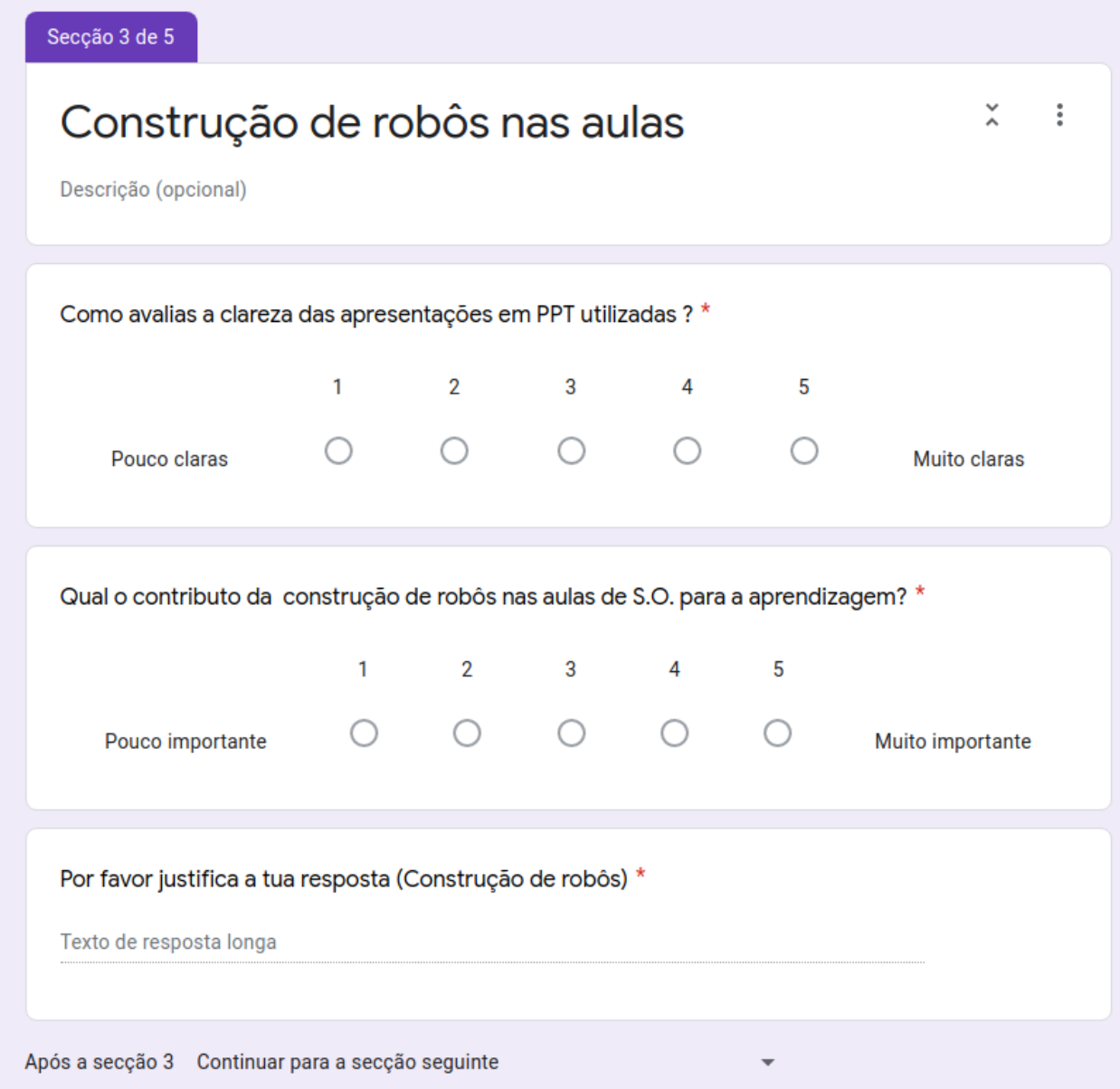

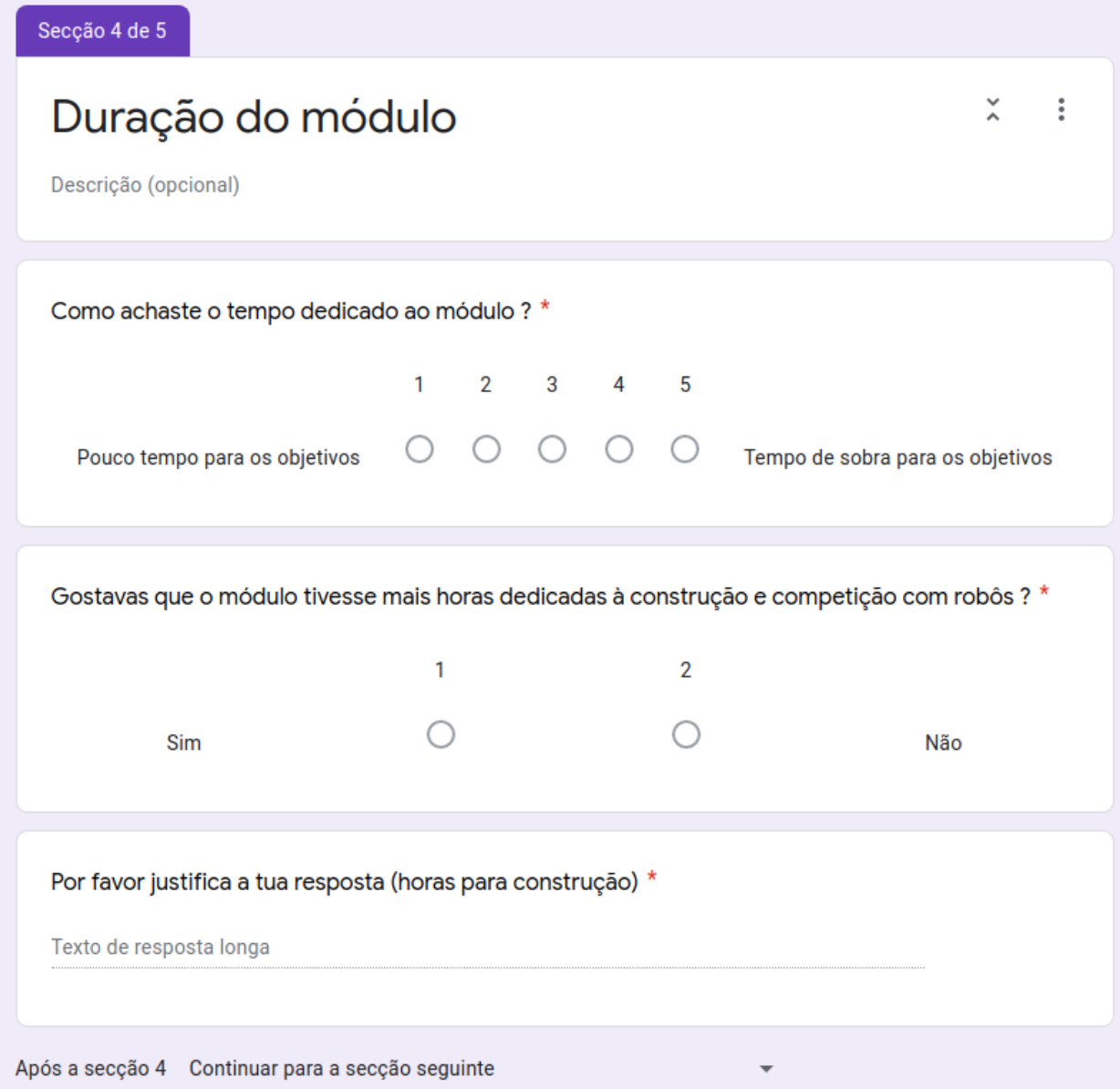

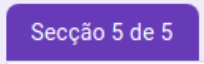

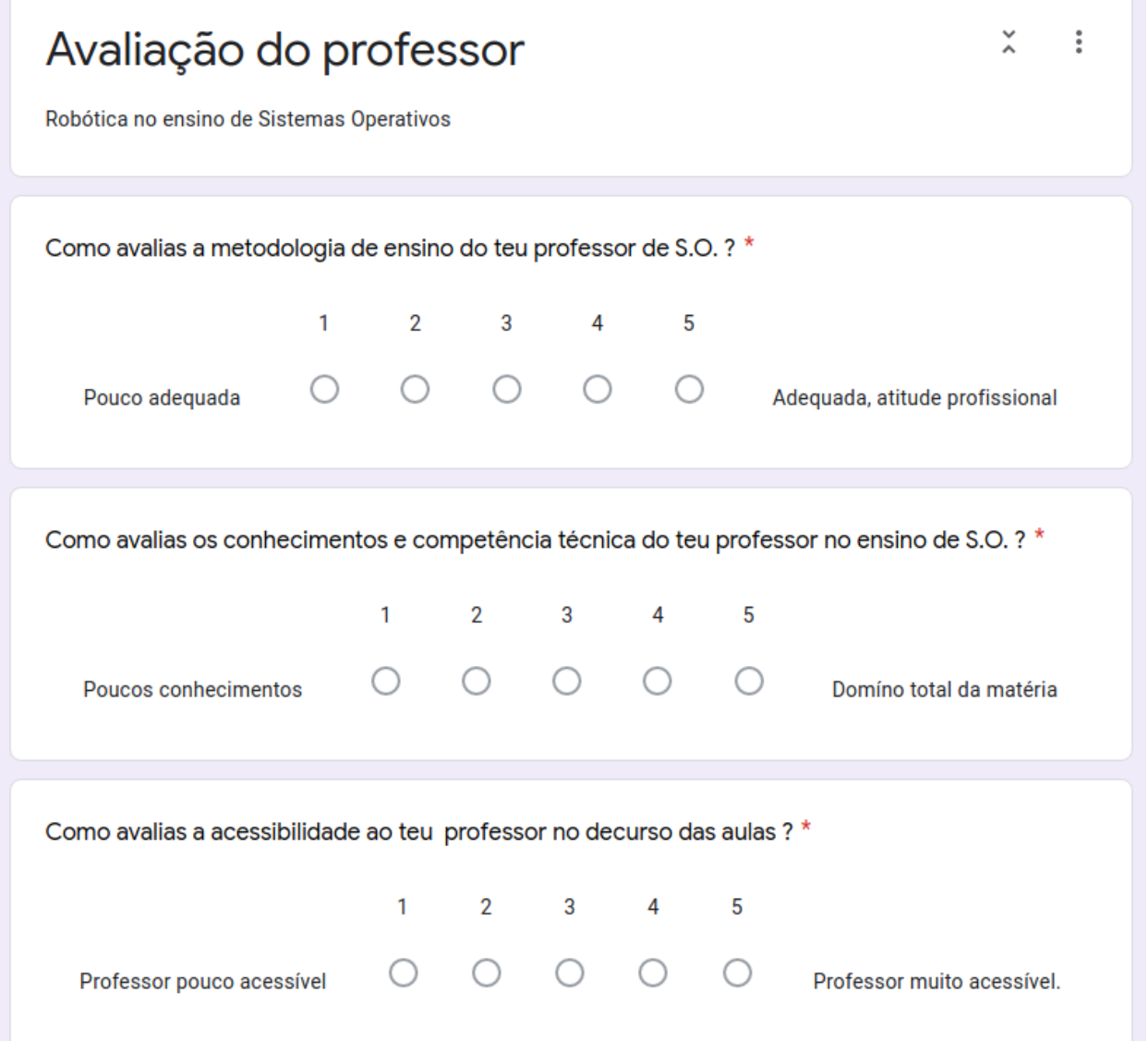

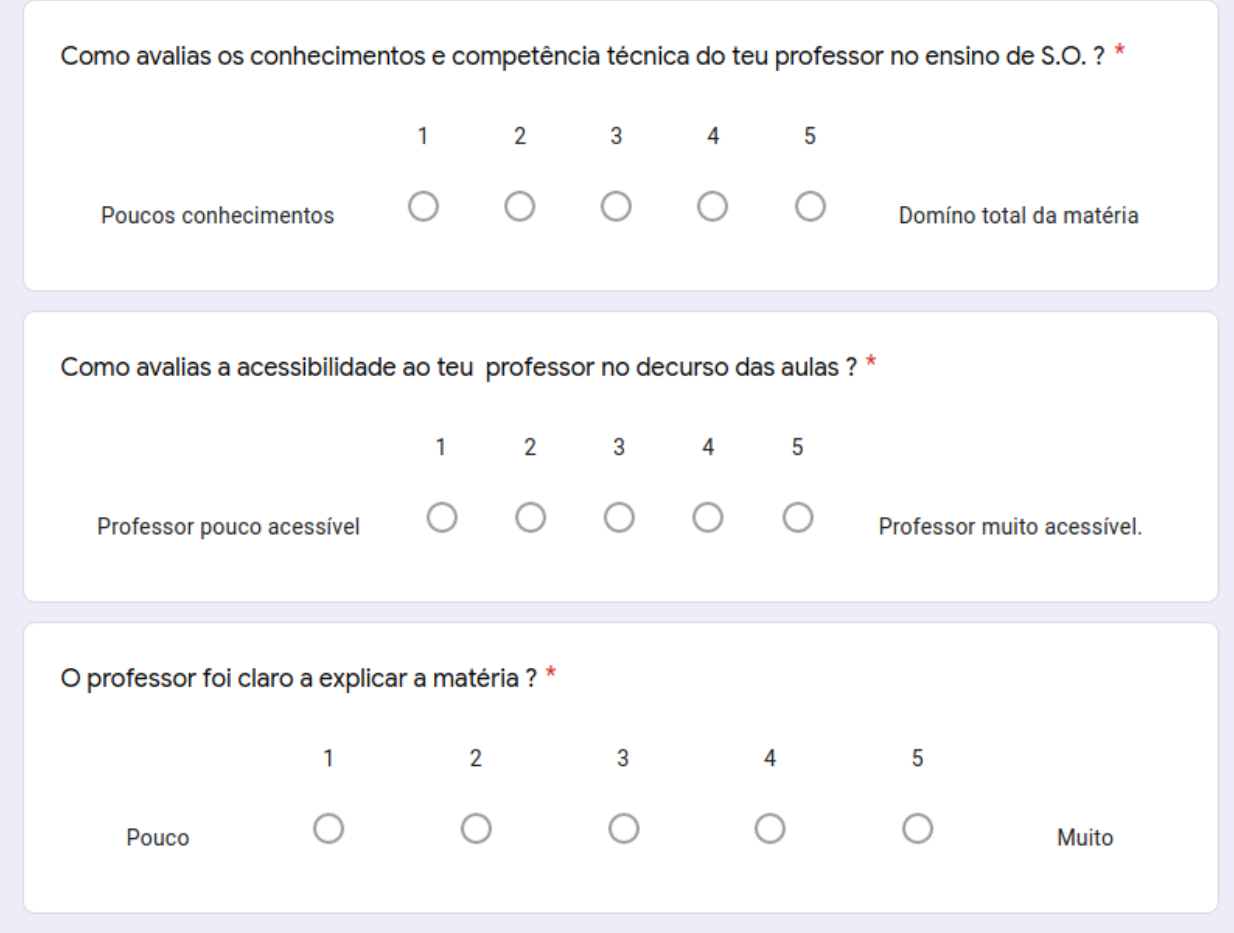

#### 11. ANEXOS

#### Declaração Agrupamento de escolas Alberto Sampaio $11.1.$

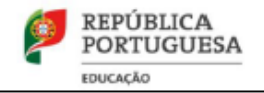

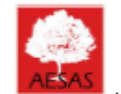

Agrupamento de Escolas Alberto Sampaio | 150976

# Declaração

Serve a presente declaração para autorizar o aluno de Mestrado de Ensino de Informática, Fernando Barbosa de Sousa portador do cartão de cidadão número: 09170745 5ZY7 com data de validade 01/06/2030, a publicar o nome do Agrupamento de Escola Alberto Sampaio no seu relatório final de conclusão do mesmo.

Braga, 15 de janeiro de 2021

P'lo Diretor, **MARIA DO CARMO** Assinado de forma digital por MARIA DO CARMO **FERNANDES DA FERNANDES DA CUNHA CUNHA** Dados: 2021.01.18 11:52:48 Z

(João Manuel Esteves Dias de Andrade)